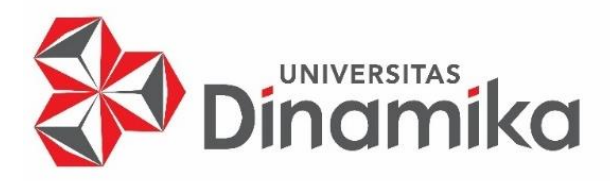

# **RANCANG BANGUN APLIKASI** *WEBSITE* **PEMBUATAN LAPORAN KEGIATAN KARYAWAN BULANAN PADA PT. TATA GRAHA PERKASA**

indmike

**KERJA PRAKTIK**

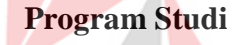

**S1 Sistem Informasi**

**Oleh:**

**AKBAR BINTANG IZZULHAQ** 

**20410100055**

**FAKULTAS TEKNOLOGI DAN INFORMATIKA**

**UNIVERSITAS DINAMIKA** 

**2023**

# **RANCANG BANGUN APLIKASI** *WEBSITE* **PEMBUATAN LAPORAN KEGIATAN KARYAWAN BULANAN PADA PT. TATA GRAHA PERKASA**

Diajukan sebagai salah satu syarat untuk menyelesaikan

Program Sarjana

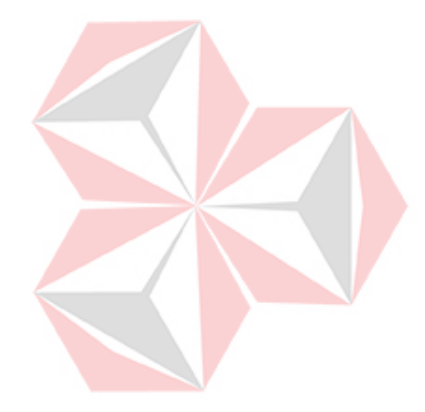

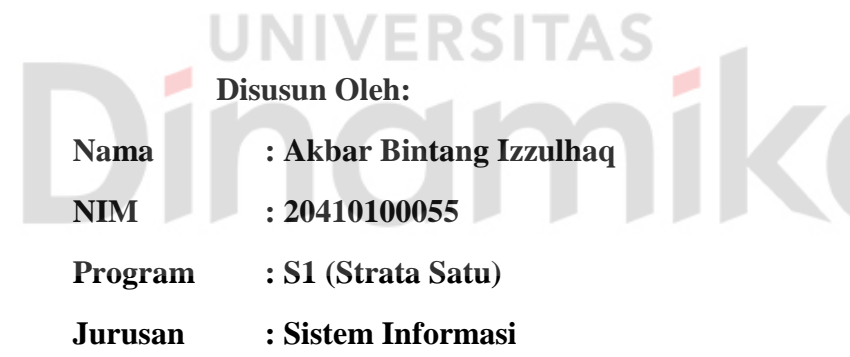

## **FAKULTAS TEKNOLOGI DAN INFORMATIKA**

## **UNIVERSITAS DINAMIKA**

**2023**

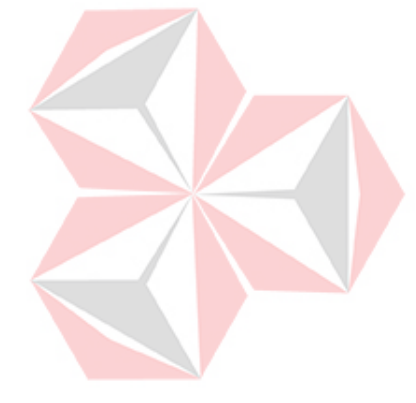

"Jika tuhan berkehendak, maka terjadilah"

Akbar Bintang Izzulhaq

ika

#### **LEMBAR PENGESAHAN**

#### RANCANG BANGUN APLIKASI WEBSITE PEMBUATAN LAPORAN KEGIATAN KARYAWAN BULANAN PADA PT. TATA GRAHA PERKASA

Laporan Kerja Praktik oleh

Akbar Bintang Izzulhaq

NIM: 20410100055

Telah diperiksa, diuji dan disetujui

Surabaya, 26 Juni 2023 Disetujui : Pembimbing Penvelia 2023.07.0 7 09:54:43  $+07'00'$ **GRAHA PERKASA** TATA Dr. Muhamad Basyrul Muvid, M.Pd.<br>NIDN. 0709109202 **Nur Hasan**<br>NIP 91 20312052485  $\begin{picture}(120,140)(0,0) \put(0,0){\vector(1,0){100}} \put(15,0){\vector(1,0){100}} \put(15,0){\vector(1,0){100}} \put(15,0){\vector(1,0){100}} \put(15,0){\vector(1,0){100}} \put(15,0){\vector(1,0){100}} \put(15,0){\vector(1,0){100}} \put(15,0){\vector(1,0){100}} \put(15,0){\vector(1,0){100}} \put(15,0){\vector(1,0){100}} \put(15,0){\vector(1,0$ Mengetahui, Ketua Program Studi S1 Sistem Informasi Dr. Anjik 50 maaji, S.Kom., M.Eng.<br>NIDN. 0731057301

#### **PERNYATAAN**

#### PERSETUJUAN PUBLIKASI DAN KEASLIAN KARYA ILMIAH

Sebagai mahasiswa Universitas Dinamika, Saya:

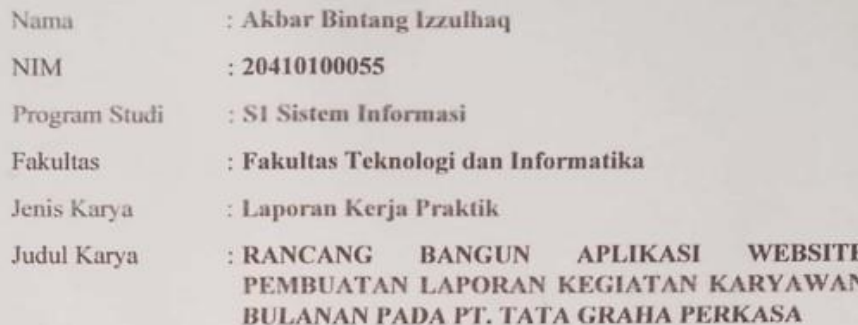

Menyatakan dengan sesungguhnya bahwa:

- 1. Demi pengembangan Ilmu Pengetahuan, Teknologi dan Seni, Saya menyetujui memberikan kepada Universitas Dinamika Hak Bebas Royalti Non-Eksklusif (Non-Exclusive Royalty Free Right) atas seluruh isi/sebagian karya ilmiah Saya tersebut diatas untuk disimpan, dialihmediakan, dan dikelola dalam bentuk pangkalan data (database) untuk selanjutnya didistribusikan atau dipublikasikan demi kepentingan akademis dengan tetap mencantumkan nama Saya sebagai penulis atau pencipta dan sebagai pemilik **CALICANTY** Hak Cipta. 2 I
- 2. Karya tersebut diatas adalah hasil karya asli Saya, bukan plagiat baik sebagian maupun keseluruhan. Kutipan, karya, atau pendapat orang lain yang ada dalam karya ilmiah ini semata-mata hanya sebagai rujukan yang dicantumkan dalam Daftar Pustaka Saya.
- 3. Apabila dikemudian hari ditemukan dan terbukti terdapat tindakan plagiasi pada karya ilmiah ini, maka Saya bersedia untuk menerima pencabutan terhadap gelar kesarjanaan yang telah diberikan kepada Saya.

Demikan surat pernyataan ini Saya buat dengan sebenar-benarnya.

Surabaya, 22 Juni 2023

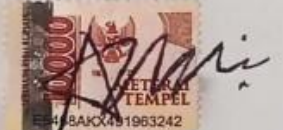

Akbar Bintang Izzulhaq NIM: 20410100055

## **ABSTRAK**

<span id="page-5-0"></span>Pemanfaatan media elektronik dalam sistem informasi diharapkan dapat meningkatkan efektivitas dan efisiensi dalam pengelolaan dibagian administrasi, khususnya pada perusahaan besar dan banyak juga organisasi yang termasuk penyedia tenaga kerja menggunakan sistem informasi elektronik dalam mengelola administrasi yang melibatkan berbagai jenis pekerjaan, baik yang bersifat teknis maupun non-teknis. Salah satu contohnya adalah PT. Tata Graha Perkasa, sebuah perusahaan terbuka yang dimiliki oleh Bapak Nur Hasan sebagai direktur, yang menyediakan tenaga kerja atau *supply manpower* kepada perusahaan-perusahaan besar seperti PT. Multi Bintang Indonesia.

PT. Tata Graha Perkasa pada saat ini melakukan pelaporan laporan kegiatan harian yang di kirim setiap bulan secara berkala kepada pusat masih dilakukan dengan cara yang tergolong banyak memakan waktu. Dalam hal ini berakibat pekerjaan lain terutama pekerjaan administrasi yang tidak hanya melakukan pembuatan laporan menjadi semakin molor dan banyak waktu yang terbuang.

Oleh karena itu, Rancang Bangun Aplikasi Laporan Kegiatan Berbasis *Website* PT. Tata Graha Perkasa dibuat untuk membantu mempermudah dan memangkas waktu dalam pembuatan laporan untuk dikirimkan kepada pusat melalui media laman *website*.

**Kata Kunci** : Laporan Kegiatan Karyawan, Administrasi, Aplikasi, *Website*

# **KATA PENGANTAR**

<span id="page-6-0"></span>Puji syukur kehadirat Tuhan Yang Maha Esa telah melimpahkan Rahmat dan Karunia-Nya, tidak lupa shalawat dan salam senantiasa tercurah limpahkan kepada nabi besar Muhammad SAW beserta keluarga dan sahabatnya, sehingga Laporan Kerja Praktik dengan judul "Rancang bangun aplikasi *website* pembuatan laporan kegiatan karyawan bulanan pada PT. Tata Graha Perkasa" ini dapat terselesaikan tepat pada waktunya. Laporan Kerja Praktik ini disusun untuk memenuhi persyaratan memperoleh gelar Sarjana Strata 1 (S1) Fakultas Teknologi dan Informatika Universitas Dinamika.

Dalam kesempatan ini, disampaikan terimakasih setulus-tulusnya kepada semua pihak yang telah membantu serta membimbing, sehingga penyusunan laporan ini dapat terselesaikan dengan baik dan tepat pada waktunya. Secara tulus ucapan terimakasih disampaikan kepada:

- 1. Orang tua yang selalu menjadi penyemangat dalam menyelesaikan Laporan Kerja Praktik.
- 2. Muhammad Basyrul Muvid, M.Pd. selaku dosen pembimbing yang telah banyak memberikan arahan, bimbingan, motivasi, dorongan, dan saran dalam penyusunan Laporan Kerja Praktik.
- 3. Bapak Nur Hasan selaku Direktur PT. Tata Graha Perkasa Kota Surabaya yang telah mengijinkan dan memberikan bimbingan serta arahan selama proses melaksanakan proses Kerja Praktik.
- 4. Seluruh pegawai PT. Tata Graha Perkasa beserta jajarannya.
- 5. Dan pihak-pihak yang tidak dapat disebutkan namanya satu-persatu.

Disampaikan permohonan maaf kepada Direktur Utama PT. Tata Graha Perkasa beserta jajaran apabila selama melaksanakan kerja praktik terdapat tutur kata dan perbuatan yang kurang berkenan. Hasil penyusunan Laporan Kerja Praktik ini tentunya masih terdapat kekurangan. Oleh karena itu, kritik dan saran yang bersifat membangun sangat diharapkan untuk menyempurnakan laporan ini. Semoga laporan ini dapat bermanfaat serta dapat menambah wawasan dan ilmu pengetahuan bagi pembaca. Akhir kata disampaikan terimakasih.

Surabaya, 22 Maret 2023

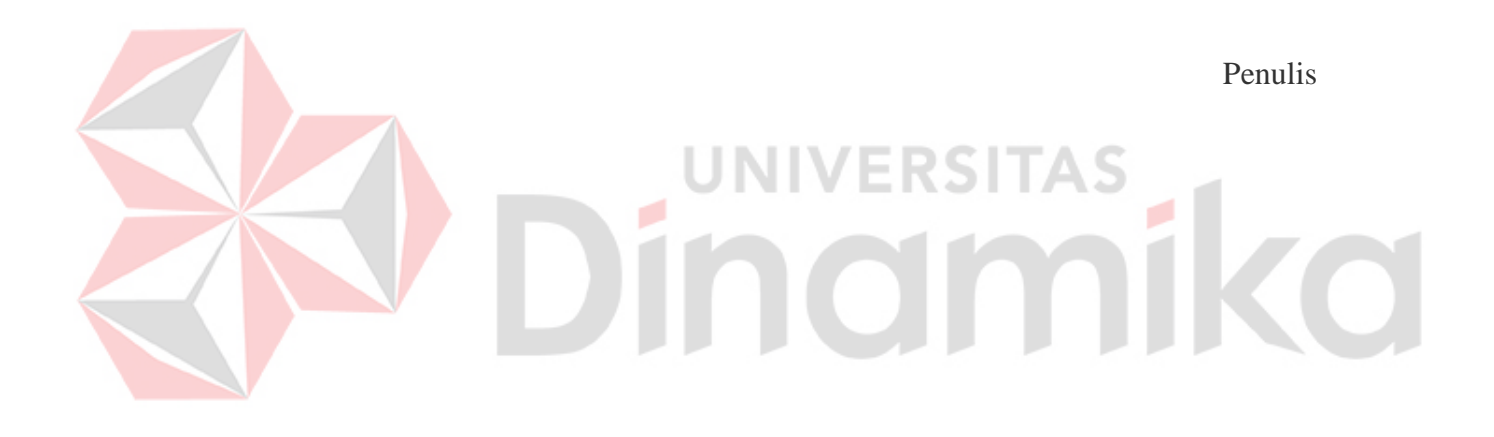

# **DAFTAR ISI**

<span id="page-8-0"></span>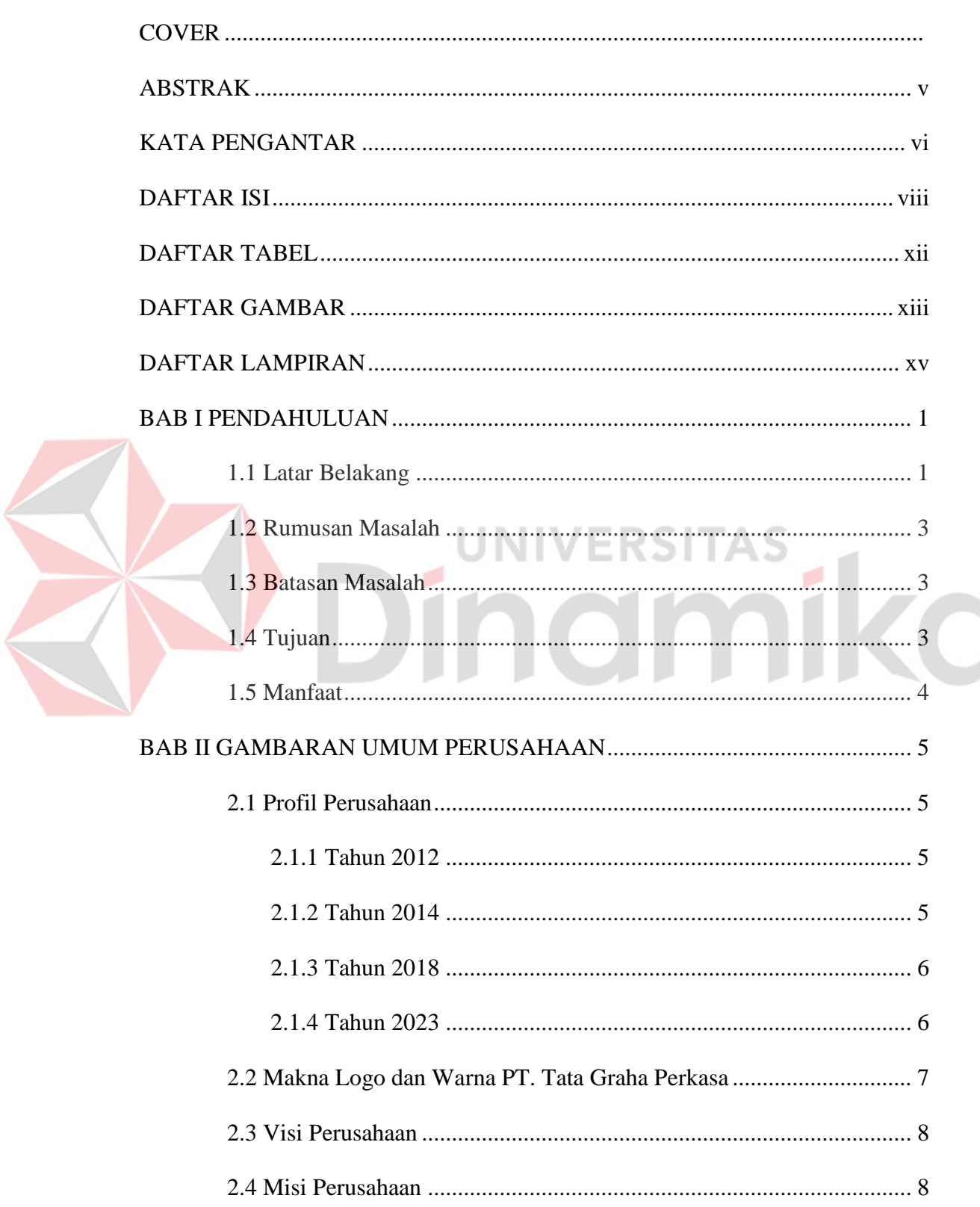

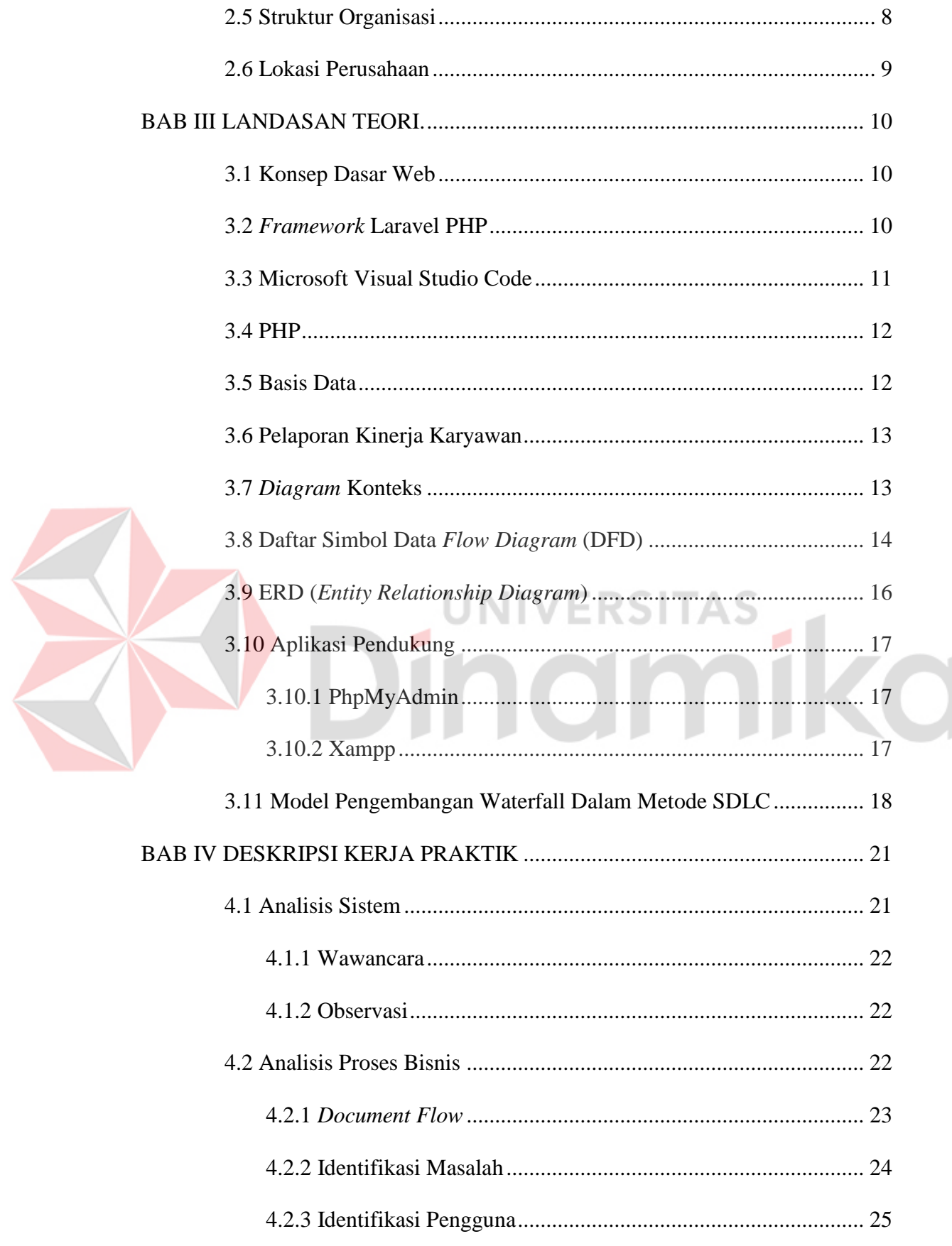

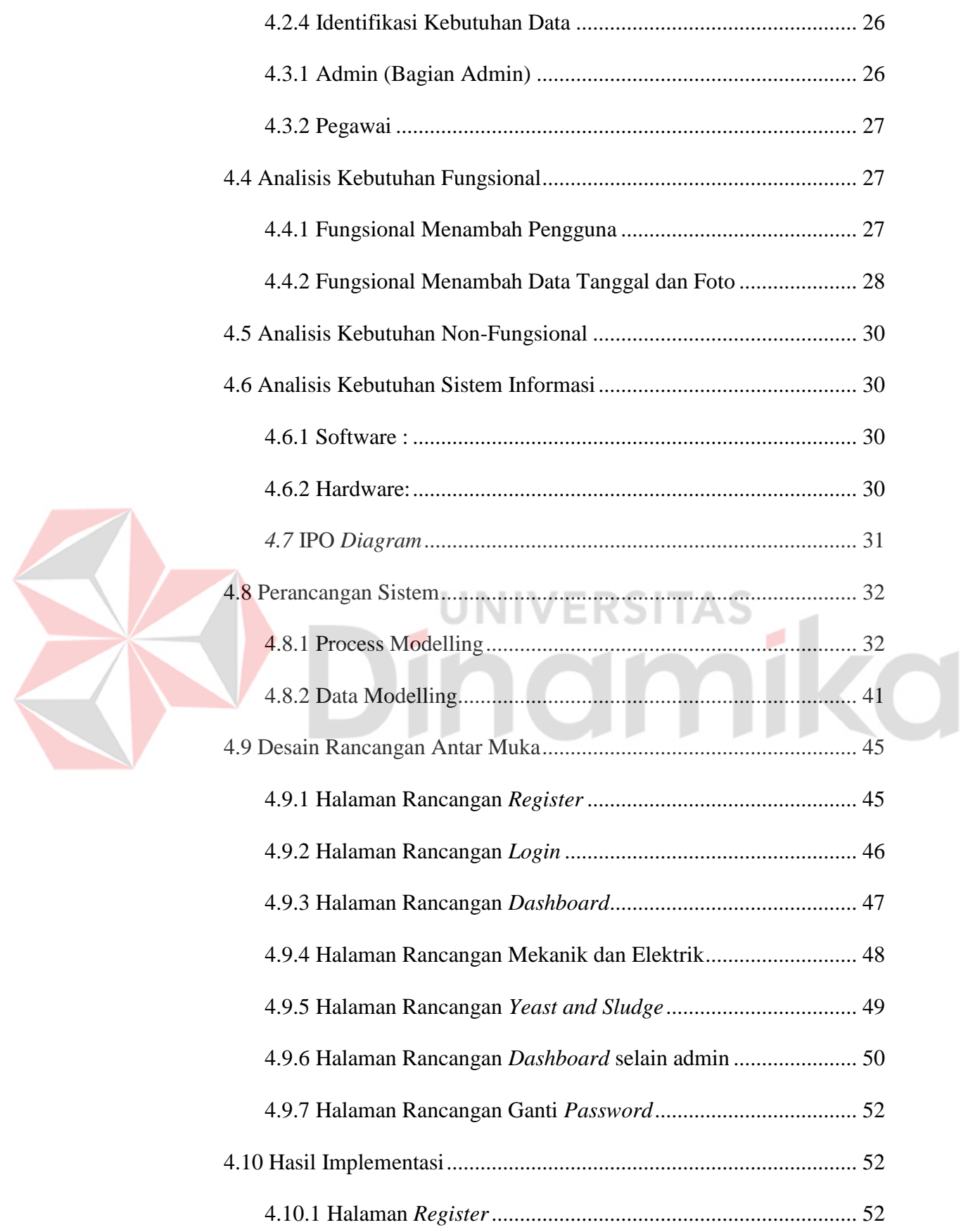

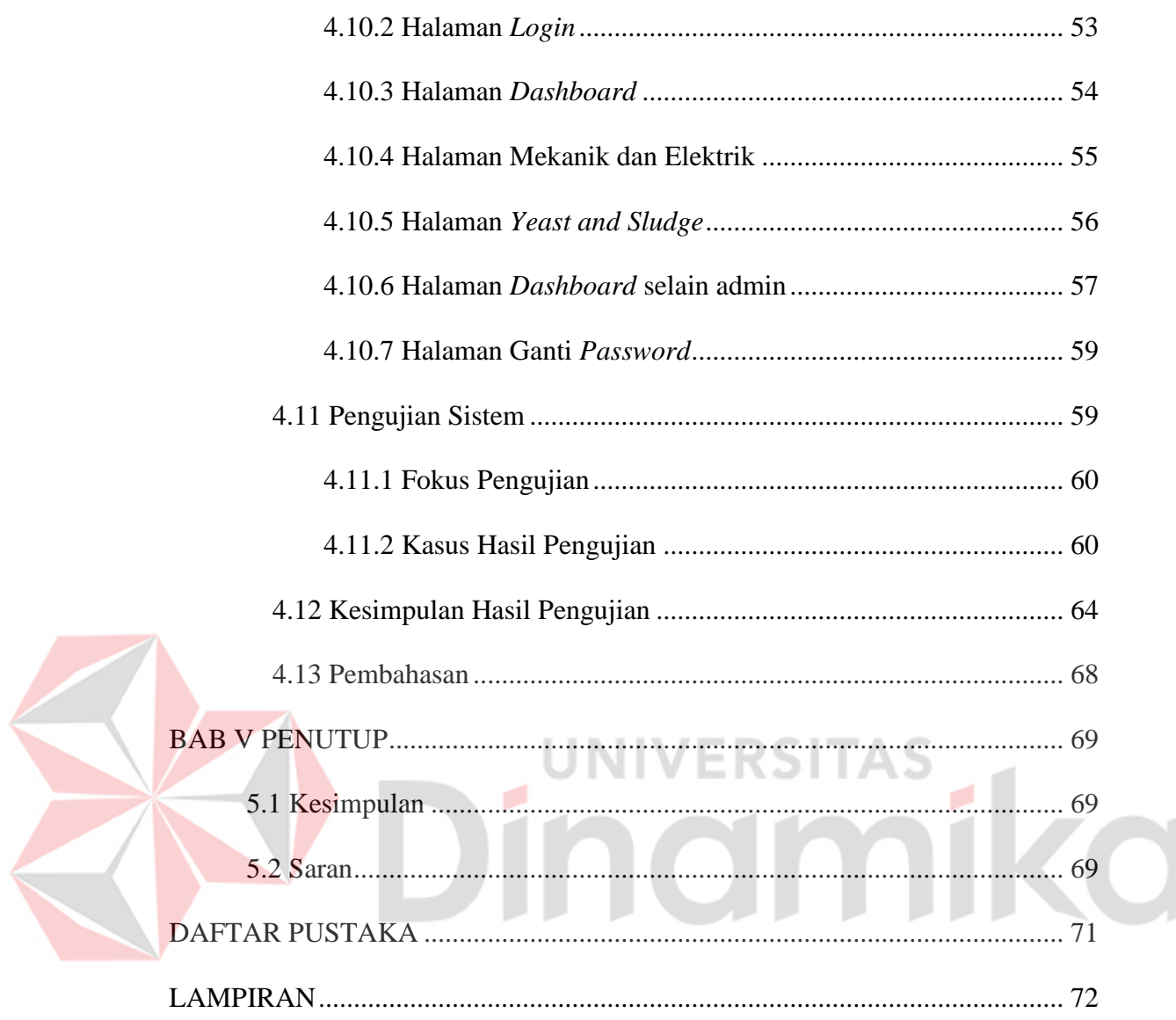

# **DAFTAR TABEL**

<span id="page-12-0"></span>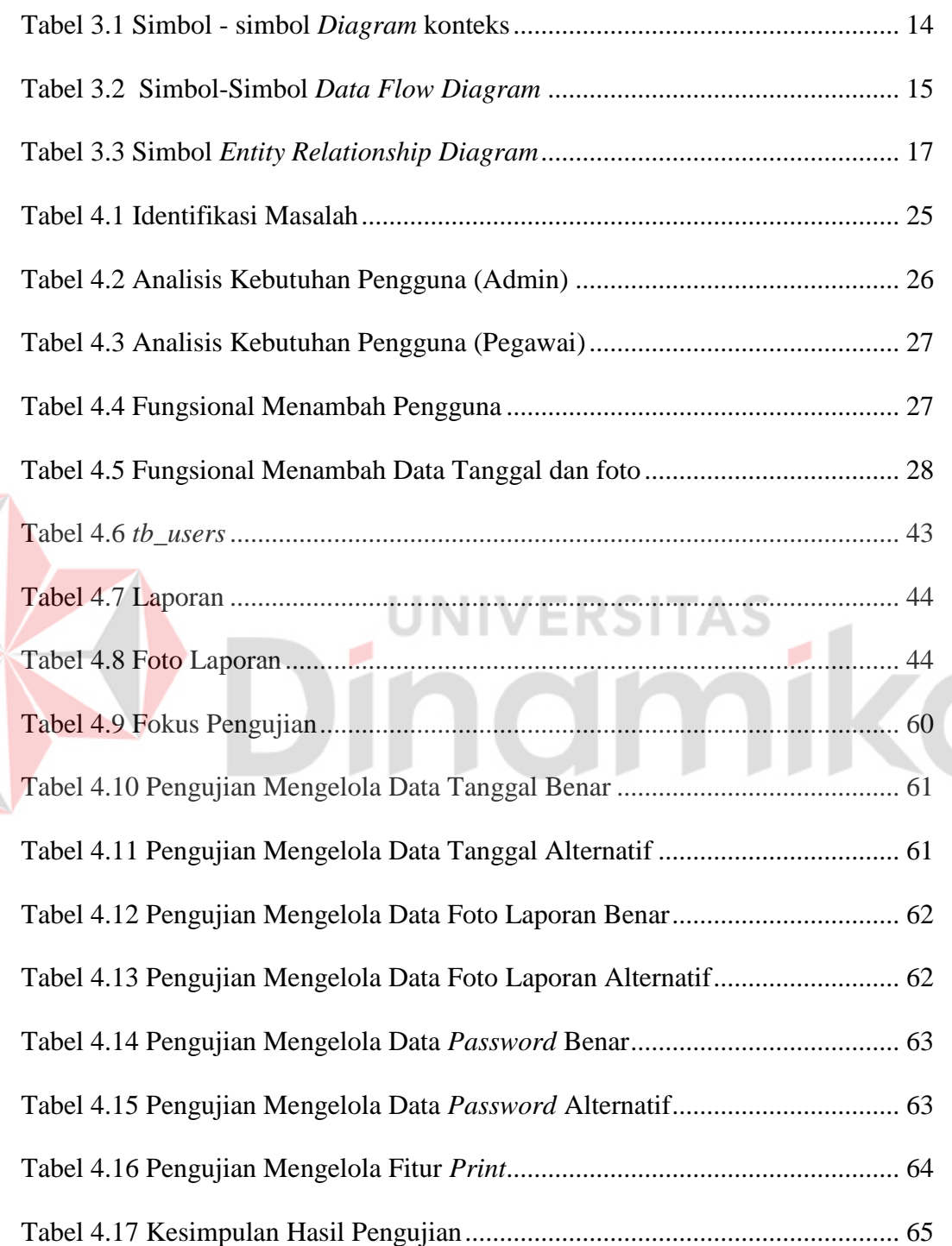

E

#### **DAFTAR GAMBAR**

<span id="page-13-0"></span>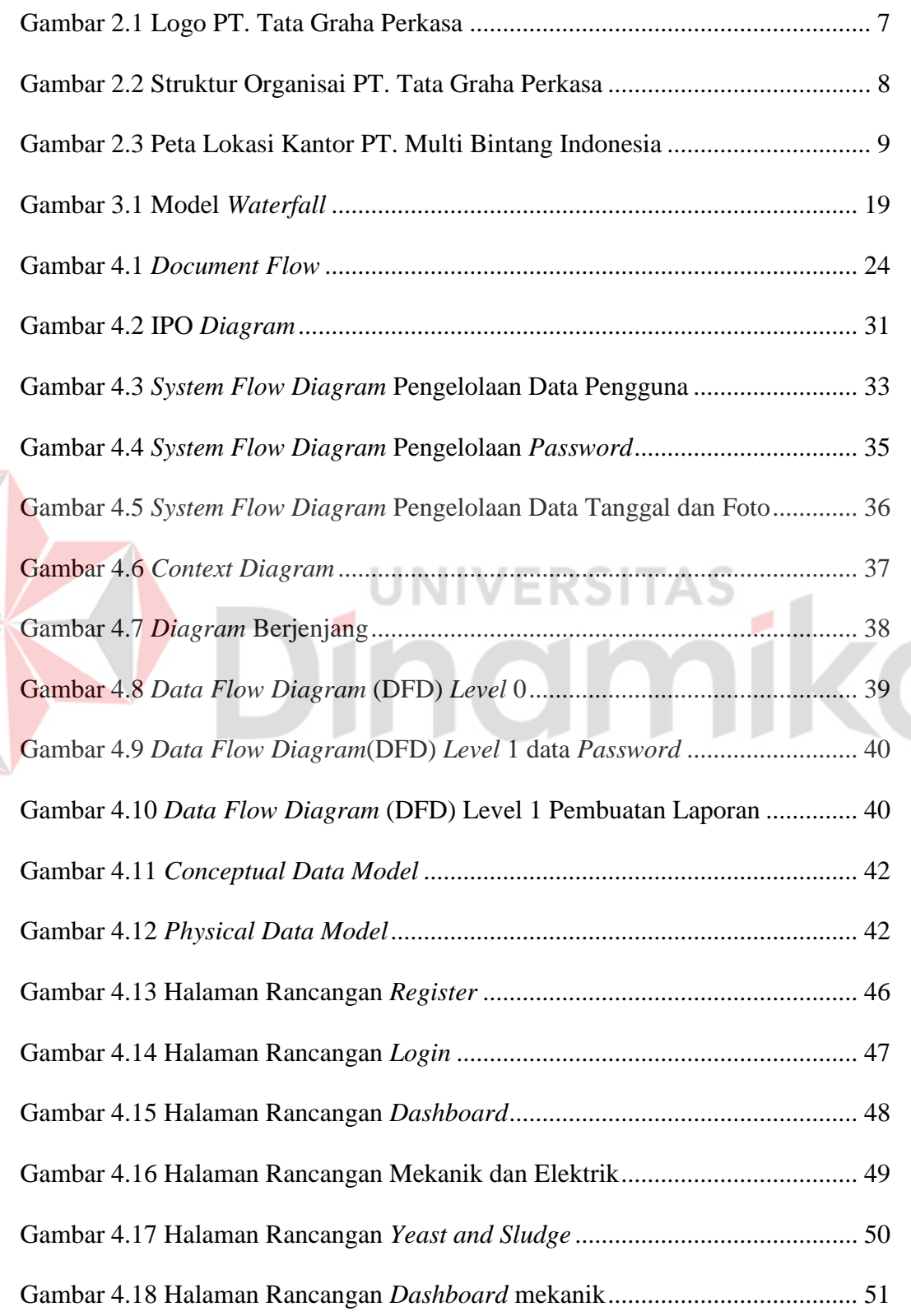

Z

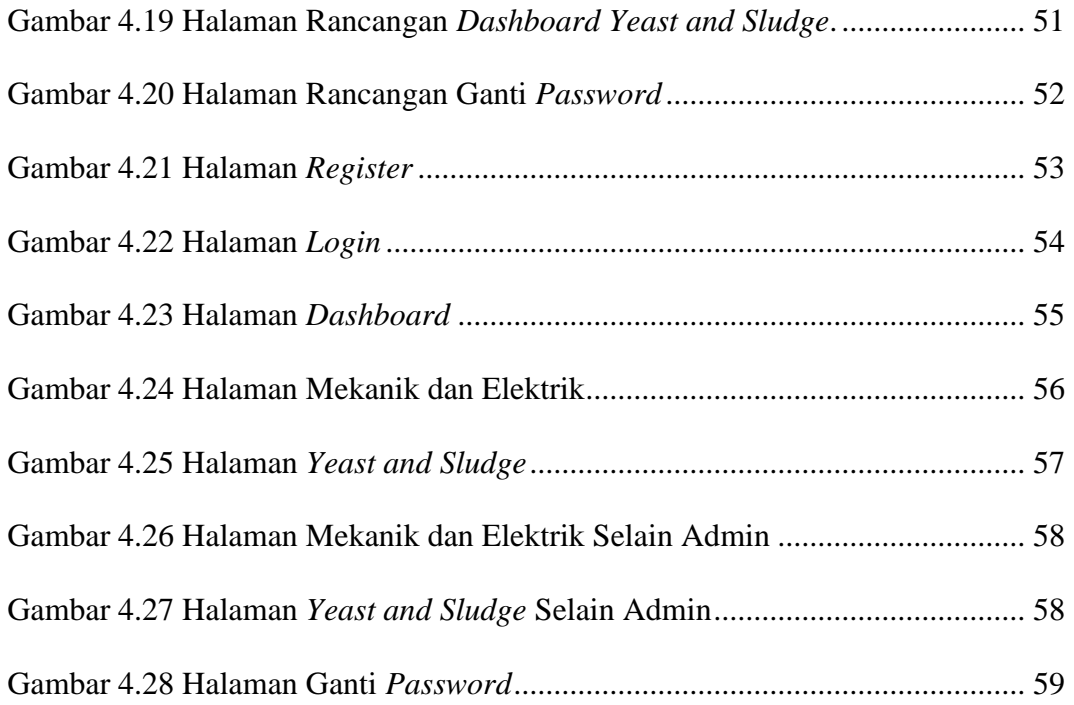

# Dinamika

# **DAFTAR LAMPIRAN**

#### Halaman

<span id="page-15-0"></span>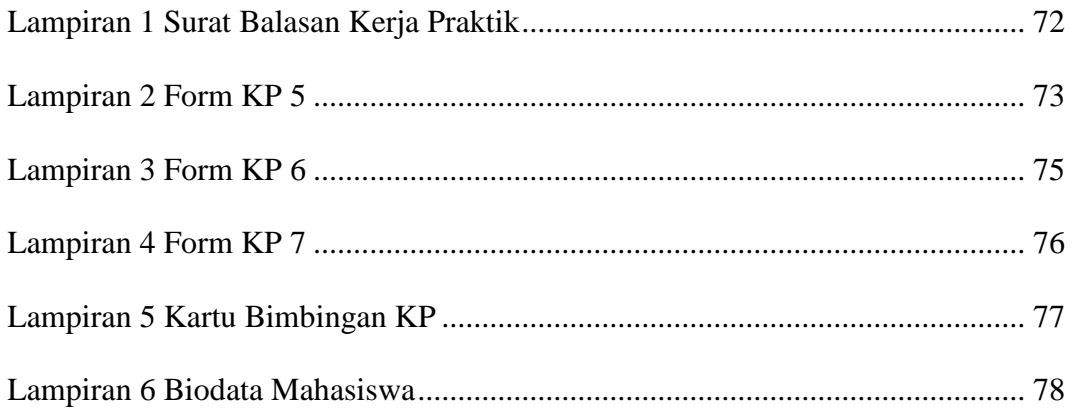

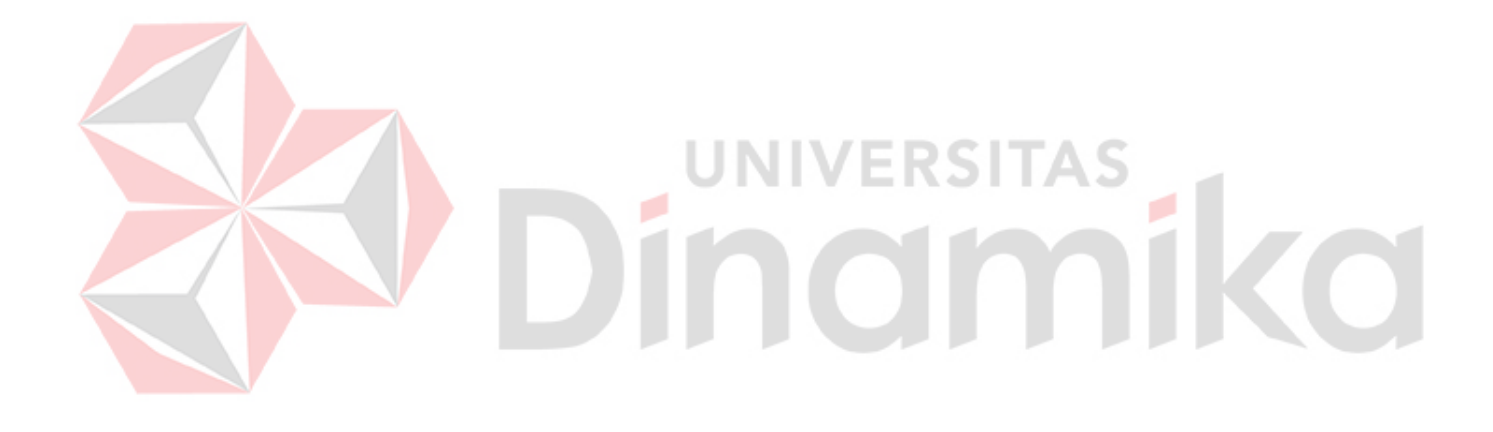

#### **BAB I**

#### **PENDAHULUAN**

#### <span id="page-16-2"></span><span id="page-16-1"></span><span id="page-16-0"></span>**1.1 Latar Belakang**

PT. Tata Graha Perkasa adalah perusahaan yang bergerak di bidang general contractor, supplier dan jasa cleaning service, dan sekarang membuka baru di bidang *Manpower Supply Services*, *Manpower Supply Services* adalah jasa yang di berikan Global Hygiene untuk menyediakan tenaga kerja untuk mendukung kegiatan bisnis *client* kami dalam berbagai bidang dan kategori pekerjaan sesuai kebutuhan klient atau bisa di sebut pihak ketiga ada beberapa perusahaan besar yang sudah menerima tenaga kerja dari PT. Tata Graha Perkasa ini contoh nya yang saya tempati buat kerja praktik saya yang bertempat di kota Mojokerto Jawa Timur tepatnya di PT. Multi Bintang Indonesia, Tbk. PT. Taga Graha Perkasa memiliki kantor utama atau kantor pertama kali berdiri yang terletak pada Jalan Yaqut VI No, 9 Pondok Permata Suci Manyar Gresik. PT. Tata Graha Perkasa saat ini juga memiliki memiliki 150 pegawai untuk melayani 6 perusahaan berbeda – beda yang beberapa terletak di daerah Surabaya dan sekitarnya. Dalam prosesnya, banyak aktivitas kegiatan yang diadakan dan dilakukan oleh pegawai diantaranya aktivitas fisik maupun non-fisik mulai dari pembetulan barang pada perusahaan besar, maupun pembersihan tempat.

Dengan banyaknya aktivitas fisik maupun non-fisik yang di lakukan menyebabkan banyaknya laporan yang harus dibuat untuk ditunjukkan ke pusat untuk jadi bahan rekapan data bulanan karena PT. Tata Graha Perkasa adalah perusahaan *Manpower Supply Services* yang mengharuskan membuat laporan

1

setiap bulan dalam bentuk *Word* lalu diubah dalam bentuk *Pdf*, laporan kegiatan karyawan merupakan hal yang sangat penting untuk dilakukan oleh para pegawai. Laporan tersebut dibutuhkan untuk memantau dan mengevaluasi kinerja karyawan agar dapat diketahui apakah mereka telah mencapai target yang telah ditetapkan atau belum. Namun, seringkali proses pembuatan laporan kegiatan karyawan ini masih dilakukan secara manual dan menghabiskan waktu yang cukup banyak.

Proses pembuatan laporan kegiatan bulanan ini masih belum terhitung memiliki waktu yang singkat dari proses pembuatannya itu sendiri. Karena banyaknya gambar yang dikirimkan oleh setiap karyawan yang bekerja pada hari itu melalui aplikasi *Whatsapp* dan bagian admin melakukan inputan. menata gambar dan mengatur besar kecilnya secara manual di word yang menyebabkan waktu bekerja admin terbuang sia – sia untuk pengerjaan laporan kegiatan bulanan ini, di tambah bagian admin memiliki banyak pekerjaan – pekerjaan selain pembuatan laporan kegiatan bulanan ini.

 Oleh karena itu, aplikasi *website* pembuatan laporan kegiatan bulanan karyawan dapat menjadi solusi yang tepat untuk mempermudah proses pembuatan laporan kegiatan bulanan tersebut. Dalam laporan ini, akan dibahas mengenai rancang bangun aplikasi *website* pembuatan laporan kegiatan bulanan karyawan yang bertujuan untuk memudahkan proses pembuatan laporan kegiatan bulanan karyawan secara digital dan efektif. Aplikasi ini diharapkan dapat meningkatkan efisiensi kerja dan mempercepat proses pembuatan laporan kegiatan karyawan di PT. Tata Graha Perkasa.

#### <span id="page-18-0"></span>**1.2 Rumusan Masalah**

Berikut ini rumusan masalah pada kerja praktik pembuatan Aplikasi Laporan Kegiatan:

- 1. Bagaimana proses entry data foto yang dilakukan saat ini?
- 2. Bagaimana solusi efektif dalam pembuatan aplikasi yang dapat membantu proses penginputan foto pekerjaan dari setiap karyawan?
- 3. Bagaimana agar dapat menghasilkan aplikasi yang mudah digunakan oleh admin?

#### <span id="page-18-1"></span>**1.3 Batasan Masalah**

Batasan Masalah yang digunakan untuk memberi batasan dalam kegiatan Kerja Praktik ini sebagai berikut.

- 1. Aplikasi yang dibuat tidak membahas terkait penginputan dari setiap karyawan.
- 2. Aplikasi yang dibuat hanya diperuntukkan di pegawai PT. Tata Graha Perkasa khususnya admin.
- 3. Aplikasi ini membahas tentang pembuatan Laporan Kegiatan Karyawan berbasis *website*.

#### <span id="page-18-2"></span>**1.4 Tujuan**

 Tujuan kerja praktek ini adalah merancang Aplikasi Laporan Kegiatan Karyawan berbasis *Website* untuk melakukan pencatatan informasi pekerjaan apa saja yang karyawan lakukan berupa gambar dan tanggal saat itu.

#### <span id="page-19-0"></span>**1.5 Manfaat**

Manfaat yang dapat diperoleh dengan adanya Aplikasi Laporan Kegiatan antara lain:

- 1. Mempermudah dalam pembuatan laporan.
- 2. Mempermudah admin melakukan entry data foto di setiap departemen.
- 3. Mempermudah pelaporan ke pusat untuk dicetak secara hardcopy.

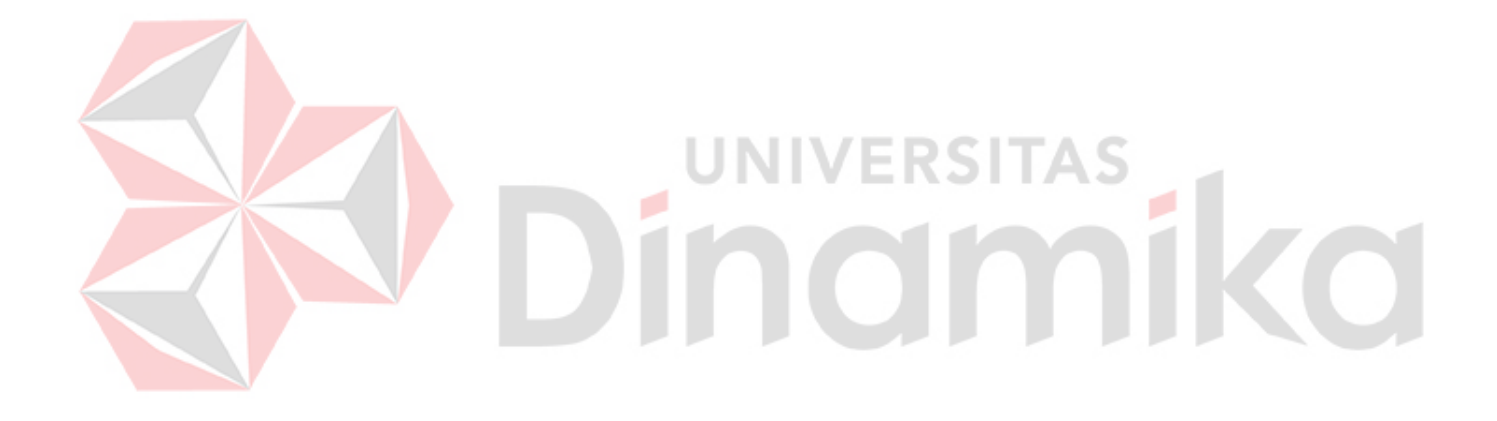

#### **BAB II**

#### **GAMBARAN UMUM PERUSAHAAN**

#### <span id="page-20-2"></span><span id="page-20-1"></span><span id="page-20-0"></span>**2.1 Profil Perusahaan**

PT. Tata Graha Perkasa merupakan Perusahaan Terbuka milik Bapak Nur Hasan. Berkantor pusat di Jalan Yaqut VI No, 9 Pondok Permata Suci Manyar Gresik, perusahaan ini bergerak di bidang general contractor, supplier dan jasa cleaning service, dan sekarang membuka baru di bidang *Manpower Supply Services* di kota – kota besar. Kota yang paling banyak menerima jasa dari PT. Tata Graha Perkasa adalah Surabaya dan meliputi 3 perusahaan, yaitu Vision, Cempaka, dan Gereja Mawar Sharos. Saat ini Perusahaan PT. Tata Graha Perkasa memiliki 150 pegawai untuk melayani total 6 perusahaan.

PT. Tata Graha Perkasa dalam konteks historisnya memiliki jejak riwayat dari tahun ke tahun sebagai berikut :

#### <span id="page-20-3"></span>**2.1.1 Tahun 2012**

 Awal merintis dan menyiapkan yang harus di siapkan, meyakinkan ke semua customer, menunjukkan bahwa kita berkomitmen, di beri tantangan untuk mendirikan PT sama hrd Multi Bintang Indonesia. Dan setelah itu selama 2 tahun mulai melakukan banyak observasi di berbagai tempat.

#### <span id="page-20-4"></span>**2.1.2 Tahun 2014**

 Mulai mengurus surat – surat PT ke notaris bulan Oktober tanggal 20 mulai berdiri, langsung diberi kepercayaan memegang 15 karyawan cleaning servis dari PT. Multi Bintang, dan terus bertambah 10 karyawan setiap periode.

Menyediakan kebutuhan perusahaan juga seperti *house* kiping setelah sebelumnya hanya bagian cleaning servis, setelah berhasil dengan *house* kiping berlanjut ke bagian *man power support* produk untuk mengecek barang yang sudah habis, dilanjutkan ke operator forklift sebanyak 20 orang, dan berlanjut diberikan amanah ke bagian *packaging* suatu perusahaan, setelah sukses menjalankan amanah ditambah untuk bagian admin untuk mengurus internal perusahaan PT. Multi Bintang Indonesia itu sendiri dan yang terakhir diberikan tambahan untuk mengurus ke bagian mekanik dan sampe sekarang memiliki total 90 perusahaan di PT. Multi Bintang Indonesia.

#### <span id="page-21-0"></span>**2.1.3 Tahun 2018**

 Mulai melebarkan sayap di Surabaya pada bagian cleaning servis di mall marvel yg memegang beberapa bagian yaitu kawasan, mall, dan management office marvel itu sendiri, memegang sekolah, gereja, dan cempaka sampai sekarang terus mengembangkan sayap nya.

#### <span id="page-21-1"></span>**2.1.4 Tahun 2023**

Mendapatkan kepercayaan memegang PT Becis (*Tasma Bioenergy*) 1 di mojosari sebagai helper semua bagian sebanyak 13 karyawan sudah bekerja, lalu setelah itu mendapatkan kepercayaan lagi di PT Becis (*Tasma Bioenergy*) 2 di Pasuruan pabrik nestle di bagian helper setiap bagian sebanyak 7 orang yang bergerak pada bidang boiler perusahaan.

#### <span id="page-22-0"></span>**2.2 Makna Logo dan Warna PT. Tata Graha Perkasa**

Logo PT. Tata Graha Perkasa memiliki filosofi makna tersendiri, terdapat makna logo, makna warna, dan juga makna nama. Untuk penjelasan lebih lengkapnya dapat dilihat pada gambar 2.1.

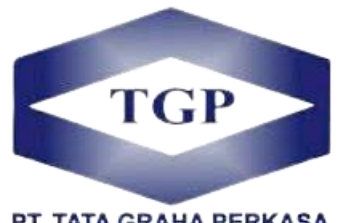

PT. TATA GRAHA PERKASA

Gambar 2.1 Logo PT. Tata Graha Perkasa

- <span id="page-22-1"></span>1. Makna Logo
	- a. Bentuk persegi di tengah tengah merepresentasikan PT. Tata Graha Perkasa sebagai perusahaan yang bergerak di bidang *Manpower Supply Services* untuk selalu mengayomi dan melindungi semua karyawan yang bekerja dalam PT. Tata Graha Perkasa
	- b. Tulisan TGP melambangkan karyawan yang bekerja dalam lingkup PT. Tata Graha Perkasa.
- 2. Makna Warna

Warna biru tua yang dominan diseluruh logo memiliki arti profesionalisme yang penuh dalam pekerjaan yang dimiliki atau yang di jalani sekarang dan kedepannya oleh setiap karyawan di PT. Tata Graha Perkasa kota Surabaya.

- 3. Makna Nama PT. Tata Graha Perkasa
	- a) TATA : Diartikan sebagai menata atau membenahi.
	- b) GRAHA : Diartikan sebagai rumah atau tempat berlindung karyawan

c) PERKASA : Diartikan sebagai kuat dan gagah.

#### <span id="page-23-0"></span>**2.3 Visi Perusahaan**

 Kami mengutamakan kepentingan pelayanan terhadap pelanggan dalam bidang pekerjaan.

## <span id="page-23-1"></span>**2.4 Misi Perusahaan**

 Menyediakan pelayanan jasa *cleaning service* bermutu dan berdaya saing tinggi serta memberikan nilai tamba bagi mitra usaha.

# <span id="page-23-2"></span>**2.5 Struktur Organisasi**

Adapun struktur organisasi yang masih digunakan dalam PT. Tata Graha Perkasa dapat dilihat pada gambar 2.2. **ERSITAS** TGE T. TATA GRAHA STRUKTUR ORGANISASI PT. TATA GRAHA PERKASA NUR HASAM HANIE SPH S F Komisaris Lilik juanti S.E Suyatmi Arif S.F Maziva S. Manager Accountir Operational Operational Operational Operational

<span id="page-23-3"></span>Gambar 2.2 Struktur Organisai PT. Tata Graha Perkasa

#### <span id="page-24-0"></span>**2.6 Lokasi Perusahaan**

Lokasi tempat kerja praktek saya di PT. Tata Graha Perkasa, tetapi saya di tempatkan di PT. Multi Bintang Indonesia karena di PT. Multi Bintang Indonesia terdapat admin PT. Tata Graha Perkasa yang bisa saya lakukan wawancara dan observasi dan kantornya terletak di Jl. Raya Mojosari - Pacet Km.50 Sampang Agung Turi, Turi, Sampangagung, Kec. Kutorejo, Kabupaten Mojokerto, Jawa Timur 61383, untuk informasi lebih detail dapat dilihat di bawah ini, sebagai berikut:

1. Alamat : Jl. Raya Mojosari - Pacet Km.50 Sampang Agung Turi, Turi, Sampangagung, Kec. Kutorejo, Kabupaten Mojokerto,

Jawa Timur 61383

- 2. Telepon : HP / WA : 0822-4502-7673 3. Email : [tatagrahaperkasa@yahoo.com](mailto:tatagrahaperkasa@yahoo.com)
- 4. Peta Lokasi :

Peta lokasi perusahaan PT. Multi Bintang Indonesia lebih jelasnya dapat dilihat pada *google maps* atau bisa dilihat pada gambar 2.3.

<span id="page-24-1"></span>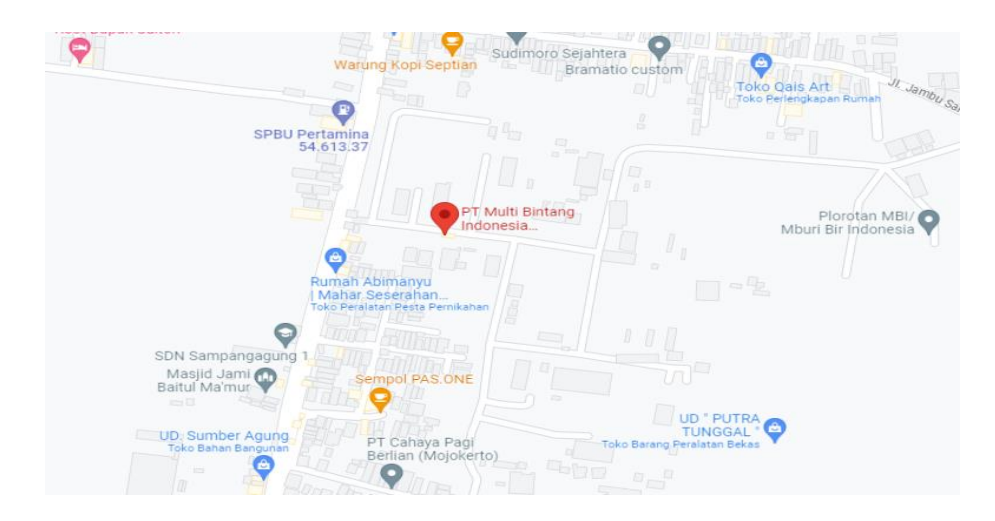

Gambar 2.3 Peta Lokasi Kantor PT. Multi Bintang Indonesia

#### **BAB III**

#### **LANDASAN TEORI.**

#### <span id="page-25-2"></span><span id="page-25-1"></span><span id="page-25-0"></span>**3.1 Konsep Dasar Web**

Menurut Simarmata (2010:22) *website* merupakan koleksi halamanhalaman yang menampilkan beragam jenis informasi seperti teks, data, gambar diam atau bergerak, animasi, suara, video, atau kombinasi dari semuanya, baik yang bersifat statis maupun dinamis. Halaman-halaman ini terhubung satu sama lain melalui jaringan halaman atau *hyperlink*, membentuk suatu struktur yang saling terkait.

*Website* dapat dianggap sebagai suatu sistem yang menghadirkan informasi dalam bentuk teks, gambar, suara, dan lain-lain, yang disimpan di sebuah server *Web* Internet dan disajikan dalam bentuk *hyperteks*. Dengan demikian, tujuan dari website adalah untuk menyajikan berbagai macam informasi dengan berbagai dimensi atau format, guna mempermudah pemenuhan kebutuhan manusia.

#### <span id="page-25-3"></span>**3.2** *Framework* **Laravel PHP**

Menurut Aminudin (2015:2) *Laravel* adalah sebuah Framework PHP yang diterbitkan di bawah lisensi MIT dan memiliki kode sumber yang tersedia di *Github*. Seperti *framework* lainnya, Laravel dibangun dengan konsep *Model-View-Controller* (MVC). Selain itu, *Laravel* dilengkapi dengan perangkat baris perintah yang disebut "Artisan" yang dapat digunakan untuk mengemas dan menginstal paket melalui *command prompt*.

*Laravel* merupakan suatu kerangka kerja aplikasi *web* modern yang bersifat *open source* dan banyak digunakan dalam pengembangan aplikasi *web* yang cepat dan mudah. *Framework* ini dirancang khusus untuk membangun aplikasi situs *web* yang mengikuti arsitektur MVC. Dalam pendekatan MVC, logika aplikasi dipisahkan dari tampilan. MVC memecah aplikasi menjadi beberapa komponen, seperti manipulasi data, kontroler, dan antarmuka pengguna.

#### <span id="page-26-0"></span>**3.3 Microsoft Visual Studio Code**

Menurut Faisal (2017:1) Visual Studio Code adalah sebuah perangkat lunak editor kode sumber yang sangat ringan namun memiliki kemampuan yang kuat. Perangkat lunak ini dirancang untuk digunakan pada desktop dan telah dilengkapi dengan dukungan bawaan untuk *JavaScript*, *skrip*, dan *Node*.*js*. Selain itu, tersedia pilihan ekstensi yang beragam untuk bahasa pemrograman lain seperti *C++*, *C#, Python*, dan *PHP*. Visual Studio Code didasarkan pada *Github Electron*, yang merupakan versi lintas-platform dari komponen kode editor Atom yang dibangun menggunakan *JavaScript dan HTML5.*

Editor ini dikembangkan sebagai lingkungan pengembangan terpadu (IDE) yang lengkap, dengan fitur-fitur yang khusus dirancang untuk pengembang yang bekerja dengan teknologi cloud terbuka dari Microsoft. Visual Studio Code menggunakan alat *open source* .*NET* untuk memberikan dukungan pada kode *ASP.NET C#,* alat pengembang *Omnisharp NET*, dan Compiler Roslyn. Selain itu, editor ini juga menawarkan fitur yang baik, termasuk intellisense dan autocomplete yang bekerja dengan baik untuk *JSON, CSS, HTML, dan Node.js.*

#### <span id="page-27-0"></span>**3.4 PHP**

Menurut Sutarman (2007:23) PHP merupakan singkatan dari PHP: *Hypertext Preprocessor*, yang merupakan bahasa pemrograman skrip *web* yang saat ini sangat populer. PHP sering digunakan untuk memprogram situs *web* yang dinamis, meskipun dapat digunakan juga untuk tujuan lain. Terdapat tiga komponen yang diperlukan untuk menjalankan sistem PHP, yaitu:

- 1. *Server web*: PHP merupakan bahasa pemrograman *server* side, sehingga diperlukan *server web* untuk menjalankannya.
- 2. Program PHP: Ini adalah program yang memproses skrip PHP.
- 3. *Server database*: Diperlukan untuk mengelola database.

Keuntungan menggunakan PHP dibandingkan dengan bahasa pemrograman lain antara lain:

- 1. PHP merupakan bahasa skrip yang tidak perlu dikompilasi sebelum digunakan.
- 2. *Server web* yang mendukung PHP tersedia di berbagai platform, mulai dari IIS hingga *Apache*, dan konfigurasinya relatif mudah. PHP adalah bahasa pemrograman open source yang dapat digunakan di berbagai sistem operasi *(Linux, Unix, Windows).* Selain itu, PHP dapat dijalankan secara runtime melalui konsol dan juga mampu menjalankan perintah sistem.

#### <span id="page-27-1"></span>**3.5 Basis Data**

Menurut Kustiyahningsih & Anamisa (2011:146) Basis data adalah sekumpulan informasi yang diproses menggunakan komputer, sehingga memungkinkan pengguna untuk mengakses data secara mudah dan akurat. Di sisi

lain, *MySQL* merupakan sistem manajemen basis data yang digunakan untuk menambah, mengakses, dan memproses data yang disimpan dalam komputer.

#### <span id="page-28-0"></span>**3.6 Pelaporan Kinerja Karyawan**

Menurut Rahmawati (2018:11) Laporan kinerja merujuk pada prestasi atau hasil kerja yang memadai dalam hal kualitas dan kuantitas, yang diperoleh oleh seorang pekerja dalam menjalankan tugas sesuai dengan tanggung jawab yang ditugaskan. Selama jam kerja, pekerja diharuskan untuk melaporkan aktivitas yang telah dilakukan.

Dalam melaporkan kinerja pegawai, lembaga kerja mengharapkan adanya format laporan harian yang mencakup hal-hal berikut:

- 1. Tanggal, hari, dan waktu pelaksanaan kegiatan yang dijadikan laporan kinerja di lingkungan kantor.
- 2. Lampiran foto kegiatan yang menjelaskan proses pelaksanaan kegiatan, tujuan, dan manfaat dari kegiatan tersebut.

Dengan kata lain, laporan kinerja pegawai diharapkan mencakup informasi terkait waktu dan tanggal kegiatan dilakukan serta melampirkan foto yang menggambarkan alur pelaksanaan kegiatan, tujuan, dan manfaat dari kegiatan tersebut.

#### <span id="page-28-1"></span>**3.7** *Diagram* **Konteks**

Menurut Yakub (2012:155), *Diagram* Konteks atau *Kontext Diagram* adalah representasi grafis yang mencakup informasi dasar mengenai *input*, proses, dan *output* suatu sistem. *Diagram* ini merupakan level tertinggi dalam aliran data dan hanya menampilkan satu proses saja. Tujuannya adalah untuk memberikan gambaran menyeluruh tentang sistem tanpa kompleksitas dalam penyimpanan dan representasi aliran data. Proses tersebut diberi nomor nol. *Diagram* Konteks juga berfungsi sebagai komponen dari *Diagram* Aliran Data yang bertujuan untuk memetakan lingkungan model. *Diagram* ini digambarkan dengan satu lingkaran tunggal yang mewakili keseluruhan sistem. Untuk penjelasan simbol – simbol *diagram* konteks secara lengkap dapat dilihat pada tabel 3.1.

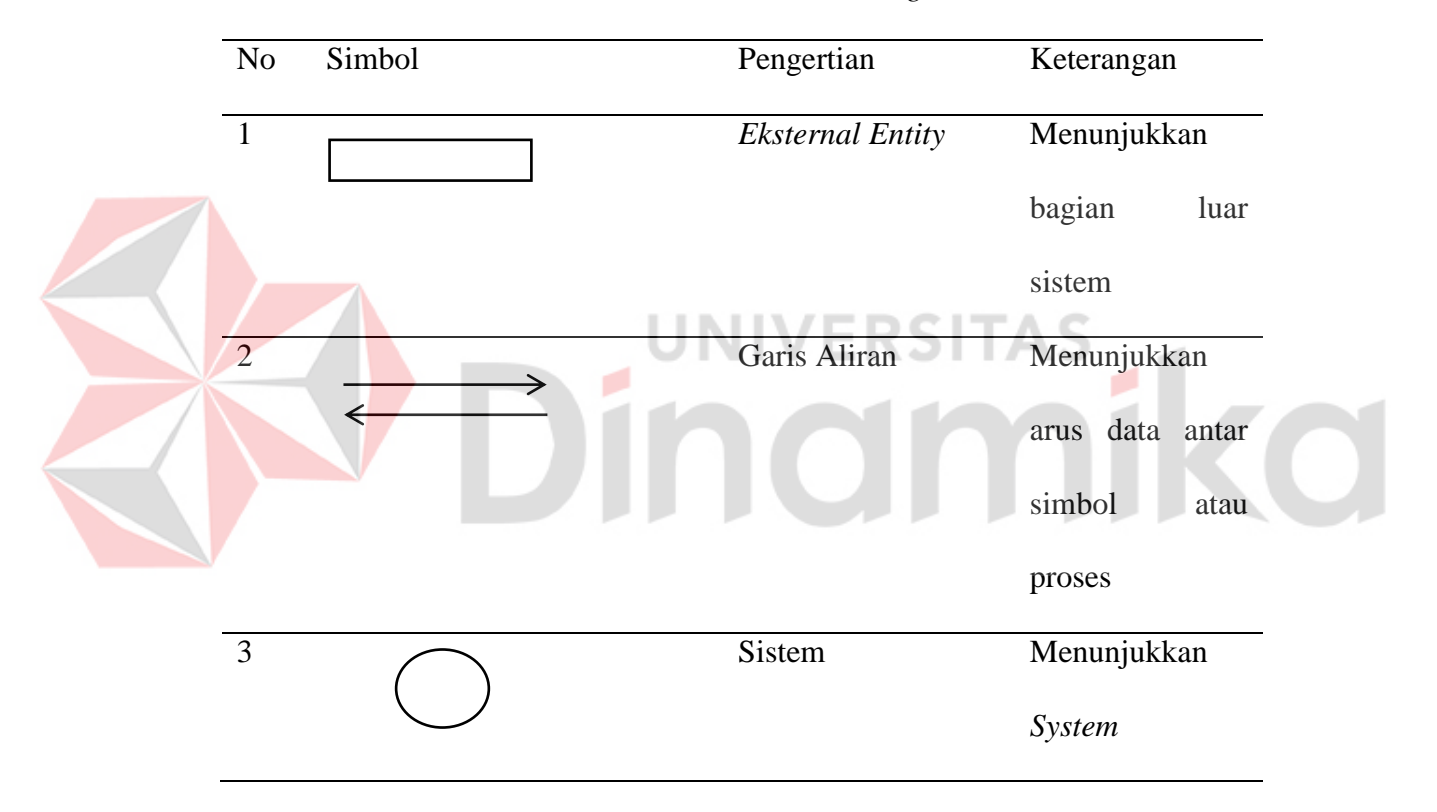

<span id="page-29-1"></span>Tabel 3.1 Simbol - Simbol *Diagram* konteks

#### <span id="page-29-0"></span>**3.8 Daftar Simbol Data** *Flow Diagram* **(DFD)**

Menurut Pressman (2001:20), Informasi yang bergerak di dalam perangkat lunak mengalami perubahan. *Data Flow Diagram* (DFD) digunakan sebagai representasi grafis untuk menjelaskan aliran informasi dan perubahan yang terjadi pada data mulai dari input hingga *output*. DFD juga dapat digunakan untuk menggambarkan sistem atau perangkat lunak pada level abstrak. Simbolsimbol yang terdapat dalam DFD digunakan untuk berbagai tujuan analisis sistem, termasuk menggambarkan aliran data logis yang melalui suatu proses. Selain itu, DFD memberikan gambaran konseptual dan non-fisik mengenai pergerakan data melalui suatu sistem. DFD terdiri dari empat simbol utama, yaitu proses, sumber atau tujuan, penyimpanan data, dan jalur aliran data. Untuk penjelasan simbol – simbol *data flow diagram* secara lengkap dapat dilihat pada tabel 3.2*.* 

|  | N <sub>o</sub> | Simbol                   | Nama      | Keterangan                                                       |
|--|----------------|--------------------------|-----------|------------------------------------------------------------------|
|  | $\mathbf{1}$   |                          | Kesatuan  | Sesuatu yang berada diluar sistem,                               |
|  |                | <b>Entitas Eksternal</b> | Keluaran  | tetapi ia memberikan masukkan                                    |
|  |                |                          |           | kedalam sistem atau menerima<br>data darisistem. External entity |
|  |                |                          |           | tidak termasuk bagian dari sistem.                               |
|  |                |                          | Arus Data | Tempat mengalir informasi dan                                    |
|  |                |                          |           | digunakan dengan garis<br>yang                                   |
|  |                |                          |           | menghubungkan komponen dari                                      |
|  |                |                          |           | sistem. Arus data ini mengalir di                                |
|  |                |                          |           | antara proses, data store, dan                                   |
|  |                |                          |           | menunjukkan arus data dari data                                  |
|  |                |                          |           | berupa masukan untuk system                                      |
|  |                |                          |           | atau hasil proses sistem.                                        |
|  | $\overline{3}$ |                          | Proses    | Apa yang dikerjakan oleh sistem.                                 |
|  |                |                          |           | Proses dapat mengolah data atau                                  |
|  |                |                          |           | aliran data masuk menjadi aliran                                 |

<span id="page-30-0"></span>Tabel 3.2 Simbol-Simbol *Data Flow Diagram*

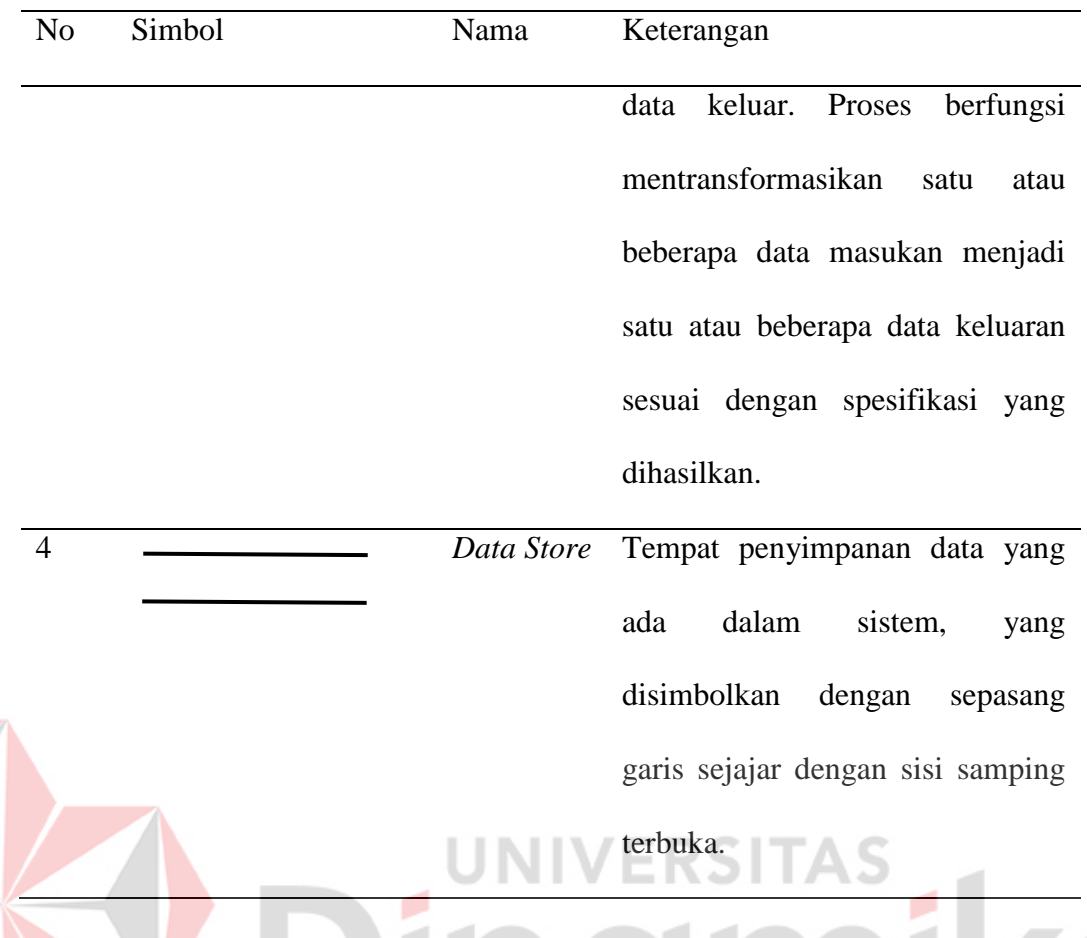

#### <span id="page-31-0"></span>**3.9 ERD (***Entity Relationship Diagram***)**

Menurut Ladjamudin (2006:30), *Entity Relationship Diagram* (ERD) adalah suatu model relasional yang digunakan untuk menggambarkan susunan data yang disimpan dalam sistem secara konseptual. *Diagram* ERD merupakan model yang terdiri dari himpunan entitas dan himpunan relasi, masing-masing dilengkapi dengan atribut-atribut yang merepresentasikan fakta-fakta dari dunia nyata yang diamati. Dengan menggunakan ERD, data dapat digambarkan dengan lebih terstruktur. ERD menggambarkan tipe objek data dalam sistem manajemen, serta relasi antara objek tersebut, untuk penjelasan *entity reliationship diagram* secara lengkap dapat dilihat pada tabel 3.3*.*

<span id="page-32-3"></span>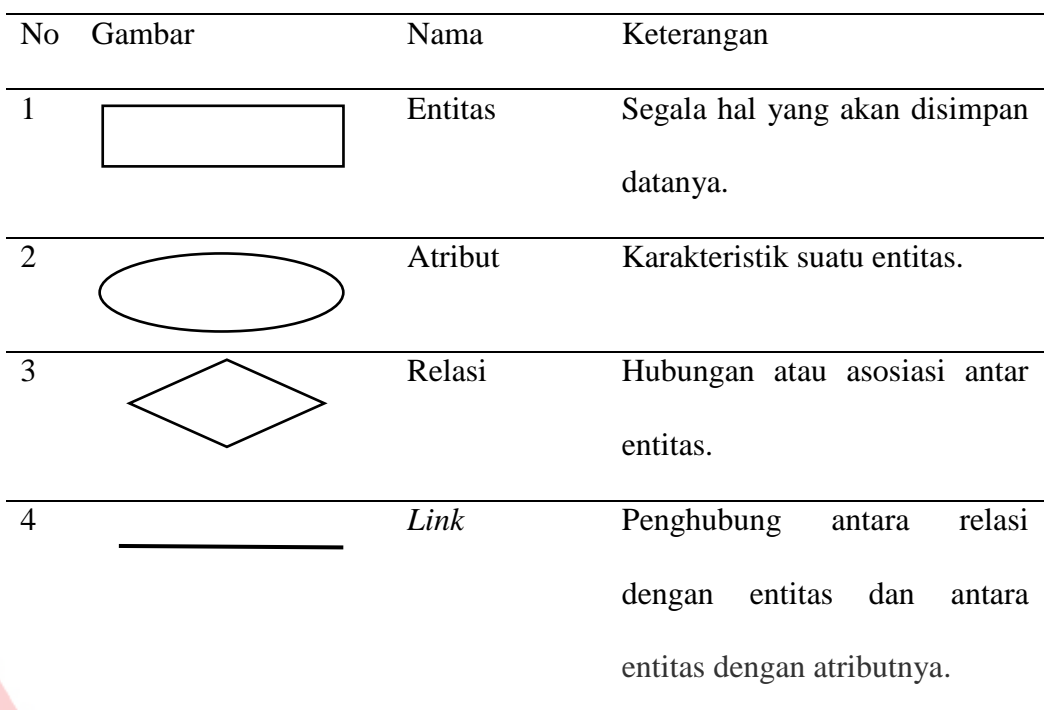

#### Tabel 3.3 Simbol *Entity Relationship Diagram*

# <span id="page-32-0"></span>**3.10 Aplikasi Pendukung**

#### <span id="page-32-1"></span>**3.10.1 PhpMyAdmin**

Menurut Hikmah, Deddy, & Tuti (2020:6), PhpMyAdmin adalah sebuah *program* yang memungkinkan pembentukan basis data, manajemen pengguna, pengubahan tabel, dan pengiriman basis data dengan cepat dan mudah tanpa perlu menggunakan perintah *SQL*. PhpMyAdmin merupakan aplikasi pengkodean yang digunakan melalui *browser web* untuk mengelola basis data dan mengontrol data serta isi halaman *web* yang akan ditampilkan dalam sebuah situs *web*. Ini dilakukan tanpa perlu menggunakan perintah *SQL*.

N.

**VERSITAS** 

#### <span id="page-32-2"></span>**3.10.2 Xampp**

Menurut Purbadian (2016:15) XAMPP adalah perangkat lunak dengan sumber terbuka yang merupakan pengembangan dari LAMP *(Linux, Apache, MySQL, PHP, dan Perl).* Namun, menurut Kartini (2013), XAMPP adalah sebuah

alat yang menggabungkan paket perangkat lunak menjadi satu. Dengan demikian, dapat disimpulkan bahwa XAMPP adalah alat bantu untuk mengembangkan paket perangkat lunak berbasis sumber terbuka yang menggabungkan *server web Apache*, *MySQL*, *PHP*, dan beberapa modul lainnya dalam satu paket aplikasi.

#### <span id="page-33-0"></span>**3.11 Model Pengembangan Waterfall Dalam Metode SDLC**

Menurut Sukamto & Shalahuddin (2013:25) Metode *Sequencial Development Life Cycle*(SDLC) adalah proses mengembangkan atau mengubah sistem perangkat lunak dengan menggunakan model dan teknik yang dapat digunakan untuk meningkatkan pengembangan sistem perangkat lunak atau aplikasi sebelumnya, berdasarkan praktik terbaik atau cara yang terbukti efektif . Dijelaskan juga bahwa model pengembangan aplikasi menggunakan metode *Waterfall* adalah salah satu model dari banyak model yang terdapat pada *Sequencial Development Life Cycle* (SDLC).

Model *Waterfall* sering juga disebut sebagai model sekuensial linear atau siklus hidup klasik. Pengembangan sistem dilakukan dengan tahap terurut mulai dari analisis, desain, pengkodean, pengujian, dan tahap pendukung. Penjelasan alur metode *waterfall* dapat dilihat pada gambar 3.1.

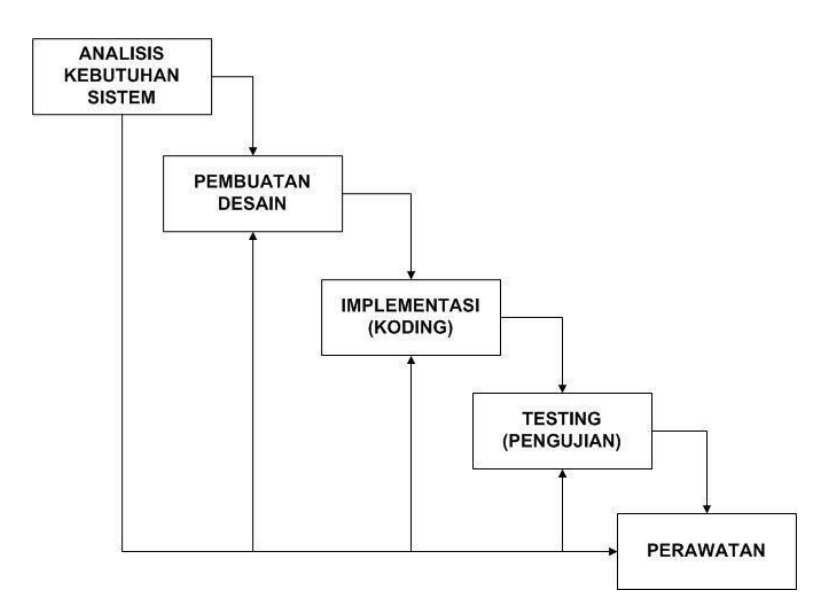

Gambar 3.1 Model *Waterfall*

#### <span id="page-34-0"></span>**1. Tahapan Analisis Kebutuhan Sistem**

Pada tahap analisis, dilakukan pengumpulan kebutuhan secara komprehensif dengan tujuan mendeskripsikan dengan detail kebutuhan perangkat lunak yang diinginkan oleh pengguna, sehingga dapat dipahami oleh perangkat lunak tersebut.

#### 2. **Tahapan Pembuatan Desain**

Tahap desain adalah proses berjenjang yang berfokus pada perancangan program perangkat lunak, termasuk struktur data, arsitektur perangkat lunak, antarmuka pengguna, dan prosedur pengkodean. Tahap ini menerjemahkan kebutuhan perangkat lunak dari tahap analisis ke dalam representasi desain yang nantinya akan diimplementasikan menjadi program pada tahap berikutnya.

#### **3. Tahapan Implementasi (Pengkodean)**

Tahap pengkodean adalah proses di mana program komputer dibuat sesuai dengan desain yang telah disusun pada tahap desain. Desain harus diubah

menjadi kode program perangkat lunak. Hasil dari tahap ini adalah program komputer yang sesuai dengan desain yang telah dibuat pada tahap desain.

#### **4. Tahapan Pengujian**

Tahap pengujian adalah tahap yang berfokus pada pengujian logika dan fungsionalitas perangkat lunak serta memastikan bahwa semua komponen telah diuji untuk mengurangi kesalahan dan memastikan keluaran sesuai. Pemilihan metode pengujian dilakukan dengan menggunakan data sama

#### **5. Tahapan Perawatan/Pemeliharaan**

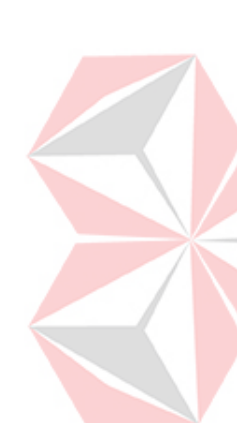

Tahap pendukung (*Support)* atau pemeliharaan (*Maintenance*) diperlukan ketika perubahan terjadi setelah perangkat lunak dikirim kepada pengguna. Perubahan tersebut dapat muncul karena kesalahan yang tidak terdeteksi selama pengujian atau karena perangkat lunak perlu beradaptasi dengan lingkungan baru. Tahap pendukung atau pemeliharaan melibatkan iterasi proses pengembangan mulai dari analisis spesifikasi untuk memodifikasi perangkat lunak yang sudah ada, namun tidak untuk membuat perangkat lunak baru.
#### **BAB IV**

#### **DESKRIPSI KERJA PRAKTIK**

Pada PT. Tata Graha Perkasa, pengelolaan kegiatan karyawan masih belum sepenuhnya terintegrasi ke dalam sistem perusahaan secara keseluruhan. Proses ini masih dilakukan secara semi-komputerisasi oleh Bagian Admin yang bertanggung jawab mengatur data foto dalam laporan karyawan. Aplikasi ini dikembangkan agar informasi mengenai kegiatan karyawan dapat dibuat dengan cepat dan mudah.

Selama pelaksanaan Kerja Praktik, pendekatan dilakukan melalui peninjauan untuk mengidentifikasi masalah yang ada di PT. Tata Graha Perkasa, terutama dalam hal pengelolaan dan penginputan foto kegiatan karyawan. Peninjauan ini bertujuan untuk mendapatkan informasi dan data terkait dalam penyelesaian masalah tersebut.

#### **4.1 Analisis Sistem**

Analisis sistem adalah proses analisis yang bertujuan untuk memahami kebutuhan sistem. Analisis sistem melibatkan penggunaan beberapa teknik pengumpulan data, seperti wawancara dan observasi. Wawancara adalah proses interaksi langsung dengan departemen terkait, seperti Admin, untuk mendapatkan informasi yang menyeluruh mengenai pembuatan laporan kegiatan karyawan dan memenuhi kebutuhan sistem secara keseluruhan. Observasi juga dilakukan untuk secara langsung mengamati proses-proses yang terlibat dalam aktivitas tersebut.

#### **4.1.1 Wawancara**

Dalam pengumpulan data, metode yang digunakan adalah wawancara dengan bagian Admin untuk mendapatkan informasi yang relevan untuk pengembangan Aplikasi Laporan Kegiatan Karyawan berbasis *website* di PT. Tata Graha Perkasa. Melalui proses wawancara ini, data pendukung diperoleh dari pihak terkait mengenai metode manual dalam pembuatan laporan kegiatan karyawan.

#### **4.1.2 Observasi**

Tahap observasi melibatkan pengamatan dan analisis langsung terhadap proses sistem yang sedang dilakukan oleh PT. Tata Graha Perkasa. Tujuan dari tahap observasi adalah untuk mengumpulkan data terkait pembuatan laporan kegiatan karyawan.

Selain itu, analisis sistem juga melibatkan definisi kebutuhan sistem dengan melakukan analisis yang meliputi analisis proses bisnis, analisis kebutuhan pengguna, analisis kebutuhan fungsional dan non-fungsional, analisis kebutuhan sistem informasi, serta pembuatan IPO *diagram*.

### **4.2 Analisis Proses Bisnis**

Dalam pengembangan sistem, analisis proses bisnis penting dilakukan karena membantu mengidentifikasi masalah-masalah yang ada secara detail, sehingga solusi yang tepat dapat ditemukan dalam membangun sistem. Analisis proses bisnis melibatkan beberapa tahap sebagai berikut :

#### **4.2.1** *Document Flow*

*Document Flow* merupakan bagan yang digunakan untuk menjelaskan proses bisnis yang terjadi saat ini pada PT. Tata Graha Pekrasa. Terdapat 3 aktor yang bertindak dalam document flow yaitu, Admin, Pegawai, Bagian Pusat. Proses dimulai dari Pegawai yang bertugas untuk melakukan pekerjaan nya di setiap departemen dan terdapat beberapa departemen dan mereka harus melakukan pelaporan berupa foto dan dikirimkan melalui *Whatsapp* grup perusahaan. Langkah selanjutnya Bagian Admin menerima foto melalui *Whatsapp* dan di rapikan sesuai permintaan dari pusat dan selanjutnya di lakukan penataan di *word* untuk di jadikan laporan sesuai tanggal di kirimkannya foto terserbut. Setelah laporan jadi, di print lalu pada akhir bulan di kirimkan *hardcopy* kepada bagian pusat dan juga *softcopy* nya. Berikut merupakan bagan *Document Flow* Pembuatan Laporan, untuk gambar *Document flow* bisa di lihat pada gambar 4.1.

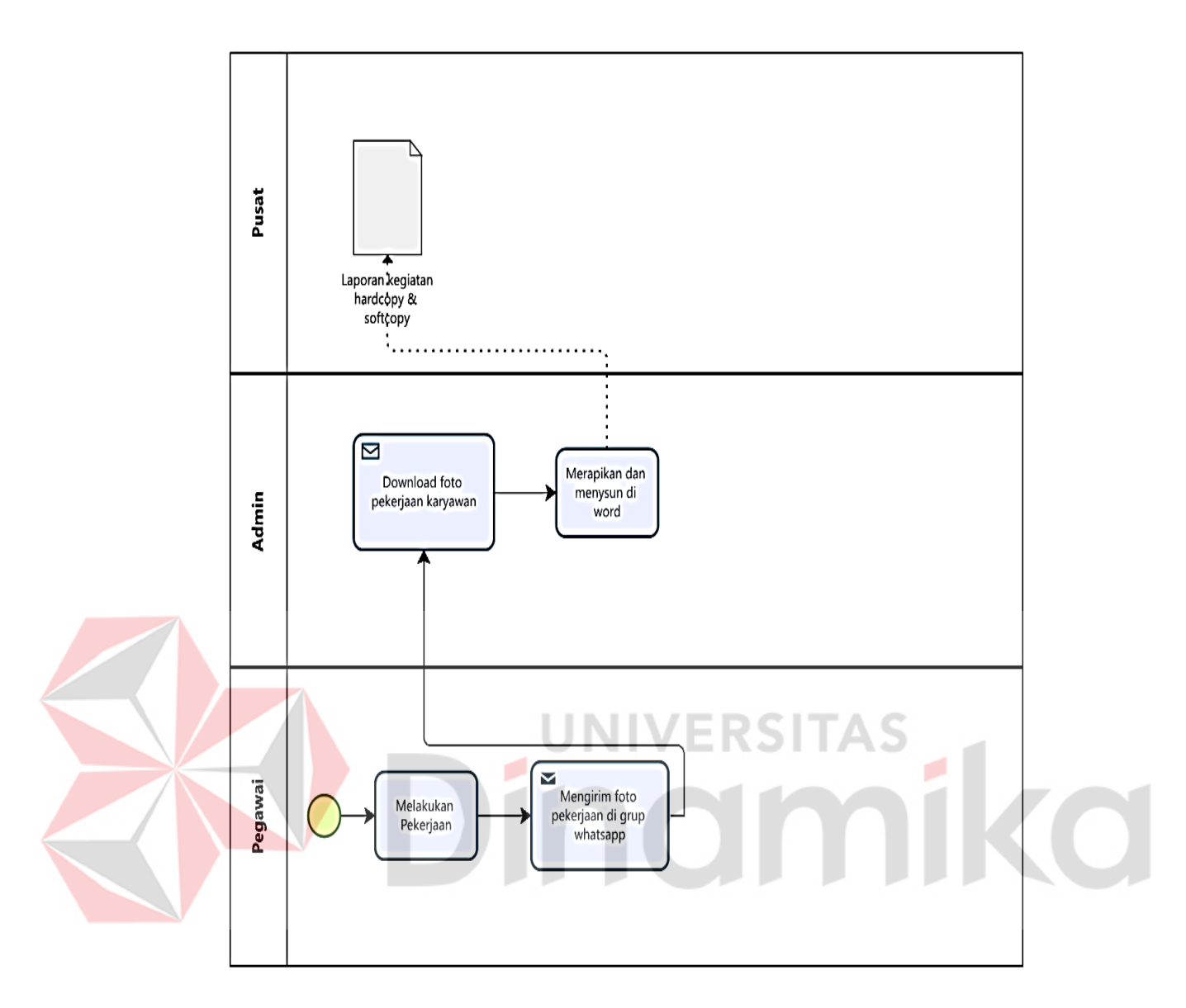

Gambar 4.1 *Document Flow* 

# **4.2.2 Identifikasi Masalah**

Identifikasi masalah adalah untuk mengetahui apa saja permasalahan, dampak dan solusi apa yang bisa diberikan, Identifikasi masalah pada perusahaan PT. Tata Graha Perkasa bisa dilihat pada tabel 4.1.

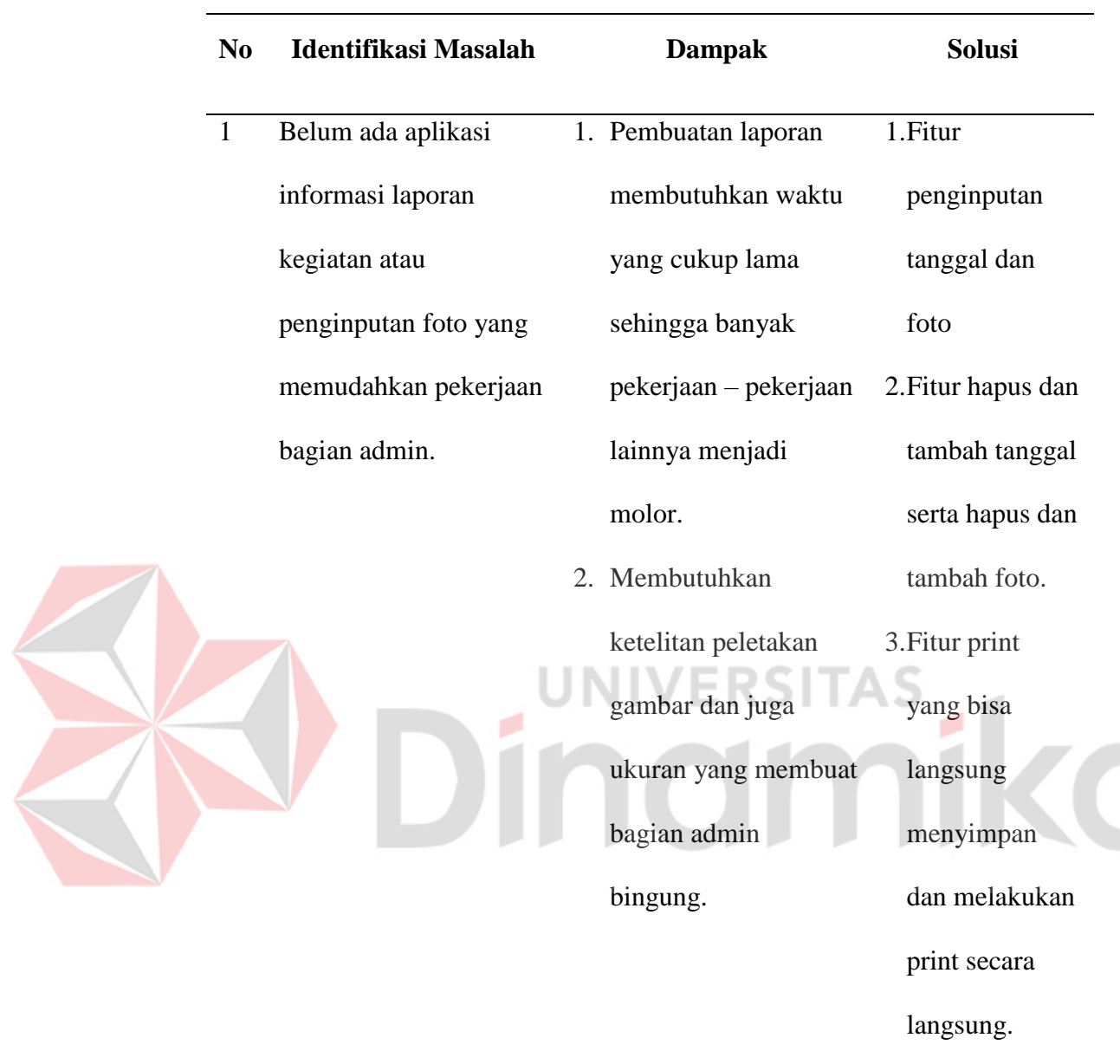

#### Tabel 4.1 Identifikasi Masalah

#### **4.2.3 Identifikasi Pengguna**

Berdasarkan metode pengumpulan data yang dilakukan dengan observasi ke lokasi kerja praktik, wawancara dengan Bagian Admin PT. Tata Graha Perkasa untuk mendapatkan informasi dan data yang diperlukan, juga identifikasi permasalahan dapat dilakukan identifikasi pengguna untuk desain sistem yang akan dibuat. Pengguna sistem sebagai berikut, yaitu admin dan pegawai

#### **4.2.4 Identifikasi Kebutuhan Data**

- 1. Master Pengguna
- 2. Data Tanggal
- 3. Data Foto

# **4.3 Analisis Kebutuhan Pengguna**

Analisis kebutuhan pengguna didapatkan dari hasil wawancara dan observasi kepada Bagian Admin PT. Tata Graha Perkasa. Tahap ini menjelaskan karakteristik pengguna dan peran dari masing-masing pengguna dengan solusi sistem yang akan dibangun kedepannya. Peran dan tanggung jawab dari aktor serta kebutuhan data dan kebutuhan laporan akan dijelaskan pada tabel di bawah.

#### **4.3.1 Admin (Bagian Admin)**

Kebutuhan pengguna dan kebutuhan informasi bagian Admin bisa dilihat

pada tabel 4.2.

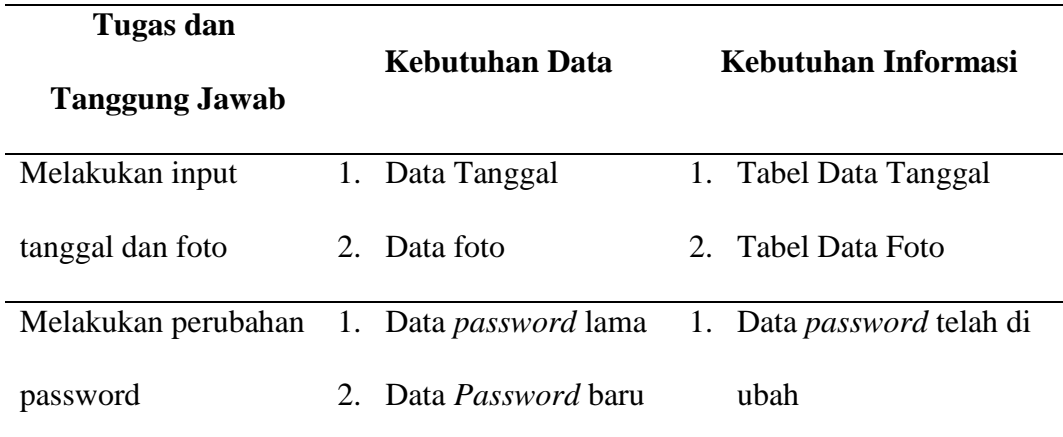

Tabel 4.2 Analisis Kebutuhan Pengguna (Admin)

# **4.3.2 Pegawai**

Kebutuhan pengguna dan kebutuhan informasi bagian Pegawai dan penjelasan secara lengkap bisa dilihat pada tabel 4.3.

| <b>Tugas</b> dan      |    |                       |                           |
|-----------------------|----|-----------------------|---------------------------|
| <b>Tanggung Jawab</b> |    | <b>Kebutuhan Data</b> | Kebutuhan Informasi       |
|                       |    | 1. Data tanggal       |                           |
| Melakukan pekerjaan   | 2. | Data keterangan       | 1. Data foto              |
| sesuai departemen     |    | pekerjaan             |                           |
|                       | 3. | Data password         |                           |
| Melakukan             |    | lama                  | 2. Data password telah di |
| perubahan password    |    | 4. Data Password      | ubah                      |
|                       |    | baru                  |                           |
|                       |    |                       |                           |

Tabel 4.3 Analisis Kebutuhan Pengguna (Pegawai)

# **4.4 Analisis Kebutuhan Fungsional**

# **4.4.1 Fungsional Menambah Pengguna**

Fungsional menambah pengguna beserta penjelasan secara lengkap dapat dilihat pada tabel 4.4.

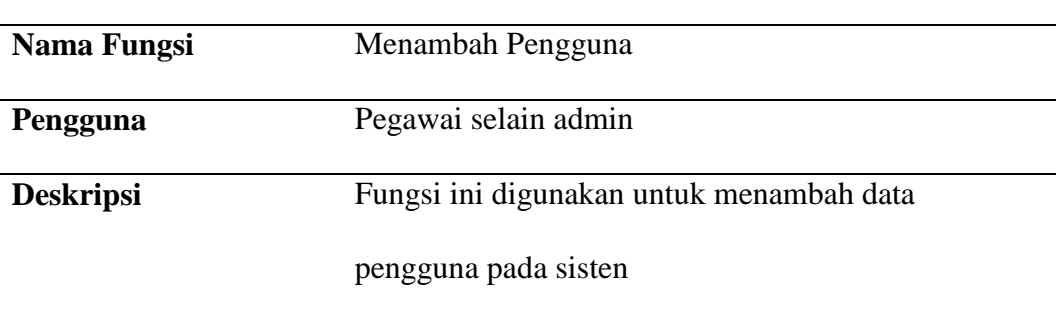

# Tabel 4.4 Fungsional Menambah Pengguna

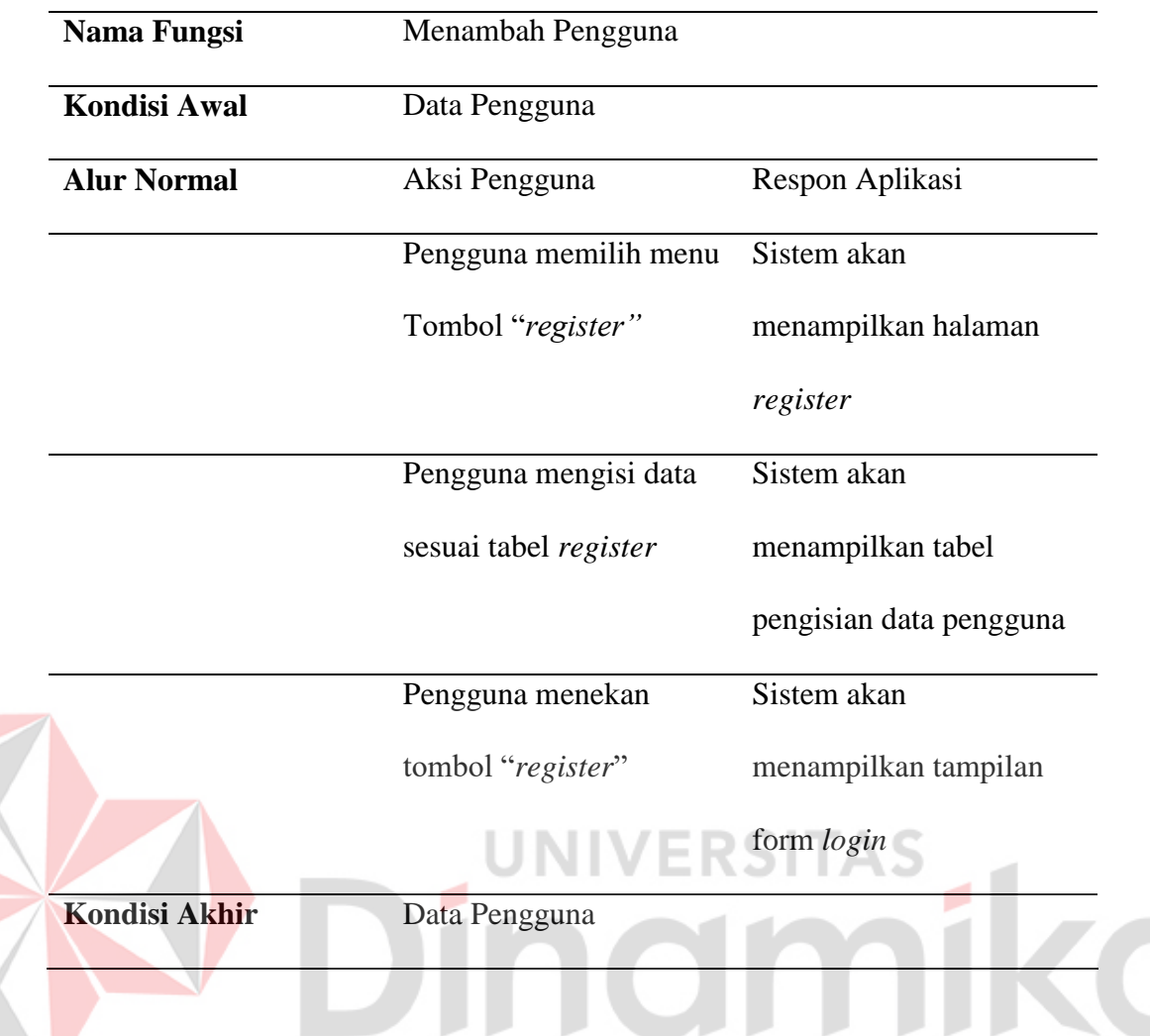

# **4.4.2 Fungsional Menambah Data Tanggal dan Foto**

Fungsional menambah data tanggal dan foto beserta penjelasan secara

lengkapnya dapat dilihat pada tabel 4.5.

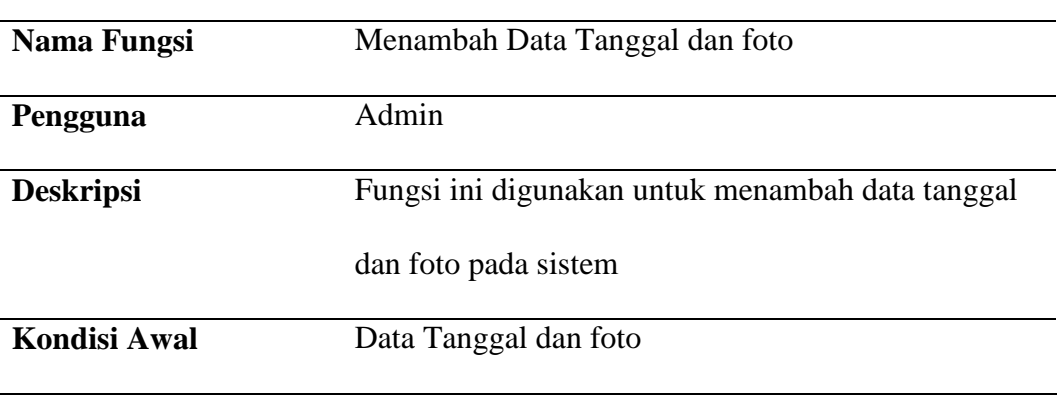

Tabel 4.5 Fungsional Menambah Data Tanggal dan foto

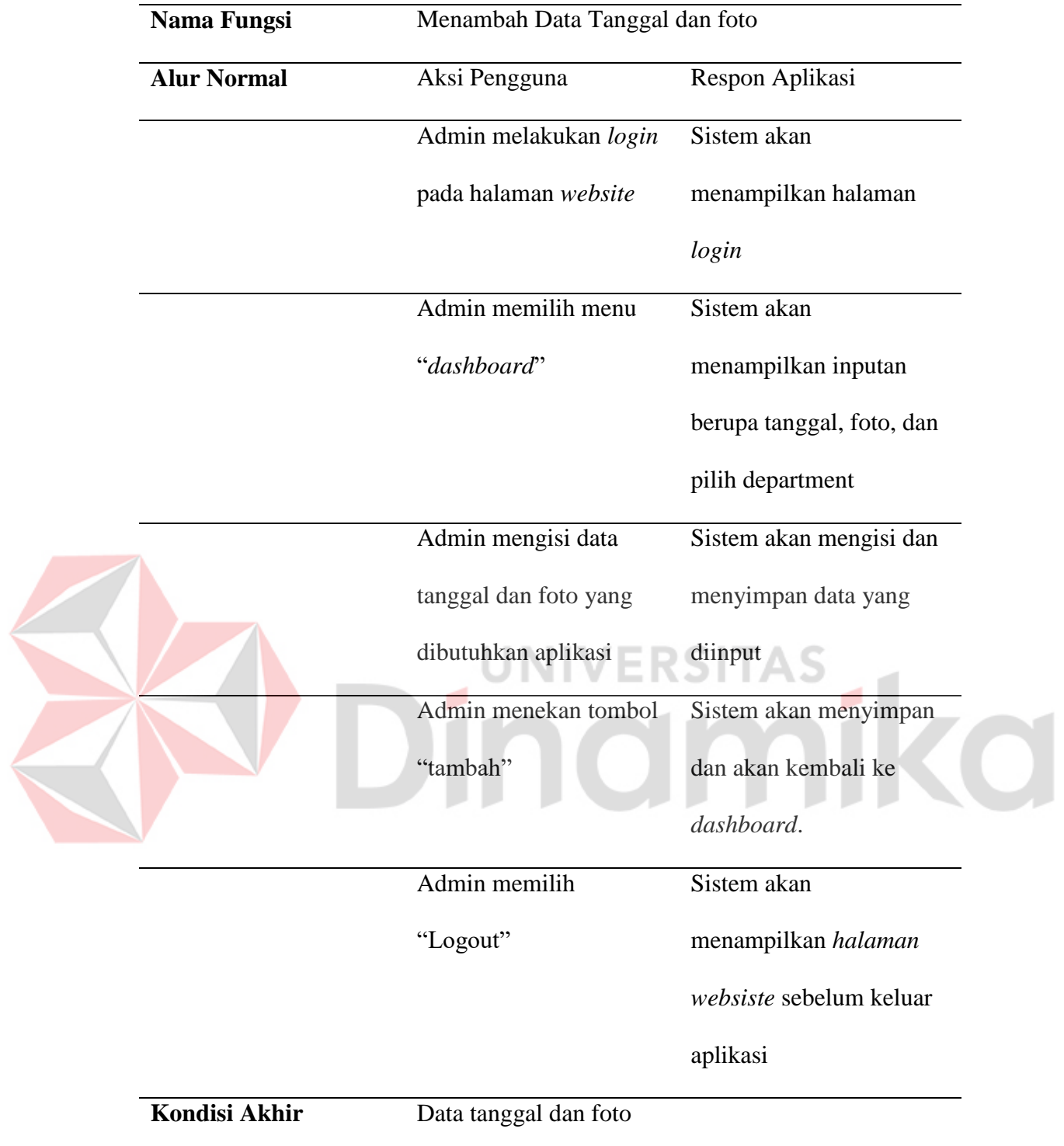

#### **4.5 Analisis Kebutuhan Non-Fungsional**

Kebutuhan Non-Fungsional adalah kebutuhan yang menitikberatkan pada properti perilaku yang dimiliki oleh sistem. Kebutuhan Non-Fungsional juga sering disebut sebagai batasan layanan atau fungsi yang ditawarkan sistem seperti batasan waktu batasan pengembangan prosesm standarisasi dan lain-lain. Adapun kebutuhan non-fungsional pada sistem yang dibangun adalah sebagai berikut:

ERSITAS

- 1. Adanya pembagian hak akses keamanan.
- 2. Tampilan antar muka yang mudah
- 3. Sistem berjalan pada satu media yaitu *website*.

# **4.6 Analisis Kebutuhan Sistem Informasi**

# **4.6.1 Software :**

- 1. Sistem Operasi : Windows 10
- 2. Editor Kode : Visual Studio Code
- 3. Xampp
- 4. Laravel

# **4.6.2 Hardware:**

- 1. Processor : Intel CORE i5  $8<sup>th</sup>$  Gen
- 2. Harddisk : 20GB
- 3. RAM : 8GB
- 4. VGA : 128 MB
- 5. Monitor 1920x1080 pixels.
- 6. Mouse dan Keyboard
- 7. WIFI

160

# *4.7* **IPO** *Diagram*

Untuk IPO *diagram* pada aplikasi pembuatan laporan pada perusahaan PT. Tata Graha Perkasa dapat dilihat pada gambar 4.2.

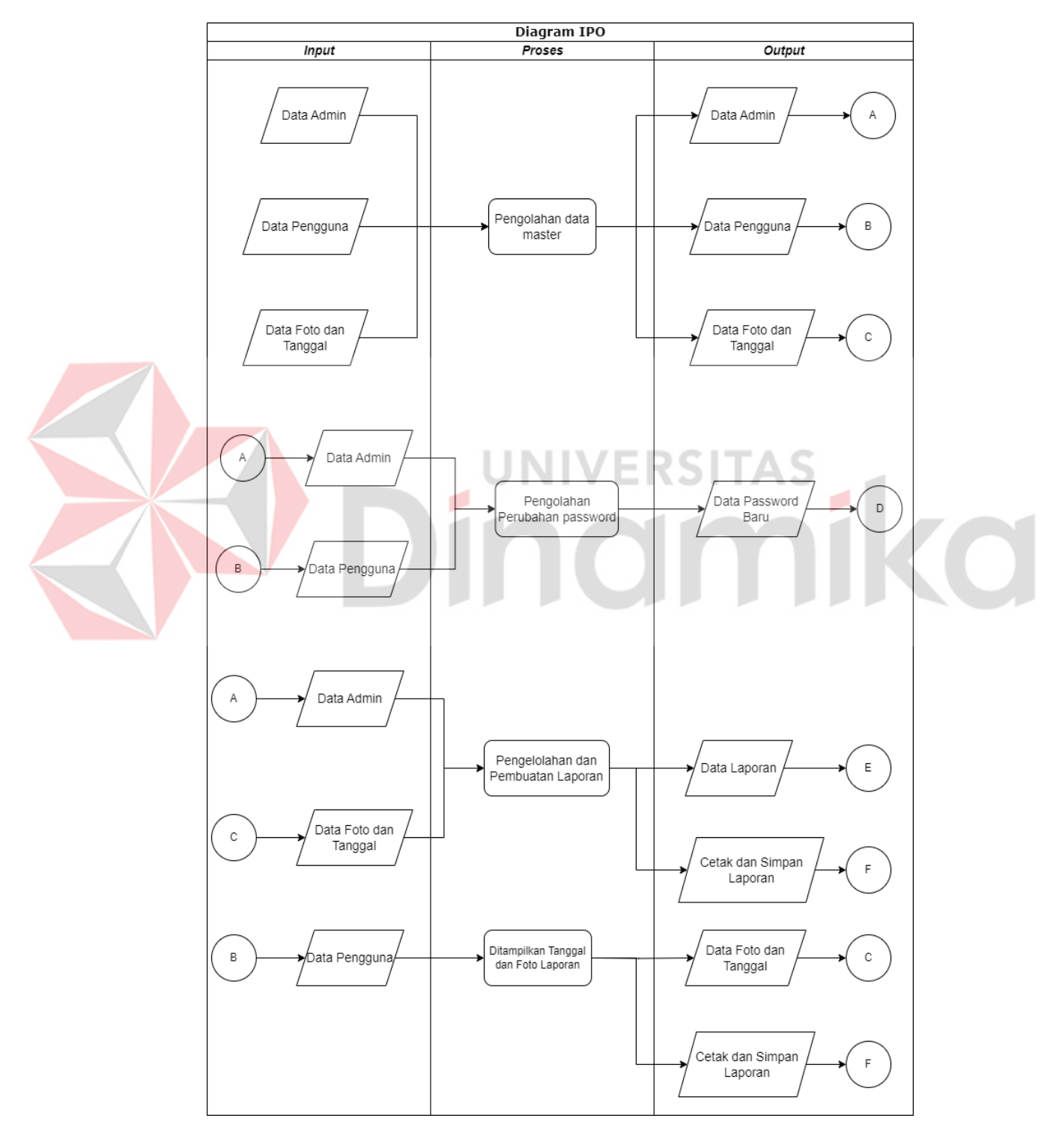

Gambar 4.2 IPO *Diagram*

#### **4.8 Perancangan Sistem**

Pada tahap perancangan sistem terdapat *Process Modelling*, *Data Modelling*, Perancangan Antar Muka (*Interface*), dan Desain Implementasi. Berikut merupakan penjelasan lebih rinci dari tahap-tahap tersebut.

# **4.8.1 Process Modelling**

Pada tahap *Process Modelling* terdapat *System Flow*, *Diagram* Berjenjang (HIPO), *Context Diagram*, dan *Data Flow Diagram* (DFD). Di bawah ini penjelasannya untuk *Process Modelling*.

#### *A. System Flow*

*System Flow* merupakan *Diagram* alir sistem yang digunakan untuk menjelaskan alur sistem yang terdapat pada aplikasi Aplikasi Laporan Kegiatan Berbasis *Website* PT. Tata Graha Perkasa. Berikut merupakan *System Flow* yang terdapat pada aplikasi Sistem Informasi Agenda

#### **A.1** *System flow diagram* **pengelolaan data pengguna**

*System Flow* Pengelolaan Data Master terdapat dua aktor yaitu Pengguna baru dan sistem. Proses bisnis dimulai dari admin melakukan *login* kedalam sistem lalu akan diarahkan menuju halaman utama aplikasi. Setelah itu pengguna dapat melihat tombol *login* jika sudah memiliki akun dan tulisan *register* jika belum memiliki akun, setelah itu bisa menambahkan data pengguna baru. Untuk menambahkan data pengguna, pengguna bisa menekan tulisan "*register*" bewarna biru selanjutnya pengguna mengisikan data sesuai yang di minta. Untuk selanjutnya disimpan sebagai data pengguna. Setelah disimpan kembali ke halaman *login* untuk melakukan pengisian *username* dan *password* lalu dilakukan pengecekan apakah terdaftar atau tidak dan setelah itu bisa menekan tombol "*login*" untuk masuk kedalam aplikasinya, gambar *system flow* pengelolaan data pengguna dapat dilihat pada gambar 4.3.

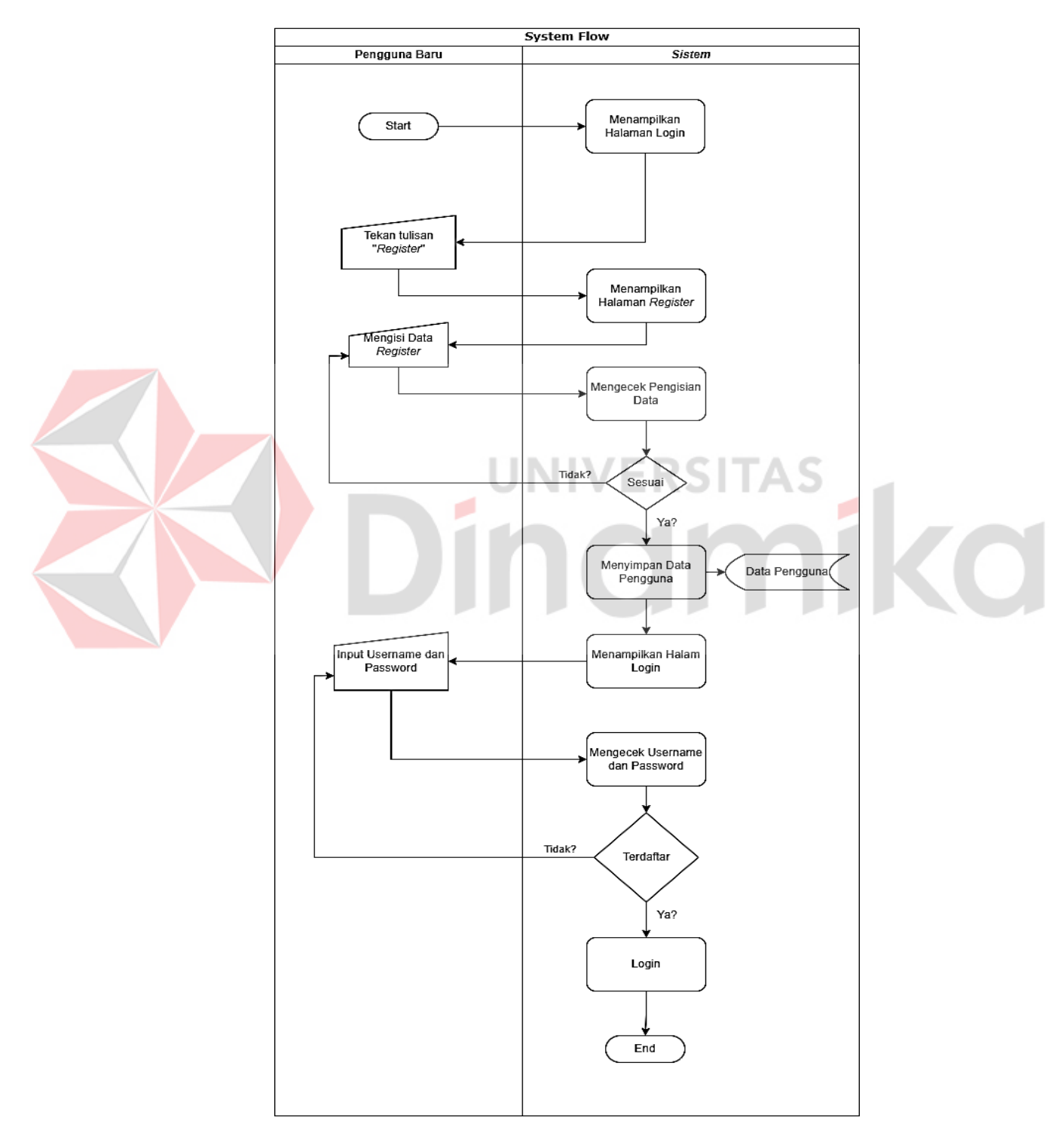

Gambar 4.3 *System Flow Diagram* Pengelolaan Data Pengguna

#### **A.2** *System flow diagram* **pengelolaan** *password* **lama dan** *password* **baru**

*System Flow* Pengelolaan *Password* lama dan *Password* baru terdapat dua aktor yaitu admin/pengguna dan sistem. Proses Bisnis dimulai dari admin *login* kedalam aplikasi lalu tekan pojok kanan atas bertuliskan nama, lalu di bawah ada 2 pilihan yaitu "ganti *password*" dan "*logout*", selanjutnya admin/pengguna harus memilih pilihan "ganti *password*" untuk melakukan perubahan *password*nya, setelah itu pada tampilan "ganti *password*" berisi kan inputan *password* lama, *password* baru, dan tulis ulang *password* baru, jika sudah sesuai semua penginputannya maka admin/pengguna di kembalikan kepada halaman ganti password, setelah itu admin/pengguna menekan tombol back untuk kembali ke *dashboard* . Setelah selesai melakukan proses ubah *password*, pengguna bisa menekan tombol "*Logout*" jika sudah selesai. Dan *password* lama akan terganti dengan *password* baru, nanti untuk *login* yang baru si admin/pengguna harus menginputkan *password* baru untuk melakukan *login,* dan jika *password* salah akan di*reset* dan harus menginputkan *username* dan *password*  baru untuk melalukan *login*, dan setelah *login* akan masuk kedalam halaman *dashboard* untuk melakukan penginputan tanggal dan foto untuk admin dan pengecekan tanggal dan foto untuk pengguna selain admin. Dan jika ingin merubah *password* lagi harus melakukan urutan sebelumnya dari menekan pojok kanan atas bertuliskan nama lalu bawah ada 2 pilihan yaitu "ganti *password*" dan "*logout*" untuk kembali ke menu halaman "*login",* gambar *system flow* pengelolaan *password* bisa di lihat pada gambar 4.4.

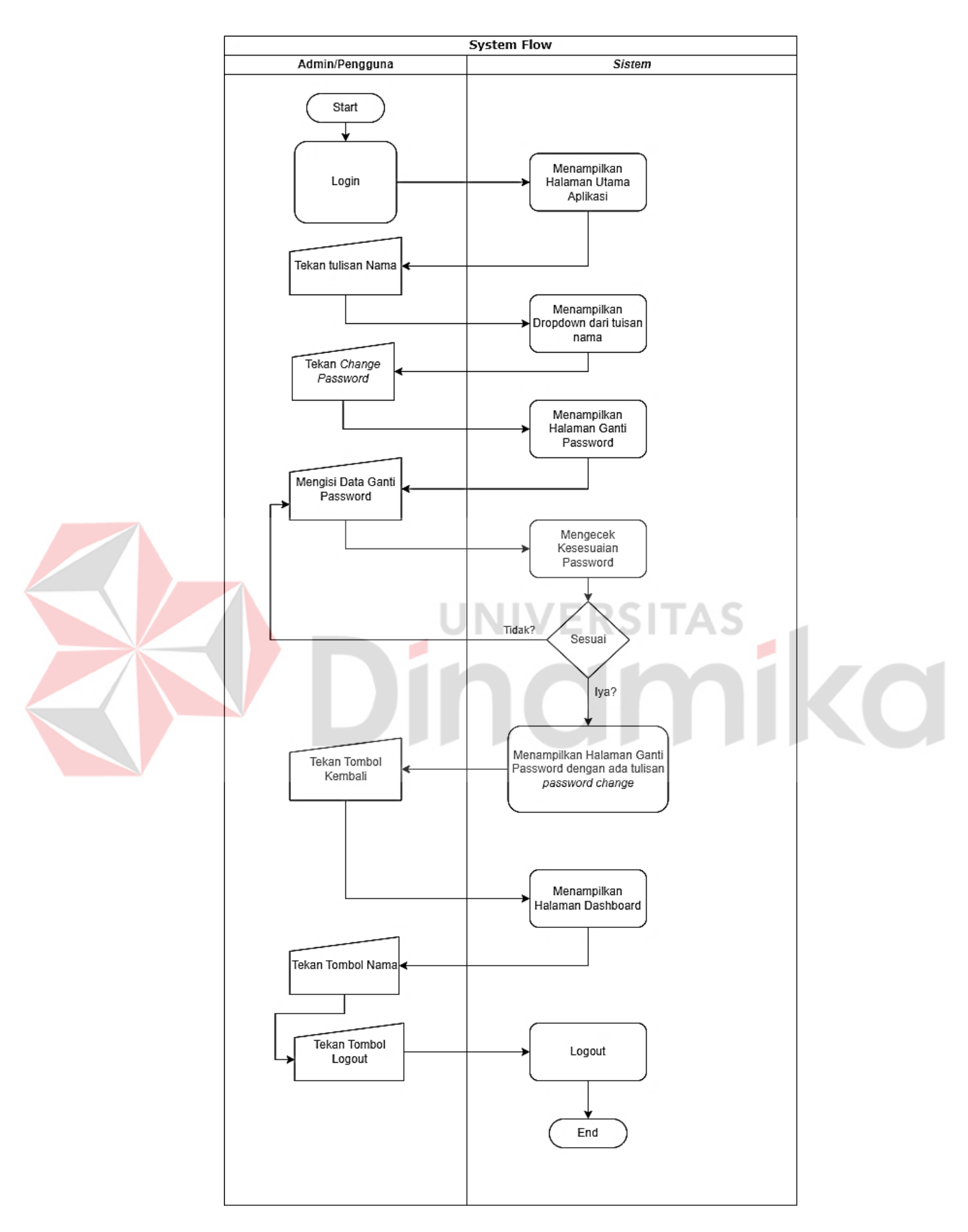

Gambar 4.4 *System Flow Diagram* Pengelolaan *Password* 

#### **A.3** *System flow diagram* **pengelolaan data tanggal dan foto**

*System Flow* Pengelolaan Tanggal dan Foto terdapat dua aktor yaitu admin dan sistem. Proses Bisnis dimulai dari admin login kedalam aplikasi lalu masuk kedalam menu "*Dashboard*", pada halaman tersebut menampilkan seluruh inputan tanggal, foto, dan pilihan departement. Untuk menambahkan data tanggal dan foto, admin bisa melakukan penginputan tanggal, foto, dan pilihan department lalu menekan tombol "Tambah". Setelah selesai melakukan proses tambah, admin bisa menekan tombol "*Logout*" jika sudah selesai, gambar *system flow* pengelolaan tanggal dan foto bisa di lihat pada gambar 4.5.

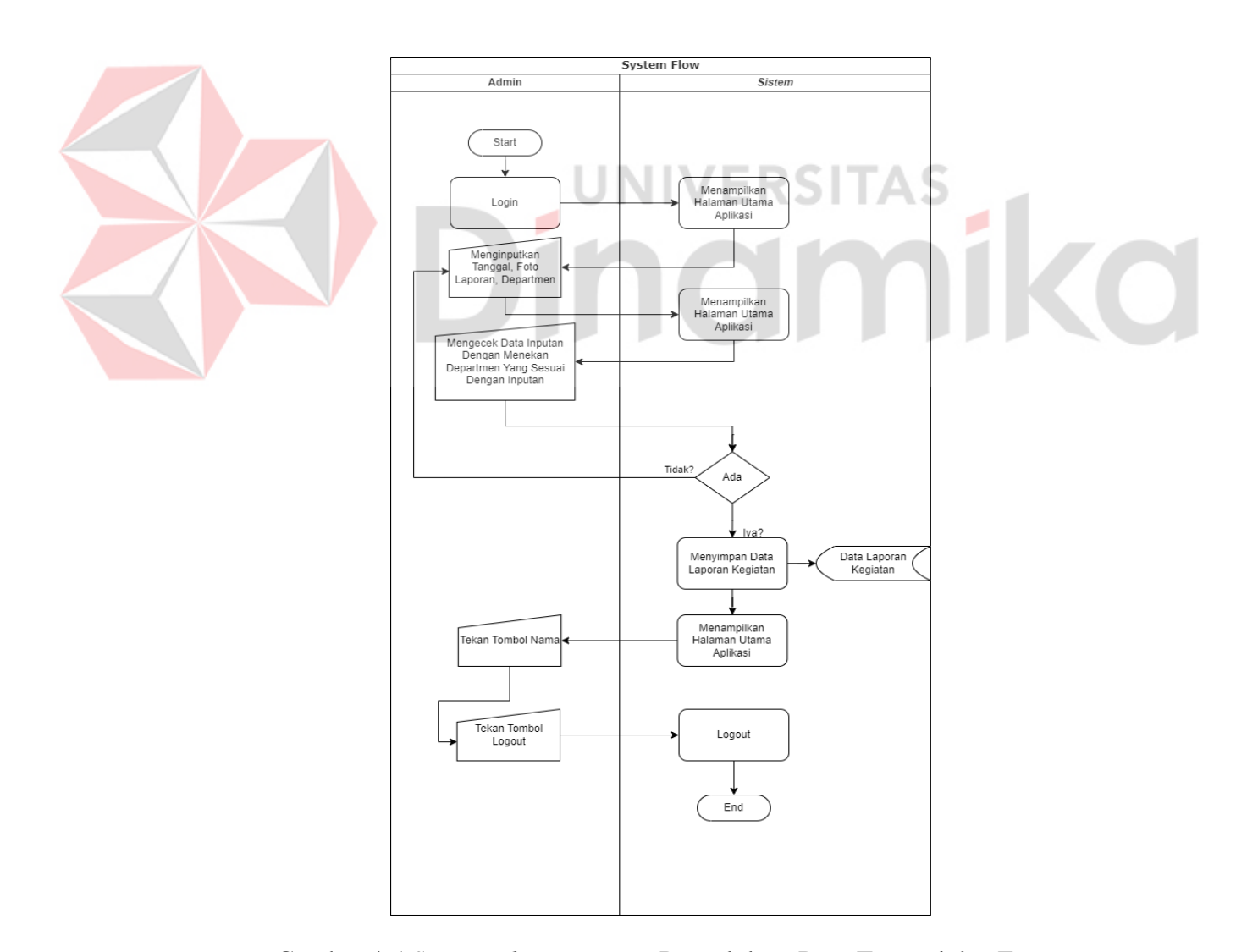

Gambar 4.5 *System Flow Diagram* Pengelolaan Data Tanggal dan Foto

#### *B.**Context Diagram*

*Context Diagram* adalah data dari sebuah sistem baru yang dibuat. Aliran tersebut menjelaskan input dari entitas dengan sistem dan output dari entitas dengan sistem. Diatas telah terpaparkan ada dua entitas yang terlibat dengan sistem, seperti Admin dan Pegawai. Gambar *Context diagram* aplikasi pembuatan dapat dilihat pada gambar 4.6*.*

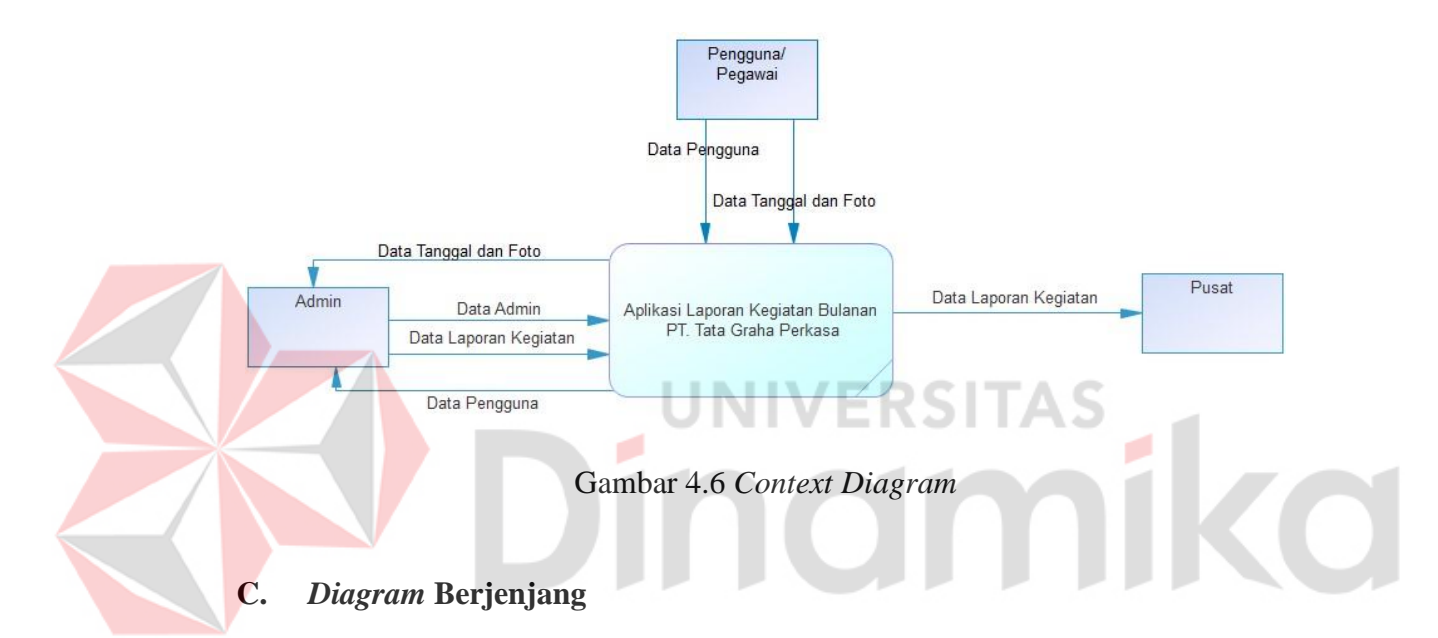

*Diagram* berjenjang menjelaskan Rancang Bangun Aplikasi Laporan Kegiatan Karyawan Berbasis *Website* membutuhkan beberapa fungsi dan fitur yang terdapat dalam aplikasi. Menu yang terdapat di dalam terbagi menjadi data master dan transaksi yang dibutuhkan adalah Tanggal dan Foto, Password, dan Laporan Kegiatan. Gambar *Diagram* berjenjang pada aplikasi rancang bangun aplikasi laporan kegiatan berbasis *website* dapat di lihat pada gambar 4.7.

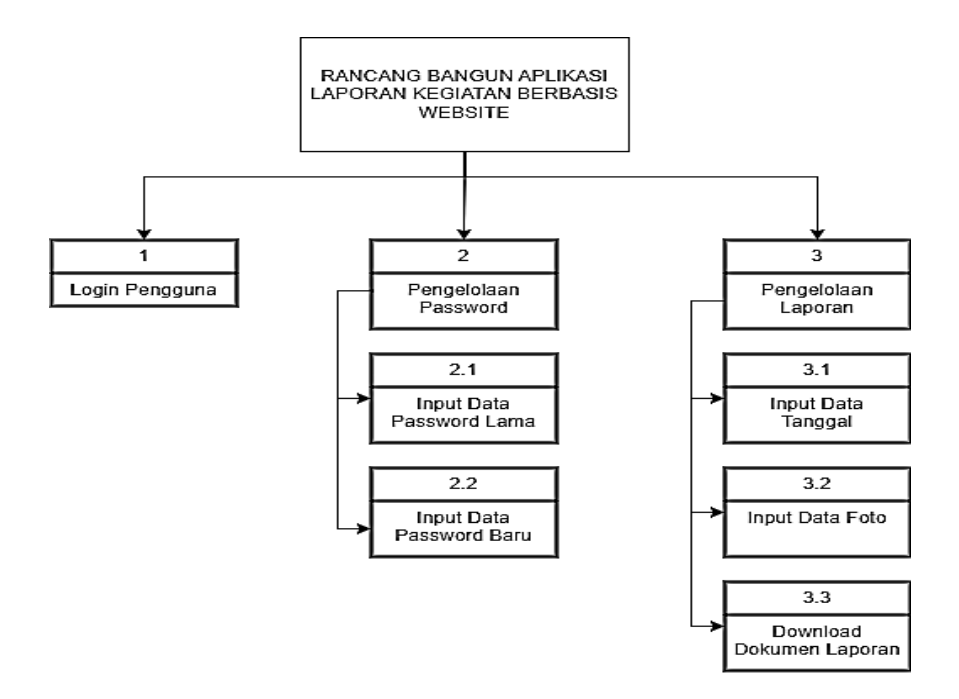

Gambar 4.7 *Diagram* Berjenjang

# **D.** *Data Flow Diagram* **(DFD) Level 0**

DFD adalah suatu model logika data atau proses penggambaran yang digunakan untuk merepresentasikan dari mana asal data dan kemana tujuan data yang keluar dari sistem, di mana data disimpan proses apa yang menghasilkan data tersebut dan interaksi antara data yang tersimpan dan proses yang dikarenakan pada data tersebut.

DFD sering digunakan juga untuk menggambarkan suatu sistem yang telah ada atau sistem baru yang akan dikembangkan secara logika tanpa mempertimbangkan lingkungan fisik dimana data tersebut mengalir atau dimana data tersebut akan disimpan. Data Flow *Diagram* dari Sistem Aplikasi Laporan Kegiatan PT. Tata Graha Perkasa dapat dilihat pada gambar dibawah ini.

DFD terdiri dari tingkatan yang dikenal sebagai tingkat DFD. Setiap tingkat DFD memberikan gambaran yang berbeda mengenai detail sistem. Tingkat yang paling umum adalah DFD level 0, yang menggambarkan sistem

secara keseluruhan. Selanjutnya, terdapat DFD level 1, level 2, dan seterusnya, yang memberikan gambaran detail mengenai proses yang ada di dalam sistem, gambar DFD *level* 0 dapat dilihat pada gambar 4.8.

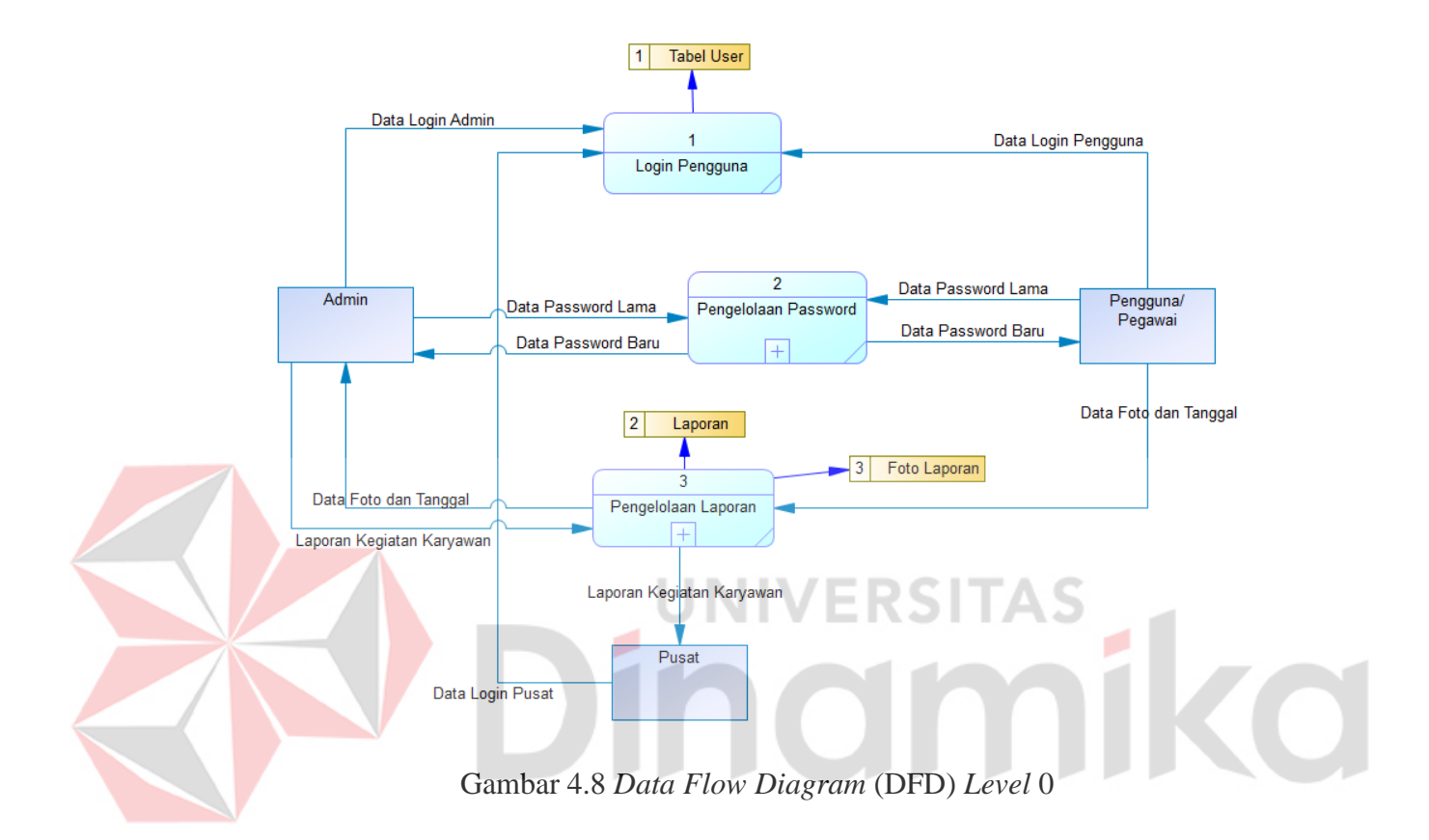

#### **E.** *Data Flow Diagram* **(DFD) Level 1**

DFD level 1 merupakan tahap awal perencanaan sistem yang akan dibangun.

#### **E.1 Pengelolaan Data** *Password*

Pada DFD Level 1 sistem informasi *password* memiliki dua proses yaitu membuat *password* dan mengganti *password*. Serta terdapat 1 tabel yaitu data tabel password. Sedangkan entitas yang terlibat yaitu admin dan

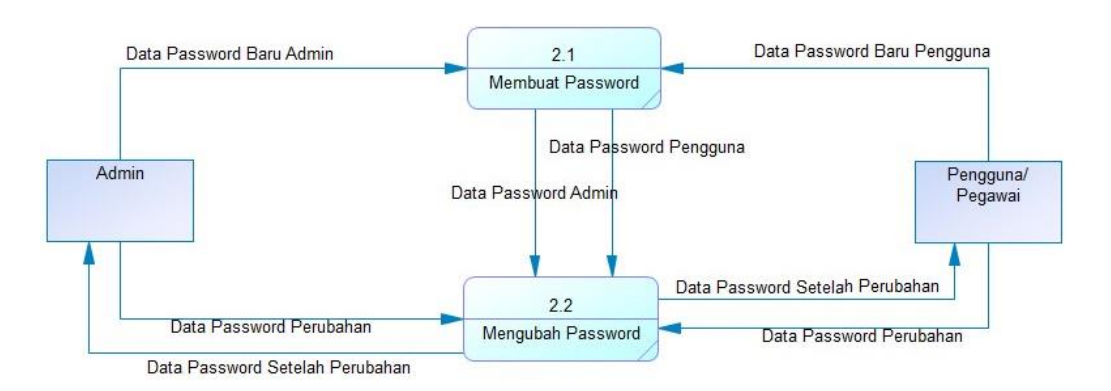

pengguna/pegawai. Gambar DFD *level* 1 data *password* dapat dilihat pada gambar 4.9.

Gambar 4.9 *Data Flow Diagram*(DFD) *Level* 1 data *Password* 

# **E.2 Pembuatan Laporan**

Pada DFD Level 1 sistem informasi laporan memiliki dua proses yaitu membuat laporan dan *download* laporan. Serta terdapat 1 tabel yaitu data laporan. Sedangkan entitas yang terlibat yaitu admin, pengguna/pegawai, dan pusat. Berikut merupakan DFD Level 1 Pengelolaan Laporan, gambar DFD *level* 1 pembuatan laporan dapat dilihat pada gambar 4.10.

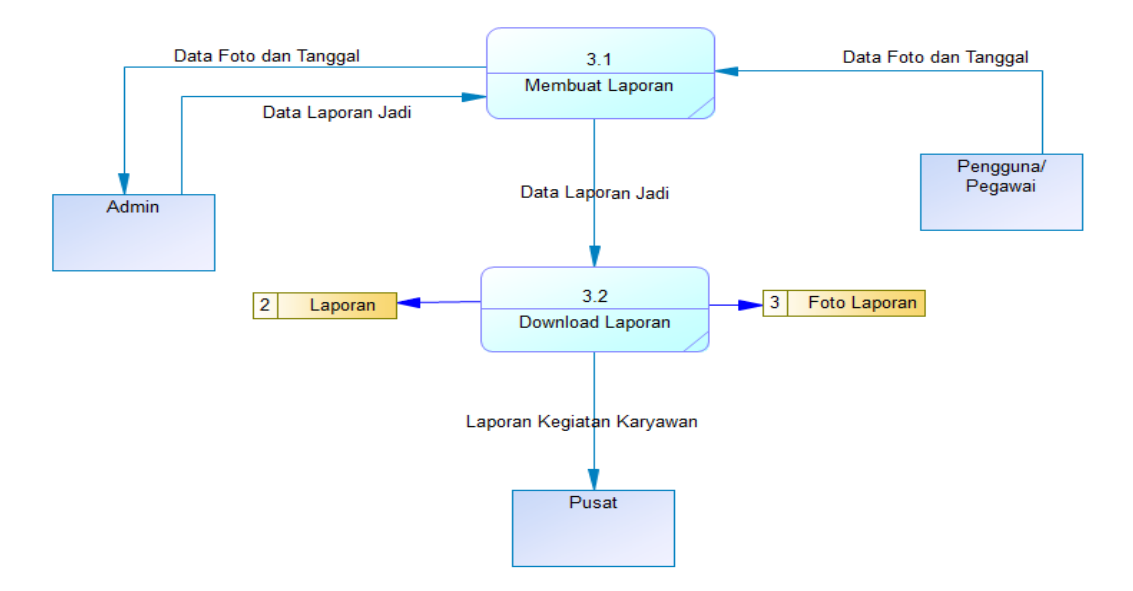

Gambar 4.10 *Data Flow Diagram* (DFD) Level 1 Pembuatan Laporan

#### **4.8.2 Data Modelling**

Pada tahap Data Modelling terdapat *Entity Relationship Diagram* (ERD) dimana didalamnya ada *Conceptual Data Model* (CDM) dan *Physical Data Model* (PDM), dan Sturktur Basis Data. Berikut merupakan penjelasannya.

# *A.* **Entity Relationship** *Diagram*

#### *A.1 Conceptual Data Model* (CDM)

Conceptual Data Model menjelaskan tentang struktur tabel awal yang nantinya akan digenerate ke *Physical Data Model* (PDM). Dalam CDM dibawah ini terdapat 3 tabel yaitu tabel *tb\_users*, laporan, dan foto\_laporan. Pada tabelnya masing – masing memiliki relasi yaitu:

- 1. Relasi tabel *tb\_users* dengan laporan dengan nama relasi "membuat" dan *cardinalities*-nya *one to many.*
- 2. Relasi tabel *tb\_user* dengan *password* dengan nama relasi "mengubah" dan *cardinalities*-nya *one to many.*
- 3. Relasi tabel laporan dengan foto\_laporan dengan nama relasi "menjadit" dan *cardinalities*-nya *one to many.*

Berikut merupakan gambar *Conceptual Data Model* (CDM) dari sistem pembuatan laporan kegiatan bulanan yang akan di bangun dapat dilihat pada gambar 4.11

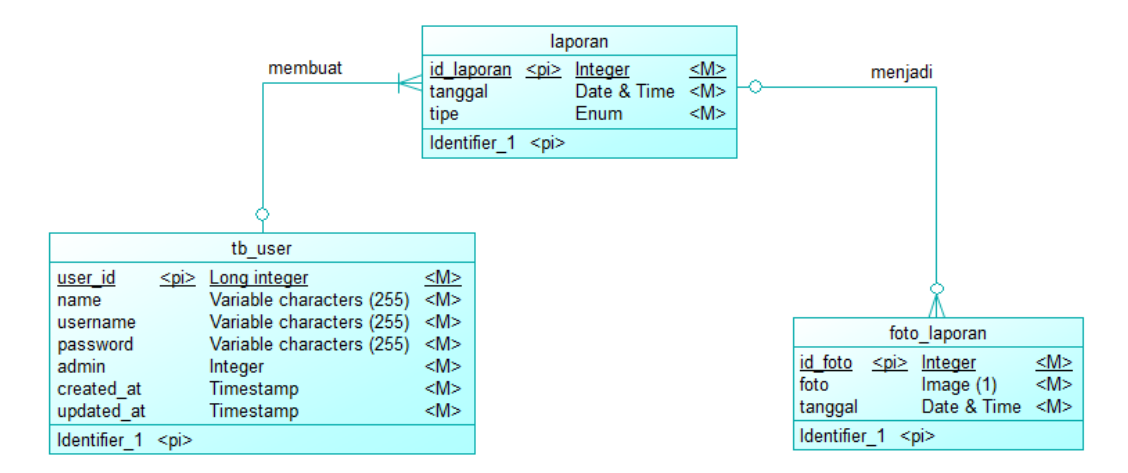

Gambar 4.11 *Conceptual Data Model* 

#### A.2 *Physical Data Model* (PDM)

*Physical Data Model* merupakan hasil dari *Conceptual Data Model* yang sudah dilakukan *generate* kemudian akan muncul beberapa hasil dari relasi – relasi yang digunakan seperti *one to many, many to one,* dan *many to many*. Hasil K *Physical Data Model* dapat dilihat pada gambar 4.12.

|                      |                              |      | id laporan<br>user_id<br>tanggal<br>tipe | laporan<br>integer<br>integer<br>timestamp<br>Enum | $\leq$ pk $\geq$<br>$<$ fk $>$ |  |            |              |               |  |
|----------------------|------------------------------|------|------------------------------------------|----------------------------------------------------|--------------------------------|--|------------|--------------|---------------|--|
|                      | tb user                      |      |                                          |                                                    |                                |  |            |              |               |  |
| user id              | integer                      | ≤pk≥ |                                          |                                                    |                                |  |            |              |               |  |
| name<br>username     | varchar(255)<br>varchar(255) |      |                                          |                                                    |                                |  |            | foto_laporan |               |  |
| password             | varchar(255)                 |      |                                          |                                                    |                                |  | id foto    | integer      | $\frac{p}{p}$ |  |
| admin                | integer                      |      |                                          |                                                    |                                |  | id_laporan | integer      |               |  |
| created at           | timestamp                    |      |                                          |                                                    |                                |  | foto       | long binary  |               |  |
| updated_at_timestamp |                              |      |                                          |                                                    |                                |  | tanggal    | timestamp    |               |  |

Gambar 4.12 *Physical Data Model* 

#### **B. Struktur Basis Data**

Struktur basis data digunakan untuk mengetahui tabel yang akan digunakan pada Aplikasi Laporan Kegiatan PT. Tata Graha Perkasa sesuai dengan kebutuhan aplikasi sistem informasi Laporan. Berikut merupakan struktur basis data yang telah dirincikan dari *physical data model*.

1. Tabel tb\_*Users*

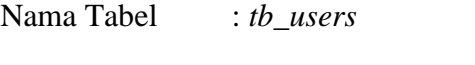

Primary Key : *user\_id*

Fungsi : Menyimpan data pengguna dan admin

Tabel tb\_*users* adalah salah satu tabel yang ada pada *database* untuk menyimpan *user* yang telah dibangun pada *physical data model* (PDM), dapat dilihat pada tabel 4.6. UNIVERSITAS<br>Tabel 4.6 *tb\_users* 

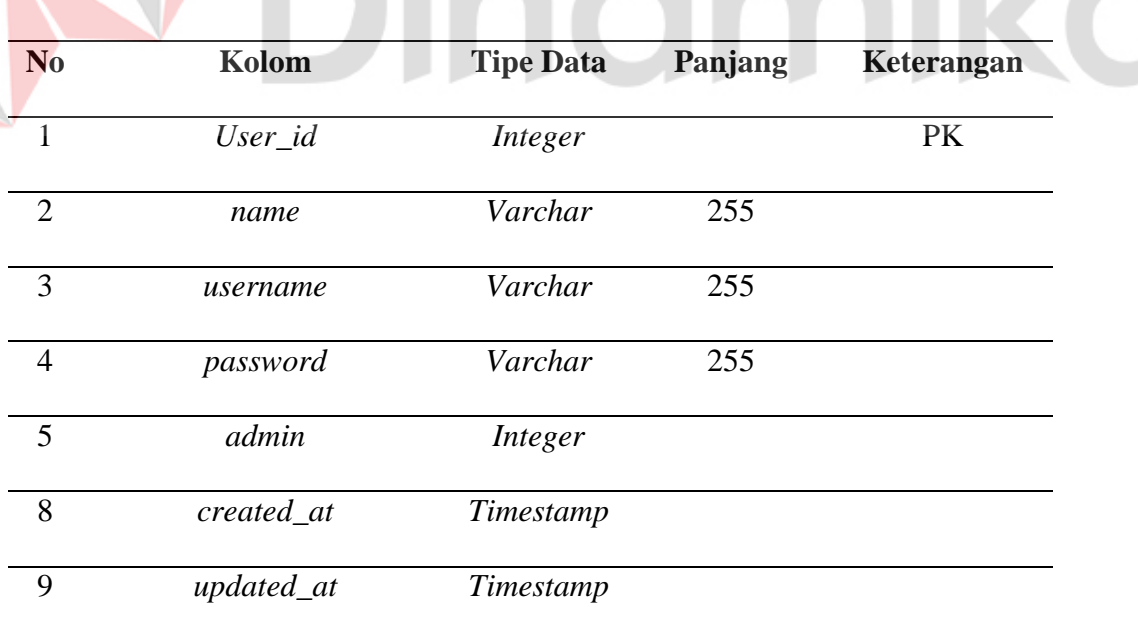

2. Tabel Laporan

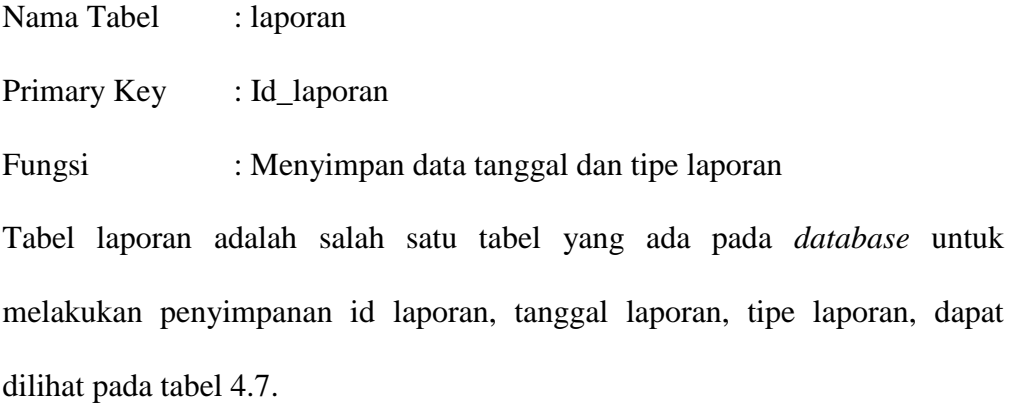

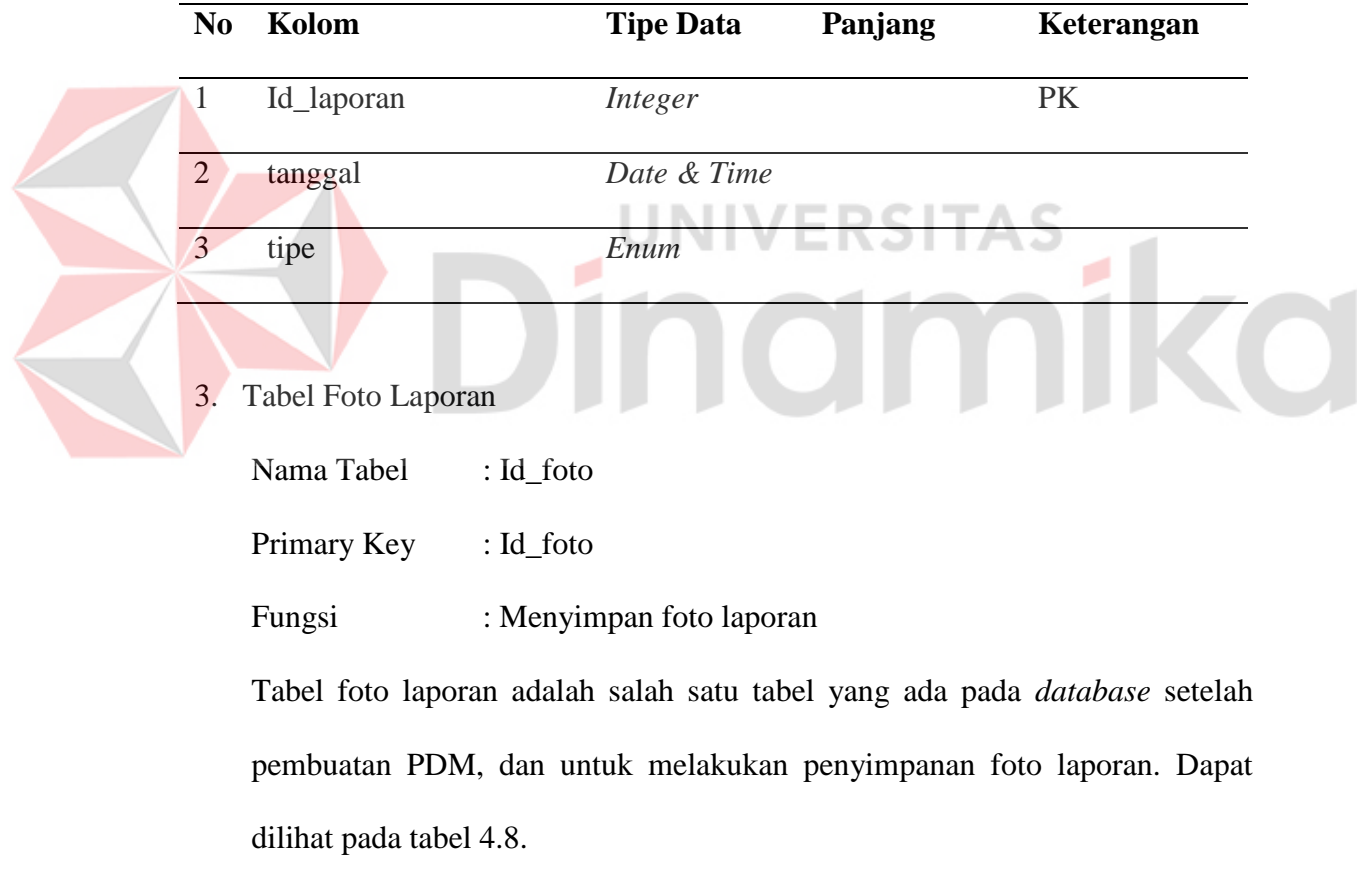

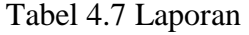

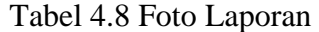

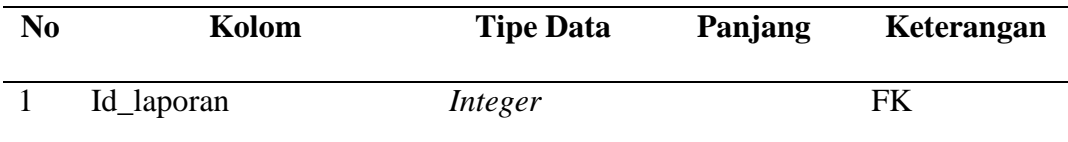

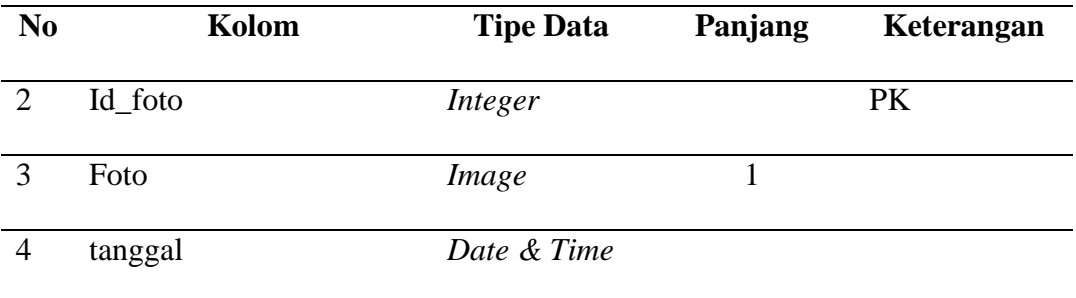

#### **4.9 Desain Rancangan Antar Muka**

Sebelum membuat suatu aplikasi dibutuhkan suatu rancangan dasar tampilan yang akan digunakan sebagai landasan desain aplikasi. Rancangan dasar meliputi tata letak fungsi pada setiap halaman aplikasi. Desain perancangan *user interfaces* Aplikasi Laporan Kegiatan Berbasis *Website* PT. Tata Graha Perkasa

# **4.9.1 Halaman Rancangan** *Register*

Halaman Rancangan *register* merupakan halaman yang dirancang untuk melakukan pendaftaran akun dengan cara mengisi nama, *name*, *username, password*, dan *password confirm* dan jika masih terdapat kekeliruan dalam melakukan penginputan *password* dan *confirm password* maka proses *register*  tidak dapat dilakukan dan harus melakukan pengulangan inputan dengan pengisian yang sama dengan yang sudah diinputkan sebelumnya. Jika sudah maka klik tombol *register*, jika tidak ada maka user bisa melakukan pengisian akun pada halaman *login* dengan pengisian *username* dan juga *password*. Dapat dilihat pada gambar 4.13.

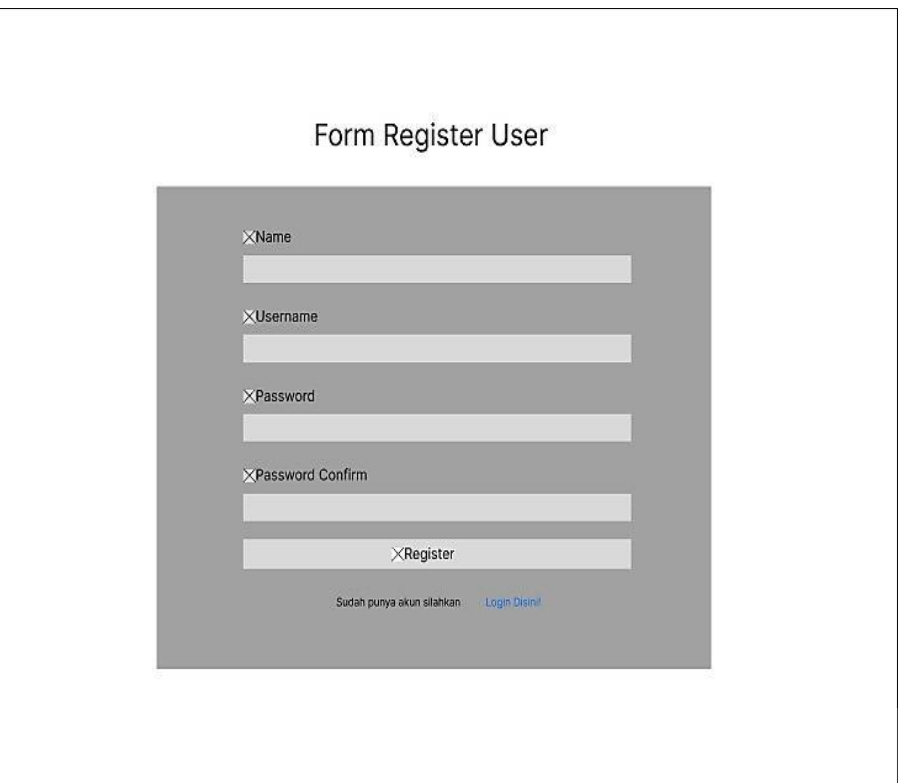

Gambar 4.13 Halaman Rancangan *Register* 

# **4.9.2 Halaman Rancangan** *Login*

Halaman Rancangan *login* merupakan halaman yang dirancang untuk digunakan pada seseorang yang sudah memiliki akun dengan cara memasukan *username,* dan *password.* Jika belum maka klik tulisan *register* bewarna biru dan akan menuju halaman *register* sebelum halaman *login* ini dan harus melakukan beberapa inputan seperti *name, username, password,* dan *confirm password* makas setelah sudah ada bisa langsung melakukan *login* pada aplikasi, dapat dilihat pada gambar 4.14*.* 

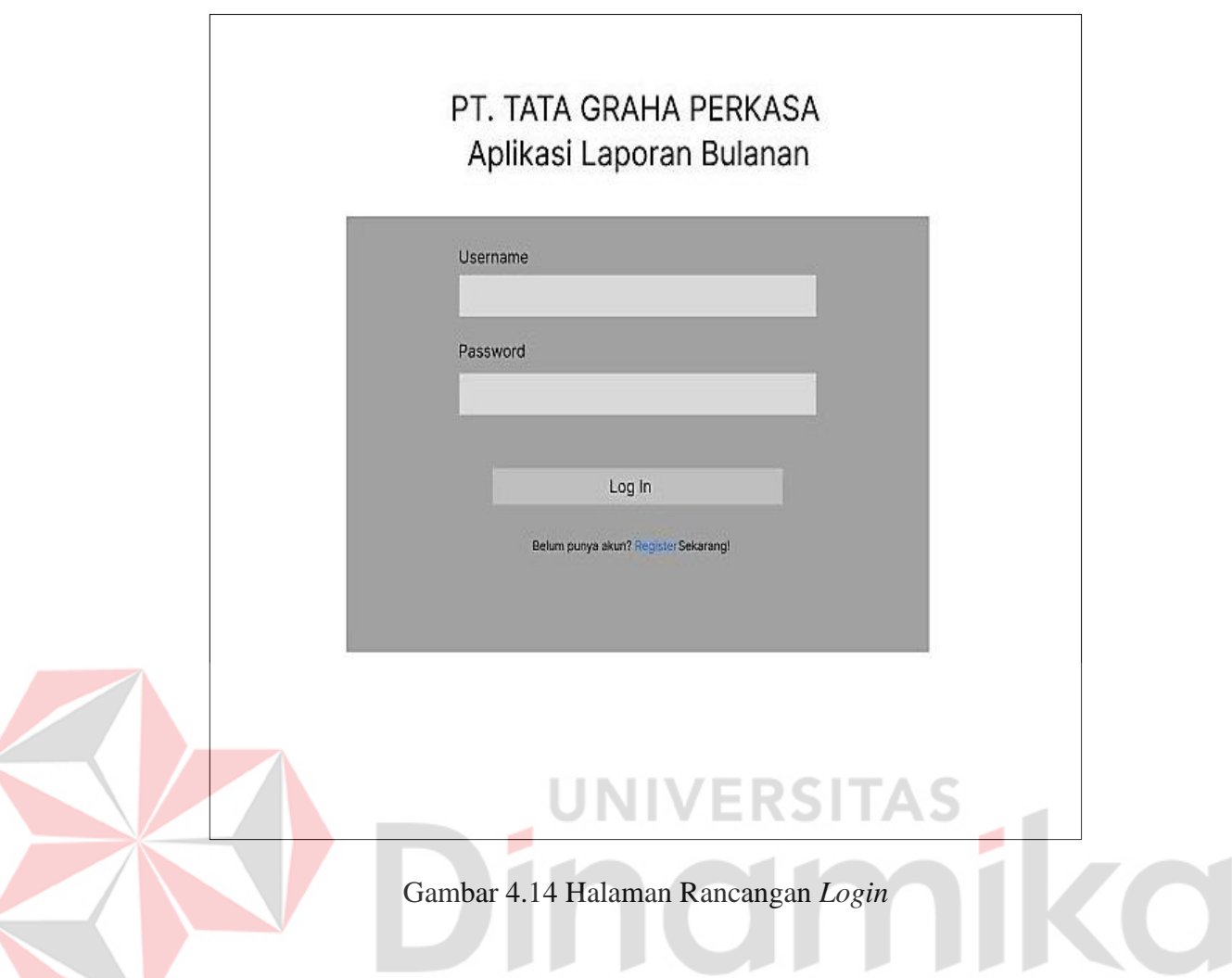

# **4.9.3 Halaman Rancangan** *Dashboard*

Halaman Rancangan *dasboard* merupakan halaman yang dirancang untuk menjadi halaman utama dari admin untuk melakukan penginputan berupa tanggal, foto, dan pilihan departemen yang di inginkan dan juga memiliki beberapa menu *dashboard* seperti Mekanik dan Elektrik untuk departemen mekanik dan elektrik dan *Yeast and Sludge* untuk departemen *yeast and sludge*  itu sendiri*,* untuk *logout* bisa menekan arah bawah di sebelah tulisan nama dan akan ada pilihan *logout* untuk mengeluarkan akun dari *website*, dapat dilihat pada gambar 4.15.

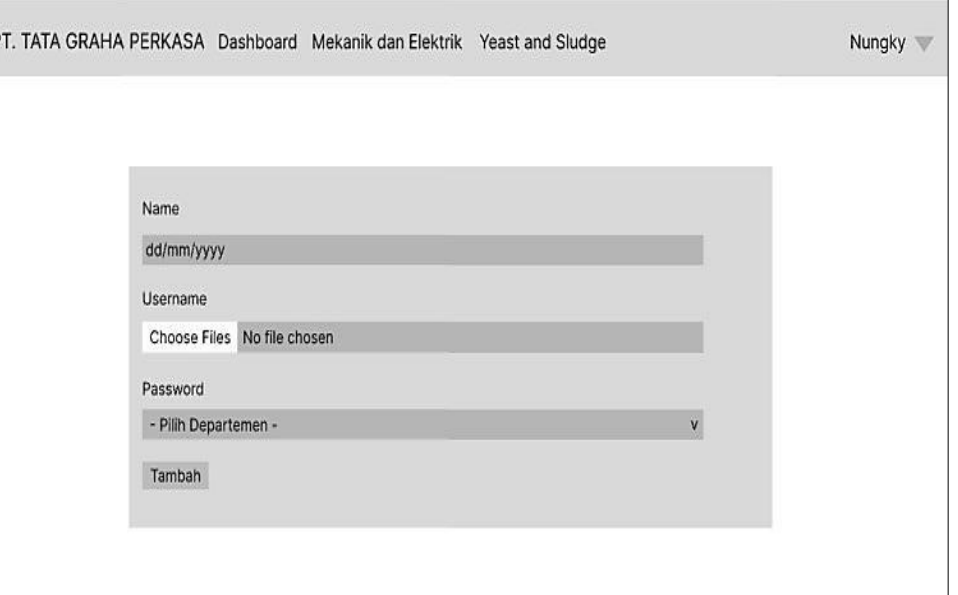

# Gambar 4.15 Halaman Rancangan *Dashboard*

# **4.9.4 Halaman Rancangan Mekanik dan Elektrik**

\

Halaman Rancangan mekanik dan elektrik merupakan halaman yang dirancang untuk melihat gambar yang sudah di inputkan oleh admin di pilihan departemen Mekanik dan Elektrik dan juga ada beberapa fitur atau tombol yaitu, tombol *print* untuk melakukan cetak dan juga bisa untuk melakukan penyimpanan, tombol tambah foto untuk melakukan tambah foto laporan yang diinginkan, tombol hapus tanggal untuk melakukan hapus jika terjadi kesalahan menginputkan tanggal, dan tombol hapus foto untuk melakukan hapus jika terjadi kesalahan menginputkan foto, dapat dilihat pada gambar 4.16.

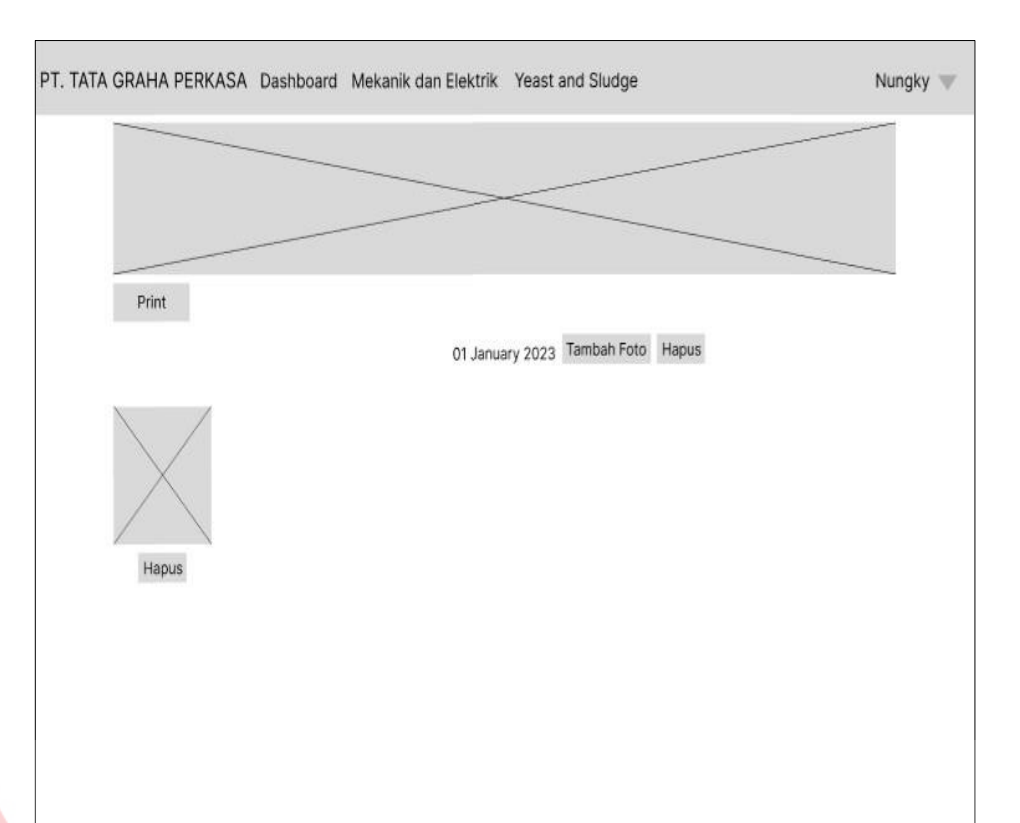

Gambar 4.16 Halaman Rancangan Mekanik dan Elektrik

# **4.9.5 Halaman Rancangan** *Yeast and Sludge*

Halaman Rancangan *Yeast and Sludge* merupakan halaman yang dirancang untuk melihat gambar yang sudah di inputkan oleh admin di pilihan departemen *Yeast and Sludge* dan juga ada beberapa fitur atau tombol yaitu, tombol *print* untuk bisa melakukan cetak langsung dan juga bisa melakukan penyimpanan laporan secara langsung berupa pdf, tombol tambah foto untuk menambah foto jika masih terdapat kekurangan pada inputan di *dashboard*, tombol hapus tanggal untuk melakukan penghapusan jika terjadi kesalahan inputan tanggal, dan tombol hapus foto untuk melakukan penghapusan jika terjadi kesalahan intputan foto, dapat dilihat pada pada gambar 4.17.

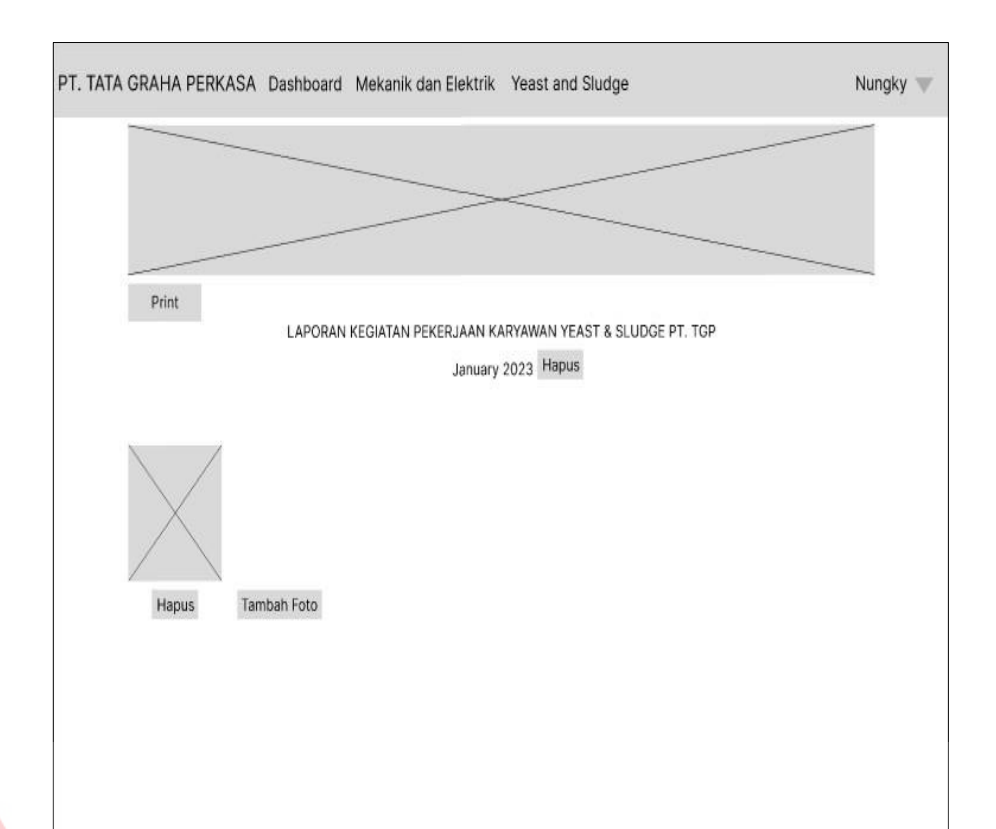

Gambar 4.17 Halaman Rancangan *Yeast and Sludge*

# **4.9.6 Halaman Rancangan** *Dashboard* **selain admin**

Halaman Rancangan *dashboard* mekanik dan elektrik merupakan halaman untuk rancangan halaman pengguna selain admin pada departemen mekanik dan elektrik yang hanya bisa melihat foto dan melakukan *print* untuk setiap departemennya, dapat dilihat pada gambar 4.18. dan untuk halaman Rancangan *dashboard yeast and Sludge* merupakan halaman untuk rancangan halaman pengguna selain admin pada departemen *yeast and sludge* yang hanya bisa melihat foto dan melakukan *print* untuk setiap departemennya, dapat dilihat pada gambar 4.19.

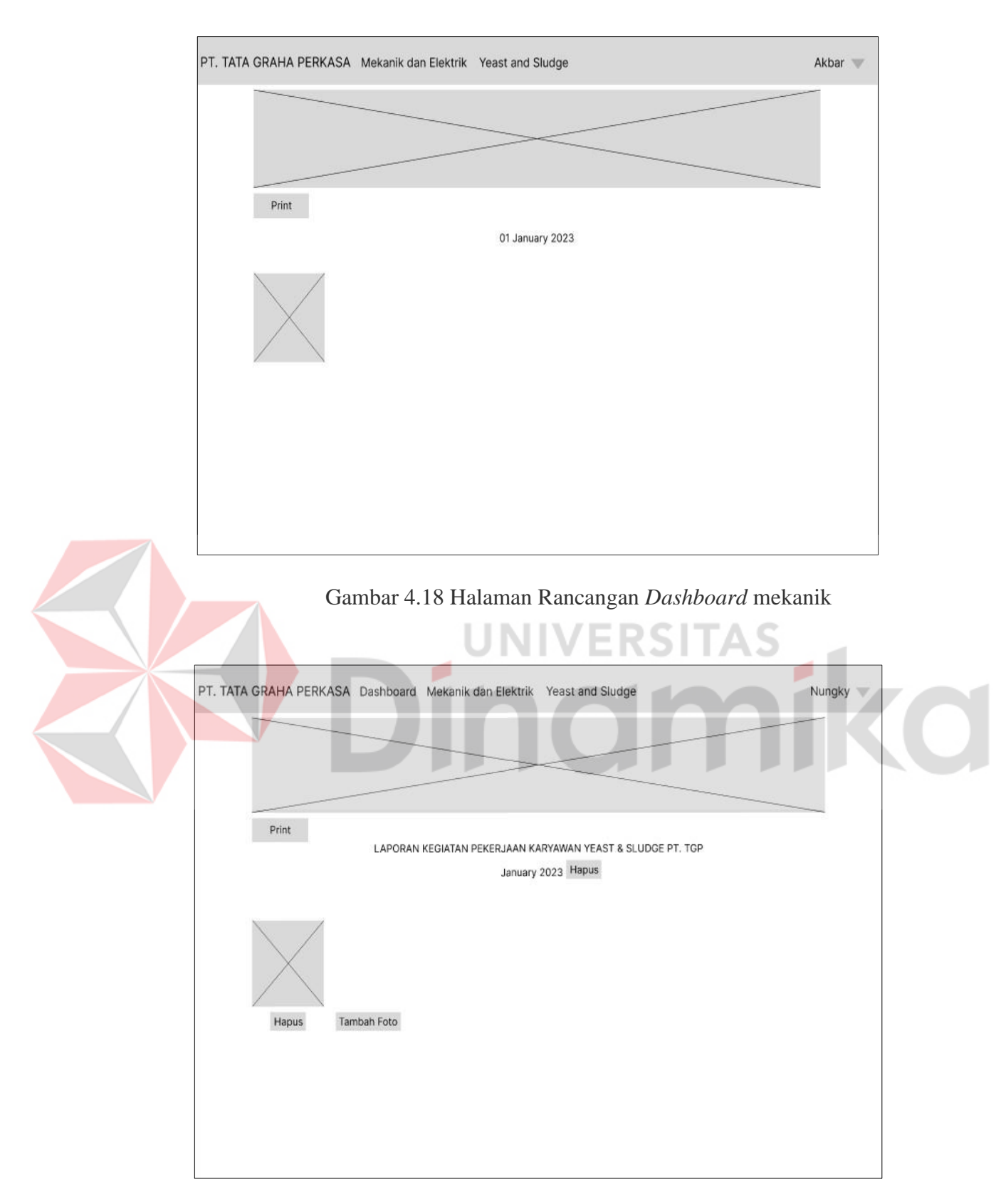

Gambar 4.19 Halaman Rancangan *Dashboard Yeast and Sludge*.

#### **4.9.7 Halaman Rancangan Ganti** *Password*

Halaman Rancangan Ganti *Password* merupakan halaman yang dirancang untuk mengganti *password,* dari *password* yang lama di ganti menjadi yang baru, fitur ini terletak di bagian *dropdown* sebelah kanan dari nama di pojok kanan atas. Dan data yang harus di isi adalah *password, password* baru, dan ulangi *password* baru, dapat dilihat pada gambar 4.20.

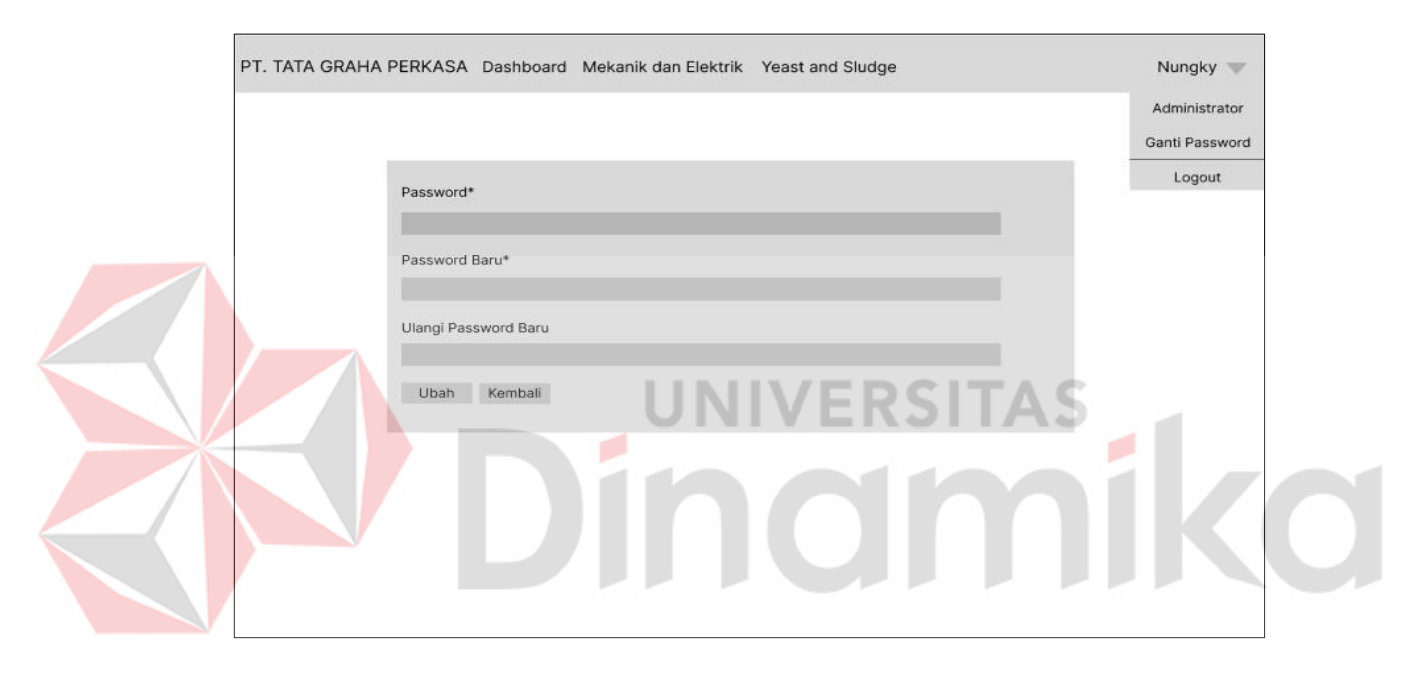

Gambar 4.20 Halaman Rancangan Ganti *Password* 

#### **4.10 Hasil Implementasi**

Hasil implementasi merupakan hasil dari aplikasi yang sudah dibangun sesuai dengan perancangan yang sudah dibuat.

# **4.10.1 Halaman** *Register*

Halaman *register* yaitu halaman yang digunakan untuk mendaftarkan akun baru untuk pegawai dan pusat, untuk admin sudah terdaftar, dapat dilihat pada gambar 4.21.

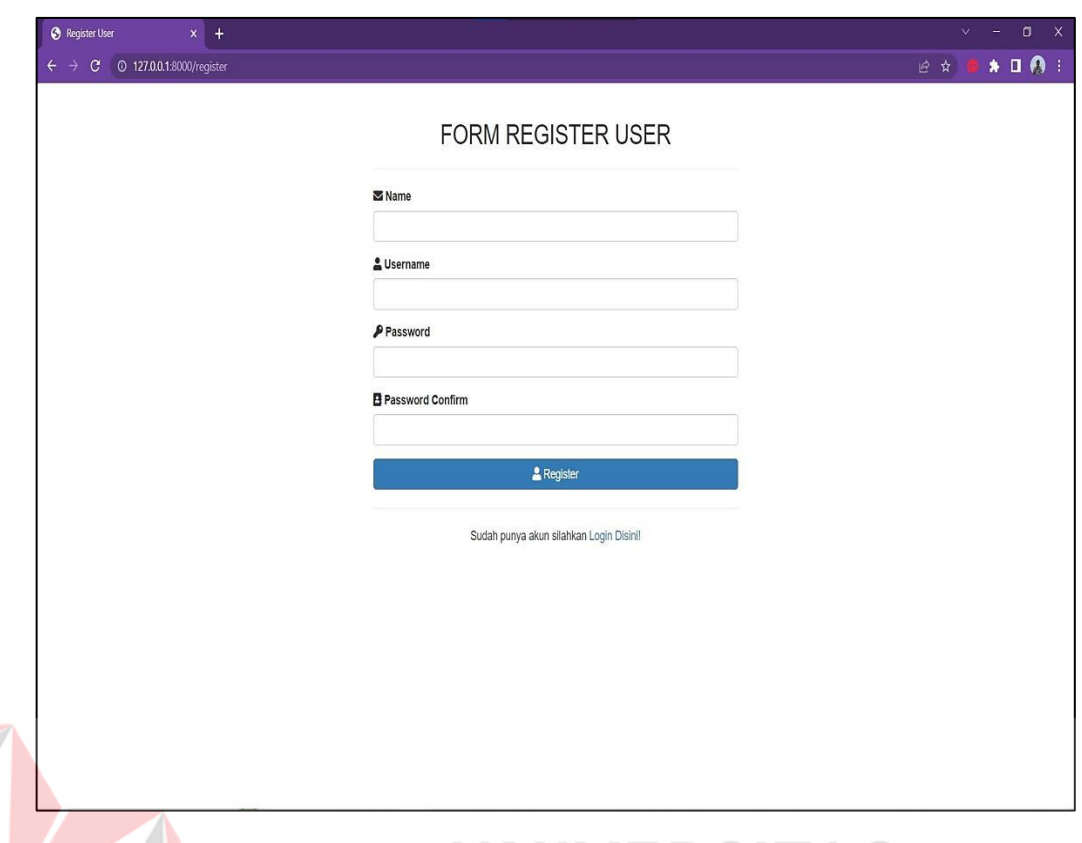

Gambar 4.21 Halaman *Register*

# **4.10.2 Halaman** *Login*

Halaman *login* merupakan halaman yang digunakan untuk masuk kedalam aplikasi setelah melakukan pendaftaran dengan memasukkan *Username*  dan *Password*, dan juga bisa melakukan pendaftaran akun melalui tulisan *Register*  yang harus melakukan inputan seperti *name, username, password,* dan juga *password confirm* dan jika sudah terdaftar langsung bisa melakukan *login* pada halaman login, dapat dilihat pada gambar 4.22.

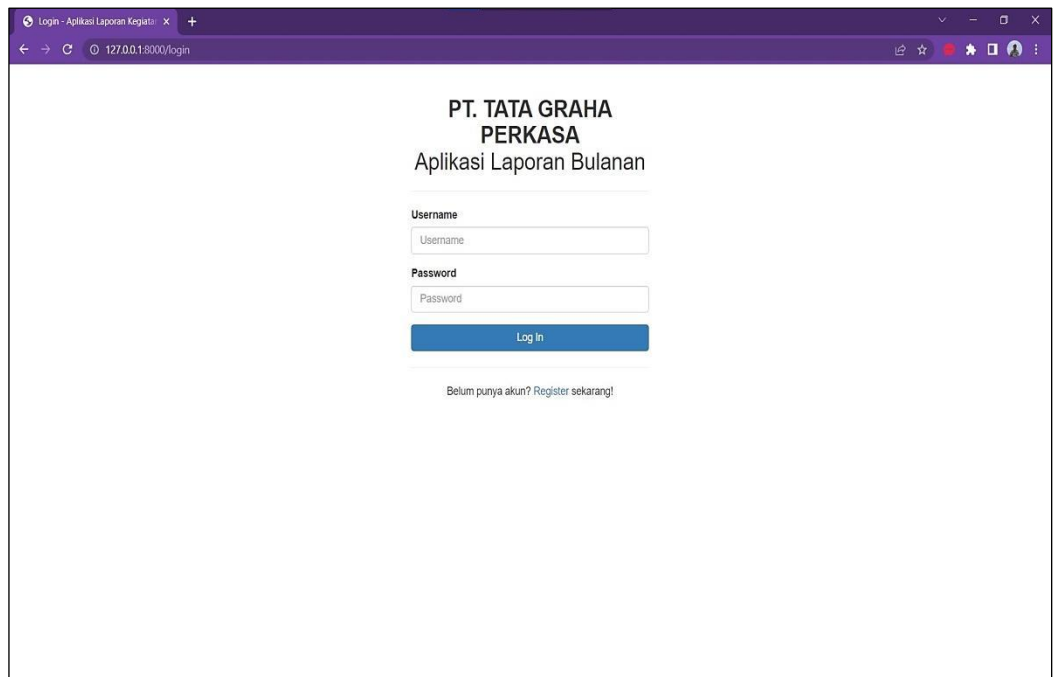

Gambar 4.22 Halaman *Login* 

# **4.10.3 Halaman** *Dashboard*

Halaman *dashboard* merupakan halaman yang digunakan untuk menambahkan data laporan yang berisi tanggal, foto laporan yang bisa lebih dari satu, pilihan *department* ada mekanik dan elektrik dan dan *Yeast and Sludge,* tak hanya itu terdapat beberapa menu *dashboard* seperti departemen mekanik dan elektrik, departemen *yeast and sludge* dan ada juga untuk melakukan ganti *password* dan juga *logout* aplikasi setelah sudah selesai menggunakan penginputan dan edit pada laporan*,* dapat dilihat Pada gambar 4.23.

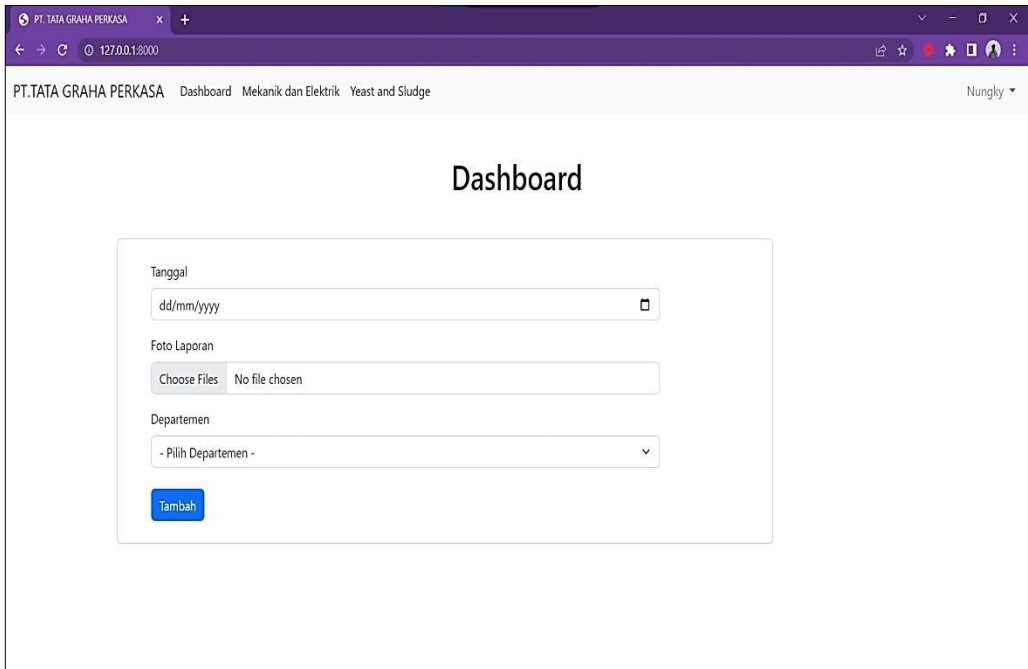

# Gambar 4.23 Halaman *Dashboard*

# **4.10.4 Halaman Mekanik dan Elektrik**

Halaman mekanik dan elektrik merupakan halaman yang digunakan untuk melihat data tanggal dan data foto laporan yang sudah di inputkan yang memiliki tipe mekanik dan elektrik yang sudah di inputkan sebelumnya, dihalaman ini bisa melakukan penghapusan tanggal jika terjadi kesalahan penginputan tanggal, penghapusan foto jika terjadi kesalahan penginputan foto, penambahan foto jika pada penginputan sebelumnya masih terdapat kekurangan gambar, dan *print* untuk melakukan cetak *hardcopy* dan melakukan penyimpanan laporan berupa pdf, dapat dilihat Pada gambar 4.24.

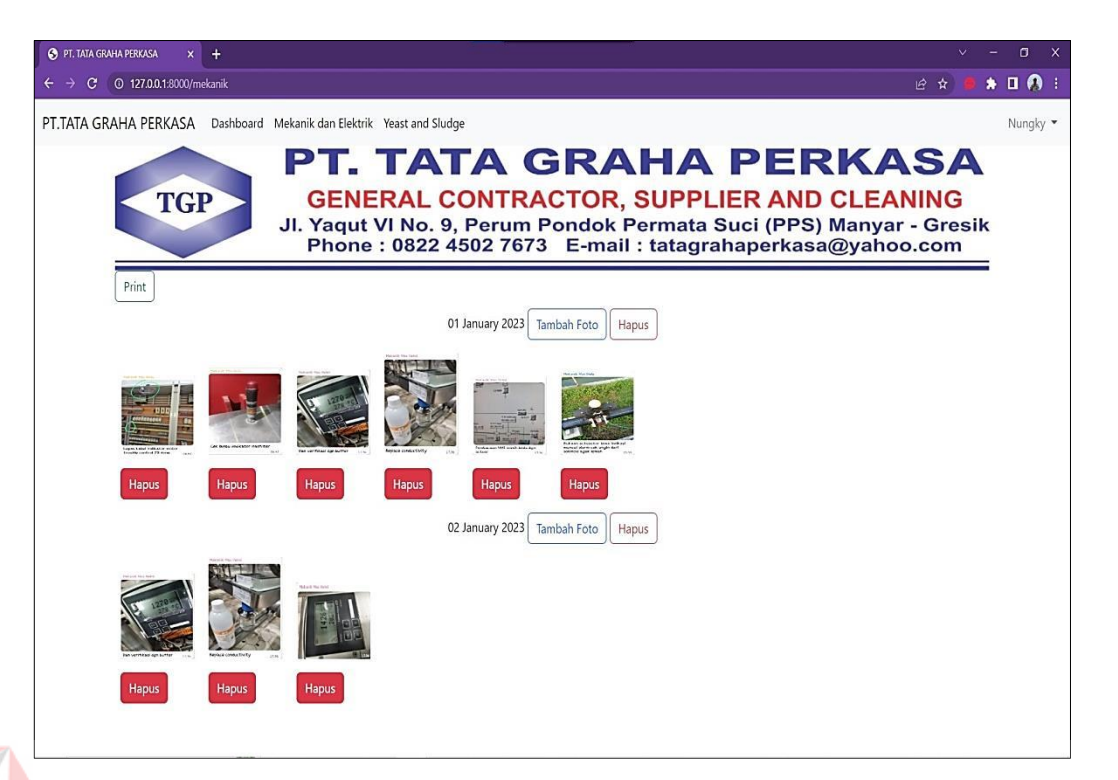

#### Gambar 4.24 Halaman Mekanik dan Elektrik

# **4.10.5 Halaman** *Yeast and Sludge*

Halaman *yeast and sludge* mungkin sedikit berbeda dengan ketentuan departemen mekanik dan elektrik, berbedanya ada pada tanggal jika di departemen mekanik dan elektrik harus melakukan penginputan setiap tanggal tetapi pada halaman *yeast and sludge* hanya berupa penyimpanan bulan, tetapi untuk foto tetap, bisa jika untuk melakukan penghapusan bulan yang itu di artikan melakukan penghapusan untuk seluruh foto yang sudah diinputkan, penghapusan foto untuk hanya melakukan penghapusan satu foto saja, penambahan foto bisa dilakukan jika sebelumnya masih terdapat kekurangan foto, dan melakukan penyimpanan laporan dan cetak laporan / *Print* , dapat dilihat Pada gambar 4.25*.*
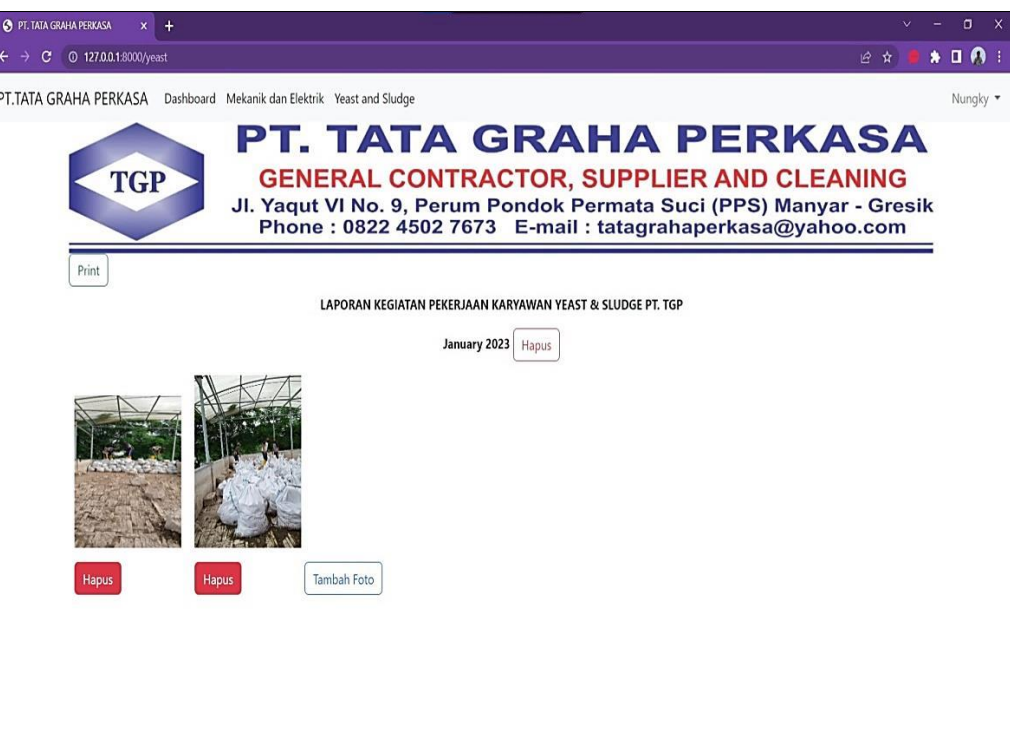

# Gambar 4.25 Halaman *Yeast and Sludge*

# **4.10.6 Halaman** *Dashboard* **selain admin**

Halaman mekanik dan elektrik selain admin merupakan halaman untuk *user* selain admin yang hanya bisa melakukan liat, cetak, dan simpan laporan, tidak bisa melakukan perubahan apapun pada laporan, dapat dilihat Gambar 4.26. Dan untuk halaman *yeast and sludge* selain admin sama halnya seperti halaman elektrik dan mekanik selain admin yang hanya bisa melakukan liat laporan, cetak , dan juga simpan laporan. Dan juga tidak bisa melakukan perubahan apapun pada laporan seperti menambah foto dan menghapus tanggal yang di inginkan, dapat di liat pada gambar 4.27.

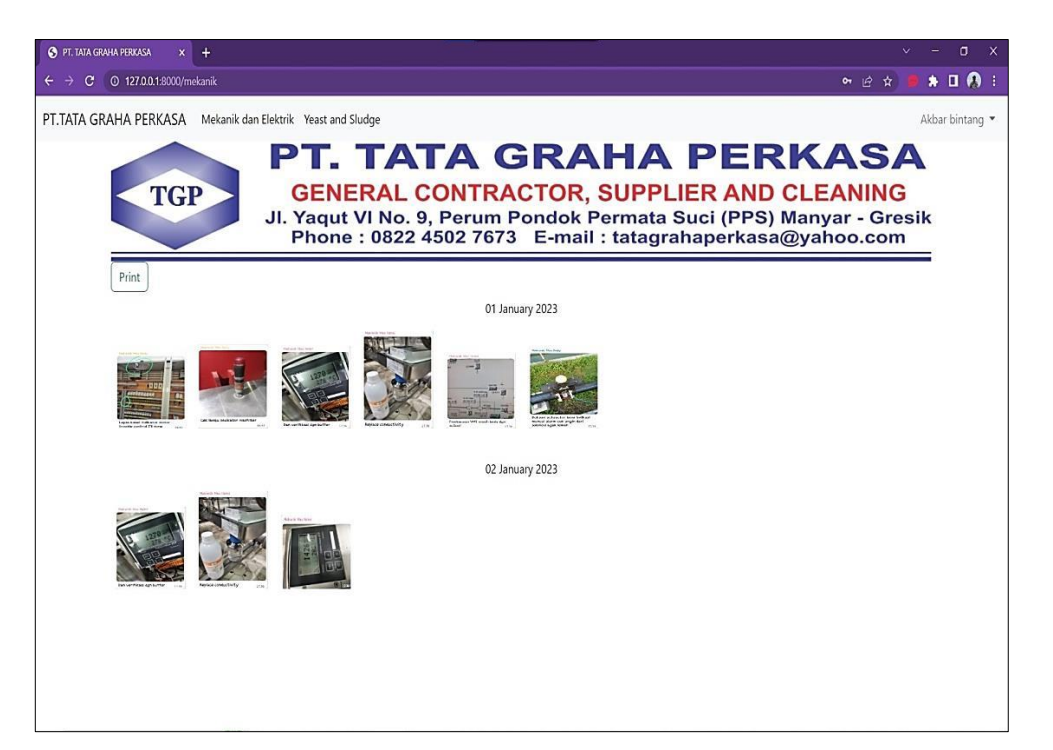

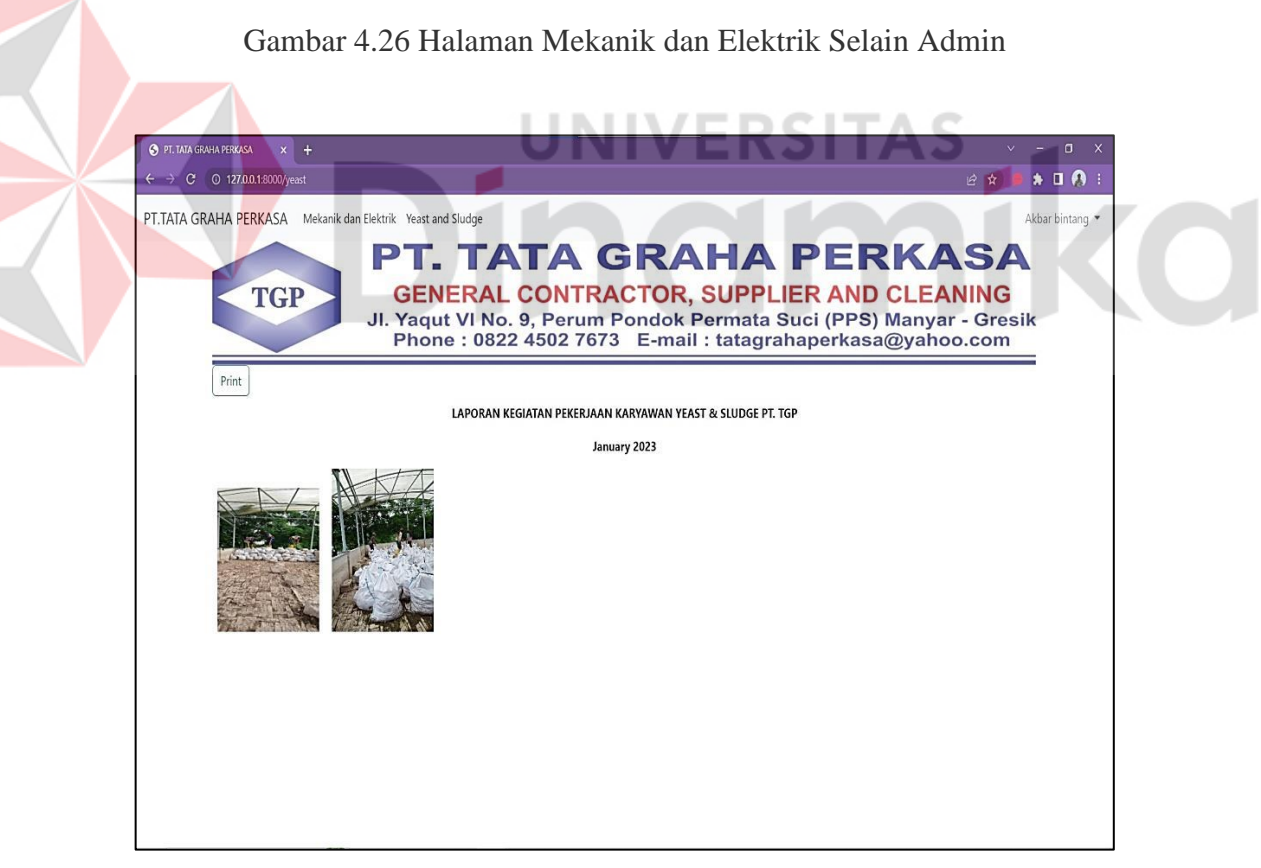

Gambar 4.27 Halaman *Yeast and Sludge* Selain Admin

#### **4.10.7 Halaman Ganti** *Password*

Halaman ganti *password* merupakan halaman yang digunakan untuk mengubah *password* yang sudah didaftarkan, dan untuk mengganti *password* harus melakukan *input password* yang lama, *password* yang baru (*new password*), dan konfirmasi *password* baru atau isi ulang *password* yang baru diisikan, dapat dilihat Pada gambar 4.28.

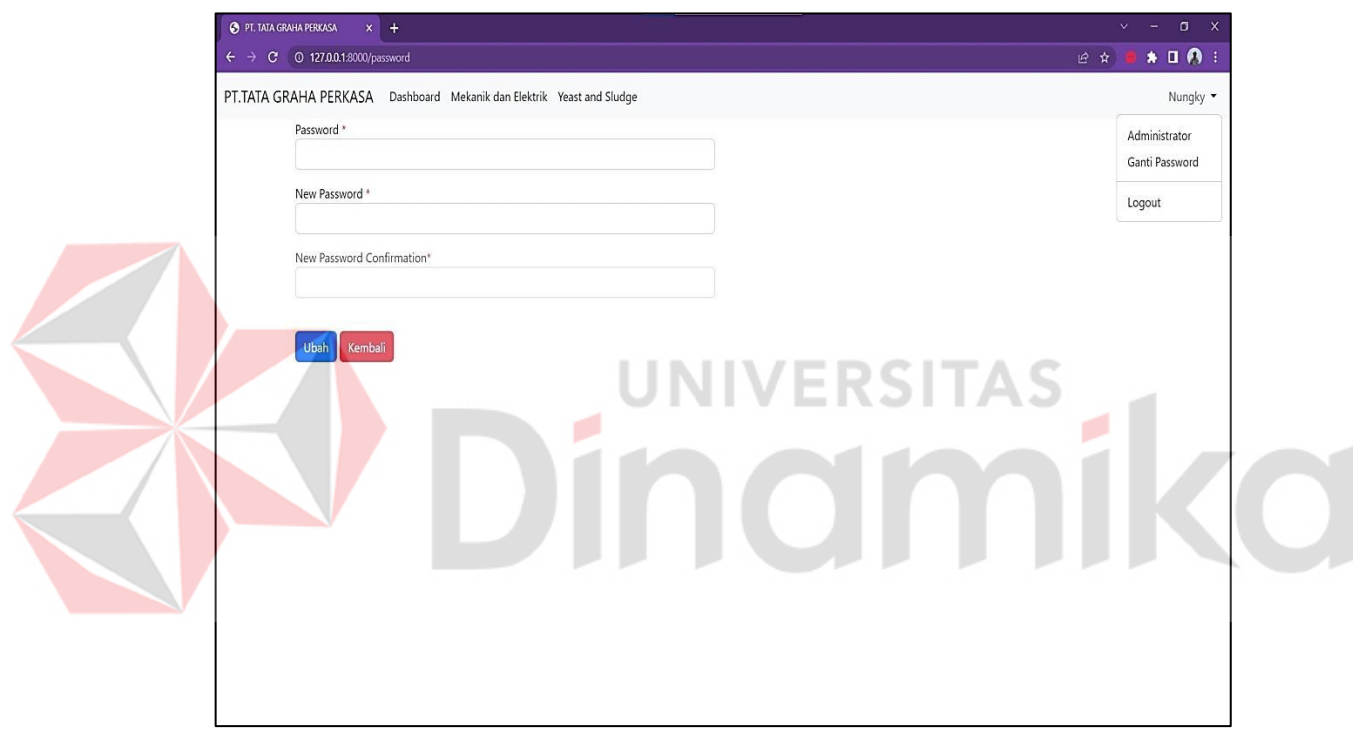

Gambar 4.28 Halaman Ganti *Password* 

## **4.11 Pengujian Sistem**

Pada tahapan ini dilakukan pengujian pada semua bagian aplikasi yang telah dibangun. Proses ini dilakukan agar aplikasi yang dibangun berjalan sesuai dengan perancangan sistem. Pengujian ini dilakukan dengan menggunakan metode *BlackBox testing*, yaitu metode pengujian yang berfokus pada pemeriksaan ketersediaan fungsional yang sudah dirancang pada aplikasi. Dengan menggunakan metode ini diketahui apakah fungsional aplikasi sudah berjalan sebagaimana mestinya dan sesuai dengan harapan atau tidak. Kelebihan metode ini dibandingkan metode *WhiteBox testing* adalah pada metode *BlackBox testing* tidak diperlukan pengetahuan khusus tentang kode program aplikasi, sedangkan pada metode *WhiteBox testing* penguji diharuskan untuk memeriksa komponen internal kode program aplikasi.

### **4.11.1 Fokus Pengujian**

Fokus pengujian ini terdapat dua belas item uji. Fokus Pengujian dapat dilihat pada Tabel 4.9.

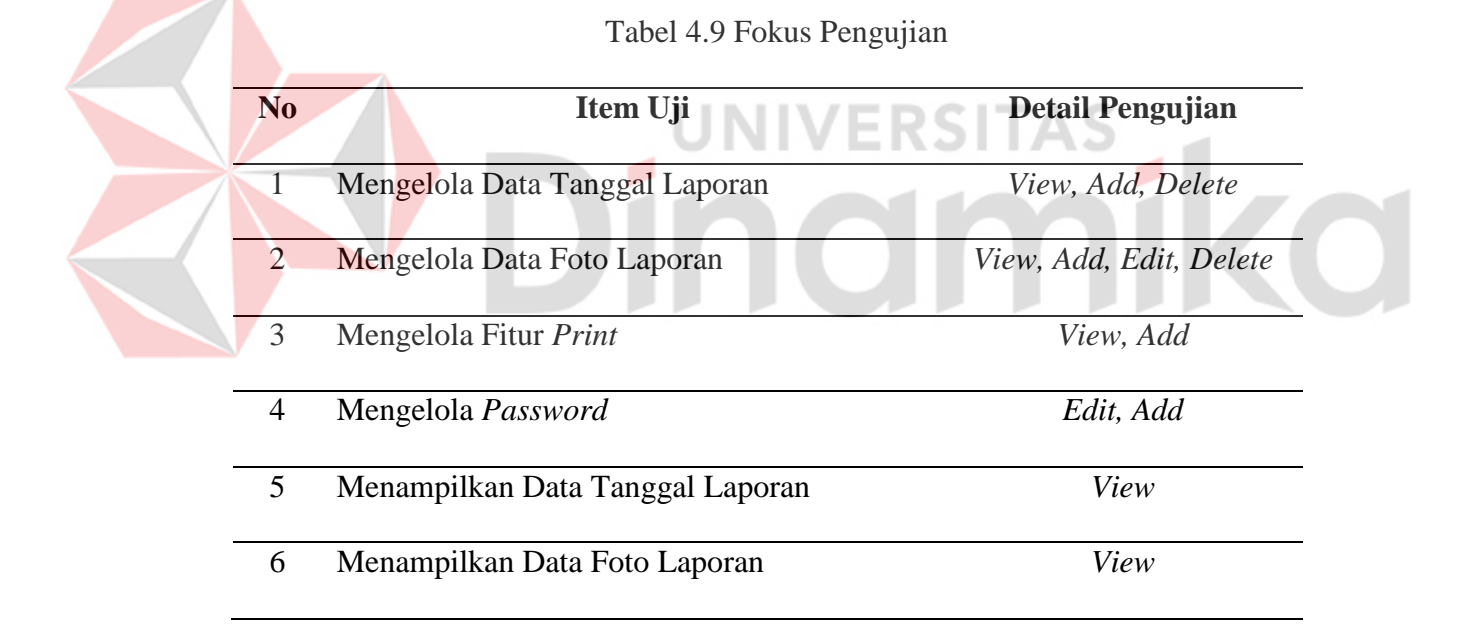

#### **4.11.2 Kasus Hasil Pengujian**

Bagian ini membahas tentang kasus-kasus serta hasil dari pengujian sistem. Pengujian yang dilakukan berpedoman pada fokus pengujian yang telah ditentukan sebelumnya. Pengujian ini dilakukan berdasarkan fungsional dengan memperhatikan masukan ke sistem dan keluaran yang dihasilkan sistem. Pada bagian ini dijelaskan empat kasus pengujian, yaitu mengelola data tanggal laporan, mengelola data foto laporan, mengelola fitur print, dan mengelola password

## **A. Pengujian Mengelola Data Tanggal**

Pada pengujian ini dilakukan aktifitas pengujian mengelola data tanggal laporan. Hasil pengujian mengelola data tanggal laporan dapat dilihat pada Tabel 4.10 untuk pengujian data tanggal benar dan jika terdapat kesalahan maka dapat dilihat pada tabel 4.11 untuk data tanggal alternatif.

| Kasus dan Hasil Uji (Data Tanggal Benar) |                                                                                   |  |  |  |  |
|------------------------------------------|-----------------------------------------------------------------------------------|--|--|--|--|
| Data masukan                             | Data tanggal yang sesuai<br>Sistem menampilkan data tanggal yang telah diinputkan |  |  |  |  |
| Yang diharapkan                          |                                                                                   |  |  |  |  |
| Pengamatan                               | Dapat menginput data pada halaman data tanggal laporan                            |  |  |  |  |
|                                          | serta menekan tombol "Tambah"                                                     |  |  |  |  |
| <b>Hasil</b>                             | Sesuai                                                                            |  |  |  |  |

Tabel 4.10 Pengujian Mengelola Data Tanggal Benar

Tabel 4.11 Pengujian Mengelola Data Tanggal Alternatif

| Kasus dan Hasil Uji (Data Tanggal Alternatif) |                                                           |  |  |  |  |  |
|-----------------------------------------------|-----------------------------------------------------------|--|--|--|--|--|
| Data masukan                                  | User menekan tombol "Tambah" sebelum mengisi form         |  |  |  |  |  |
| Yang diharapkan                               | Sistem menampilkan notifikasi harus mengisi semua<br>form |  |  |  |  |  |
| Pengamatan                                    | User tidak bisa menambahkan data tanggal                  |  |  |  |  |  |
| Hasil                                         | Sesuai                                                    |  |  |  |  |  |

## **B. Pengujian Mengelola Data Foto Laporan**

Pada pengujian ini dilakukan aktifitas pengujian mengelola data foto Laporan. Hasil pengujian mengelola data foto laporan dapat dilihat pada Tabel 4.12 untuk pengujian data foto laporan benar dan jika terdapat kesalahan maka dapat dilihat pada tabel 4.13 untuk data foto laporan alternatif.

Tabel 4.12 Pengujian Mengelola Data Foto Laporan Benar

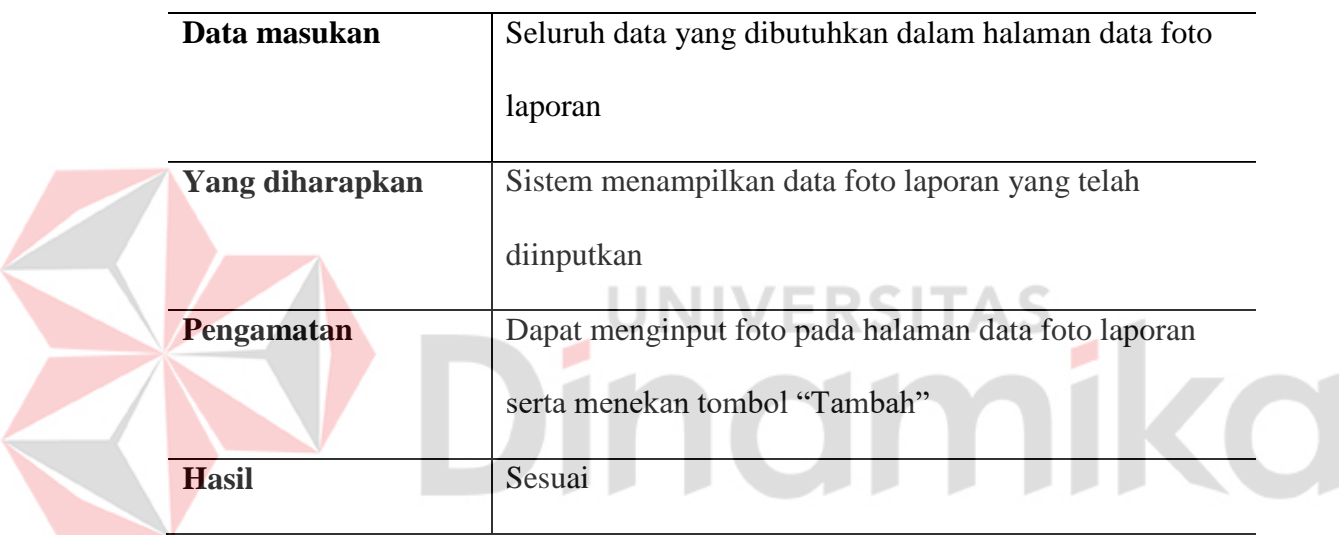

**Kasus dan Hasil Uji (Data Foto Laporan Benar)**

Tabel 4.13 Pengujian Mengelola Data Foto Laporan Alternatif

# **Kasus dan Hasil Uji (Data Foto Laporan Alternatif)**

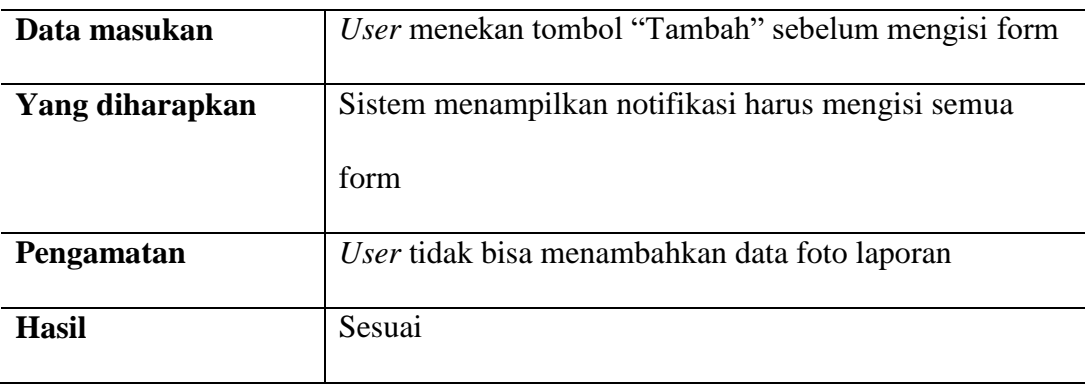

### **C. Pengujian Mengelola Data** *Password*

Pada pengujian ini dilakukan aktifitas pengujian mengelola data *Password*. Hasil pengujian mengelola data *Password* dapat dilihat pada Tabel 4.14 untuk pengujian data *password* benar dan dan jika terdapat kesalahan maka dapat dilihat pada tabel Tabel 4.15 untuk pengujian data *password* alternatif.

Tabel 4.14 Pengujian Mengelola Data *Password* Benar

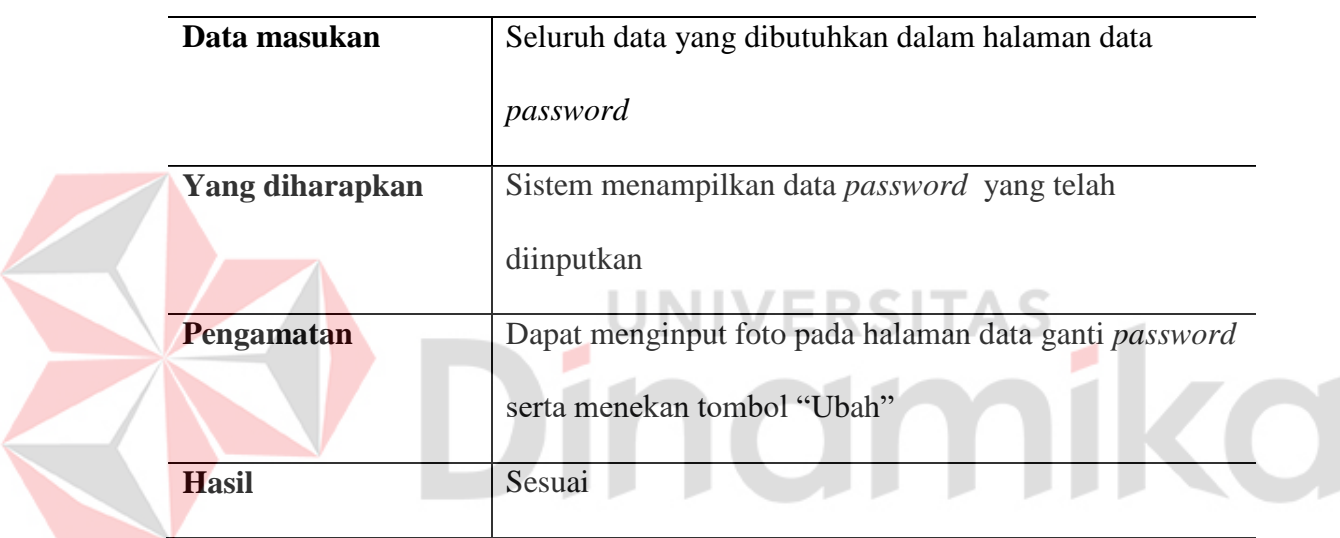

### **Kasus dan Hasil Uji (Data** *Password* **Benar)**

### Tabel 4.15 Pengujian Mengelola Data *Password* Alternatif

# **Kasus dan Hasil Uji (Data** *Password* **Alternatif)**

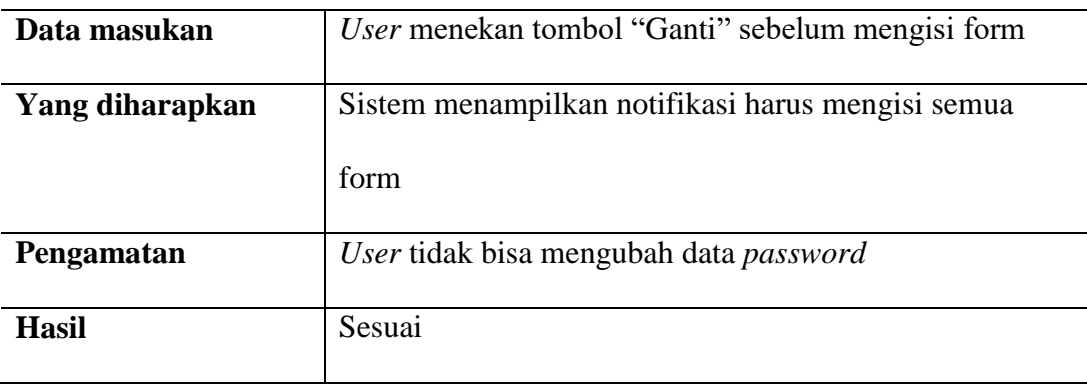

#### **D. Pengujian Mengelola Fitur** *Print*

Pada pengujian ini dilakukan aktifitas pengujian mengelola fitur *print*. Hasil pengujian mengelola fitur *print* dapat dilihat pada Tabel 4.16.

Tabel 4.16 Pengujian Mengelola Fitur *Print*

### **Kasus dan Hasil Uji (Fitur** *Print* **Benar)**

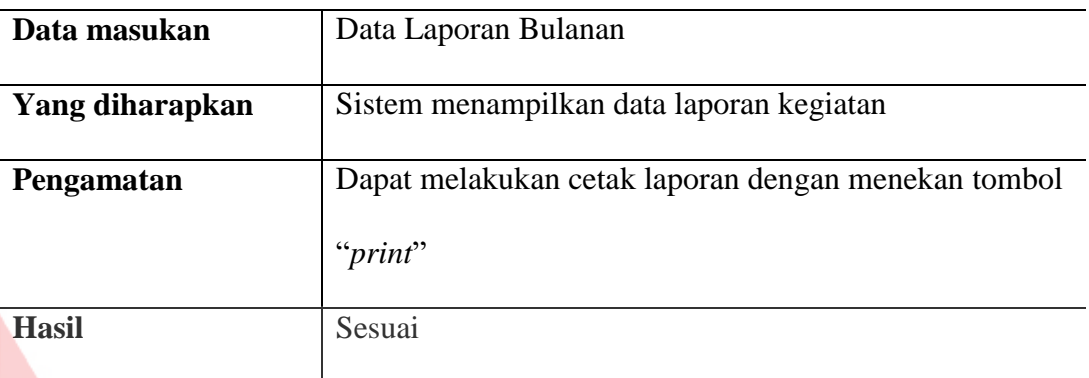

**ERSITAS** 

# **4.12 Kesimpulan Hasil Pengujian**

Pengujian yang dilakukan terhadap aplikasi yang dibangun berfokus pada kesesuaian fungsional sistem yang diuji secara manual. Berdasarkan pengujian yang telah dilakukan diperoleh sebuah hasil antara perancangan dengan keluaran sistem, selain itu juga tidak ditemukan kegagalan dalam setiap proses pada masing-masing fungsional. Dapat disimpulkan bahwa aplikasi web untuk sistem informasi laporan kegiatan pada PT. Tata Graha Perkasa telah berjalan sesuai dengan fungsional yang dirancang. Setelah semua masing-masing fitur yang ada pada aplikasi dilakukan uji blackbox testing dengan skema benar dan alternatif, respond aplikasi harus bisa menunjukkan skema dari alur yang sudah ditetapkan oleh aplikasi untuk berjalan dengan benar dana tanpa bug dari aplikasi. Setelah didapatkan hasil dari masing-masing fitur, kemudia hasil tes dijadikan satu untuk dinilai kesesuaian skenario dengan respon aplikasi yang berjalan pada saat sistem diuji. Kesimpulan dari hasil pengujian yang sudah dilakukan sebelumnya pada sistem, penjelasan lebih lengkap untuk kesimpulan hasil pengujian bisa dilihat pada tabel 4.17.

|                |                   |                           |                              | <b>Hasil Yang</b> |                   |              |
|----------------|-------------------|---------------------------|------------------------------|-------------------|-------------------|--------------|
| N <sub>0</sub> | <b>Fungsional</b> | <b>Skenario Pengujian</b> |                              | <b>Diharapkan</b> |                   | <b>Hasil</b> |
|                |                   | <b>Benar</b>              | <b>Alternatif</b>            | <b>Benar</b>      | <b>Alternatif</b> |              |
| $\mathbf{1}$   | Mengelola         | Admin                     | Admin                        | Sistem            | Sistem            | Sesuai       |
|                | data tanggal      | membuka                   | membuka                      | menampi           | menampil          |              |
|                | laporan           | menu                      | menu                         | <b>lkan</b>       | kan               |              |
|                |                   | dahsboard                 | dashboard                    | seluruh           | notifikasi        |              |
|                |                   | laporan                   | admin,                       | form              | lengkapi          |              |
|                |                   | kegiatan,                 | tidak bisa                   | yang              | data pada         |              |
|                |                   | admin                     | bisa menamba                 | harus di saat     |                   |              |
|                |                   | menjalankan               | h data jika isi untuk tambah |                   |                   |              |
|                |                   | fungsi                    | formnya                      | menyimp data      |                   |              |
|                |                   | tambah, dan               | belum                        | dan<br>an         | tanggal           |              |
|                |                   | edit, hapus di diisi.     |                              | berhasil          | laporan.          |              |
|                |                   | dashboard                 |                              | menjalan          |                   |              |
|                |                   | departmen                 |                              | kan               |                   |              |
|                |                   | pilihan.                  |                              | fungsion          |                   |              |
|                |                   |                           |                              | al.               |                   |              |
| 2.             | Mengelola         | Admin                     | Admin                        | Sistem            | Sistem            | Sesuai       |

Tabel 4.17 Kesimpulan Hasil Pengujian

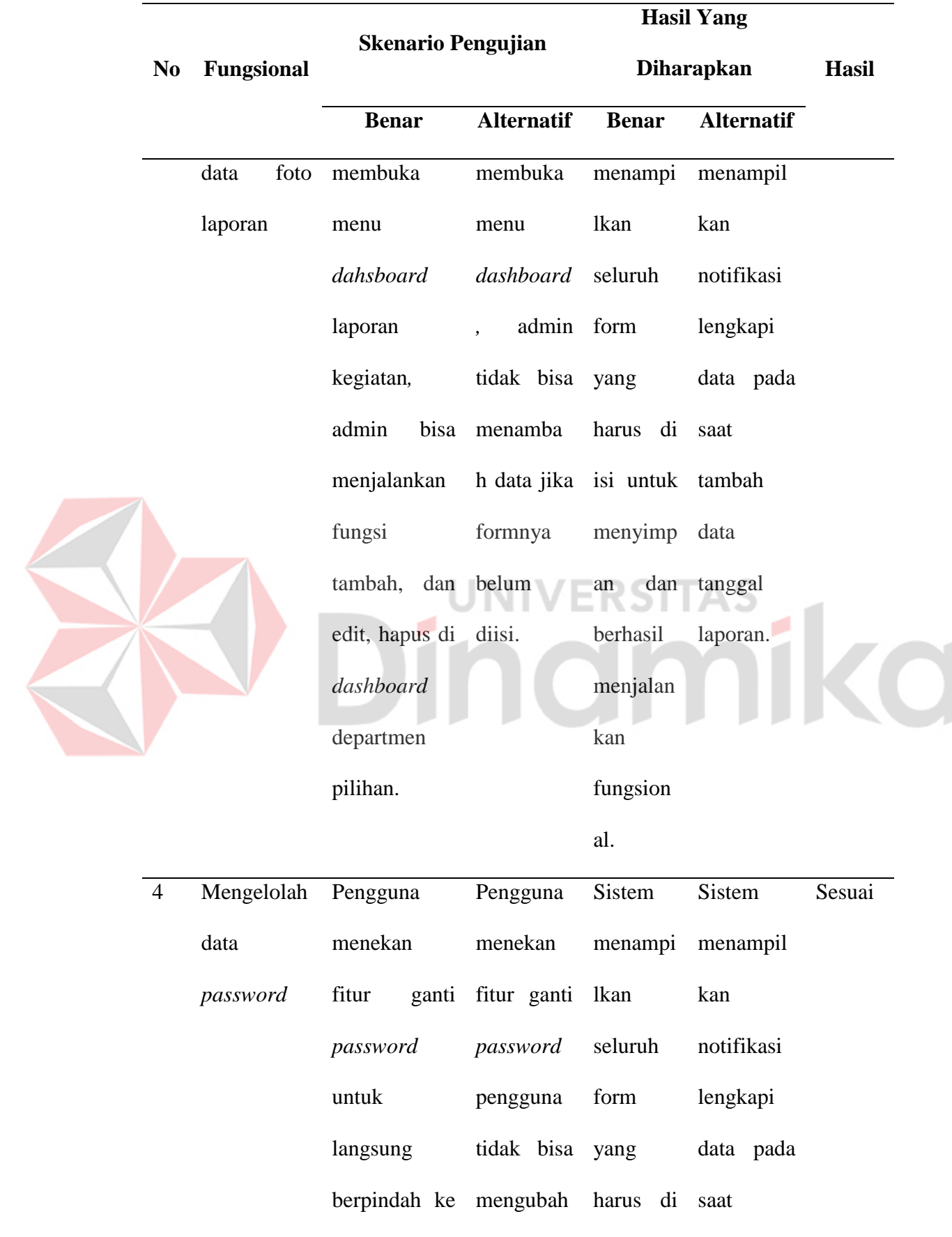

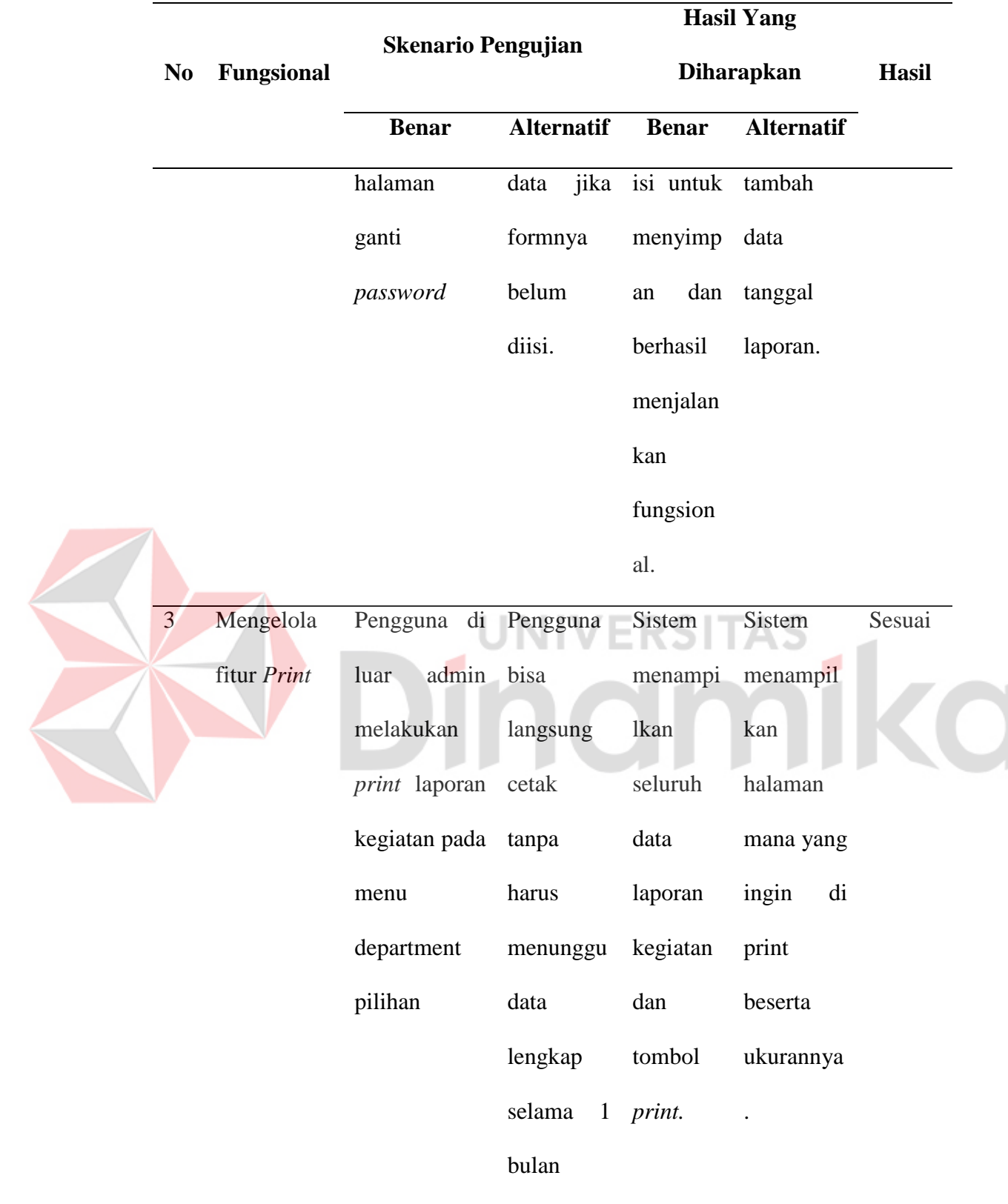

### **4.13 Pembahasan**

Hasil dari melaksanakan kerja praktik pada PT. Tata Graha Perkasa menghasilkan aplikasi laporan kegiatan yang dapat digunakan untuk mencatat kegiatan karyawan yang akan sudah di laksanakan untuk memberikan informasi kepada pusat. Dari semua fungsi menu dan fitur setelah melalui tahap *BlackBox testing* menunjukkan semua dapat berjalan sesuai prosedur serta skenario untuk alternatif juga berjalan sesuai prosedur yang telah ditetapkan.

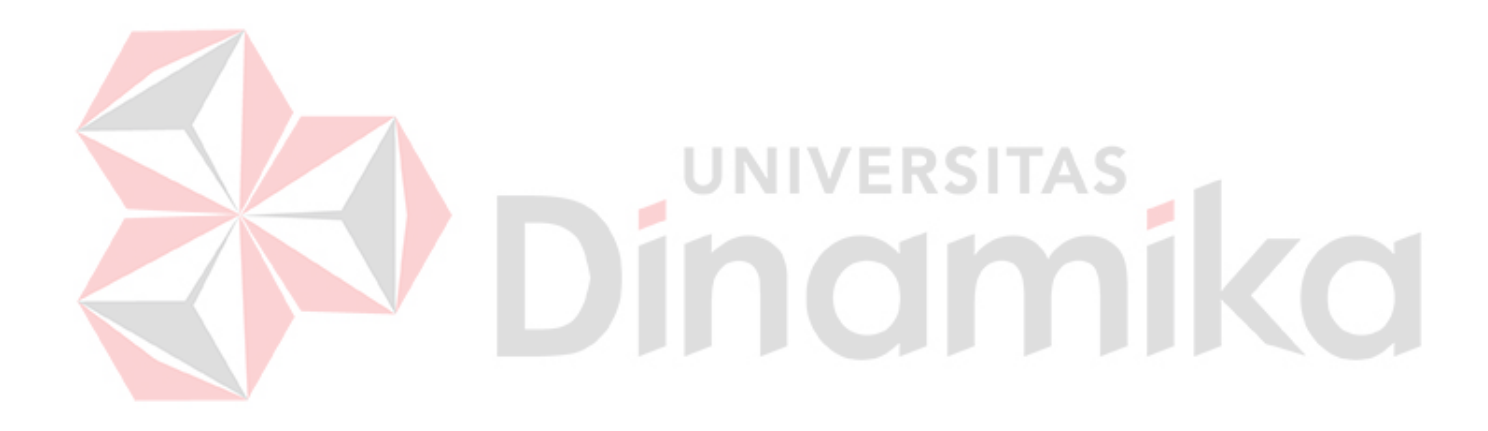

### **BAB V**

### **PENUTUP**

### **5.1 Kesimpulan**

Berdasarkan pelaksanaan kerja praktik yang telah dilakukan dapat diambil kesimpulan dari Pembuatan Aplikasi Laporan Kegiatan Bulanan Berbasis *Website* PT. Tata Graha Perkasa yaitu:

- 1. Aplikasi sistem informasi agenda terdapat beberapa fitur yang dapat memproses pengelolaan data tanggal, data foto, penyimpanan laporan, dan percetakan laporan.
- 2. Laporan pada aplikasi ini dapat dikategorikan menurut tanggal dan di urutkan sesuai penginputan awal.
- 3. Bagian Admin dapat menggunakan aplikasi secara mandiri.

#### **5.2 Saran**

Dalam pembuatan Aplikasi Laporan Kegiatan Bulanan Berbasis *Website* PT. Tata Graha Perkasa perlu dilakukan pengembangan dan perbaikan terhadap kekurangan yang masih terdapat pada aplikasi, oleh karena itu saran yang dapat diberikan yaitu:

1. Pada aplikasi ini sebaiknya lebih dikembangkan dan terfokus pada pengelolaan laporan kegiatan karyawan saja kurang untuk mencakup bagian lain juga, dan diharapkan selanjutnya bisa menambahkan fitur lain seperti *approval* dari pusat jika laporan kegiatannya sudah dilakukan penyimpanan atau dilakukannya print lalu semua laporan kegiatan berupa tanggal dan foto

- 2. mengulang lagi dari tanggal 1 fitur lain yang bisa ditambahkan adalah pegawai bisa langsung menginputkan berupa tanggal, foto, dan keterangan secara mandiri serta yang terakhir bisa di tambahkan departemen baru selain dua yang sudah ada.
- 3. Pengembangan pada aplikasi selanjutnya lebih baik dikembangkan dengan menggunakan *platform mobile*, karena dengan melihat tren saat ini penggunaan aplikasi *mobile* yang mudah digunakan sudah menjadi kebutuhan sehari-hari.

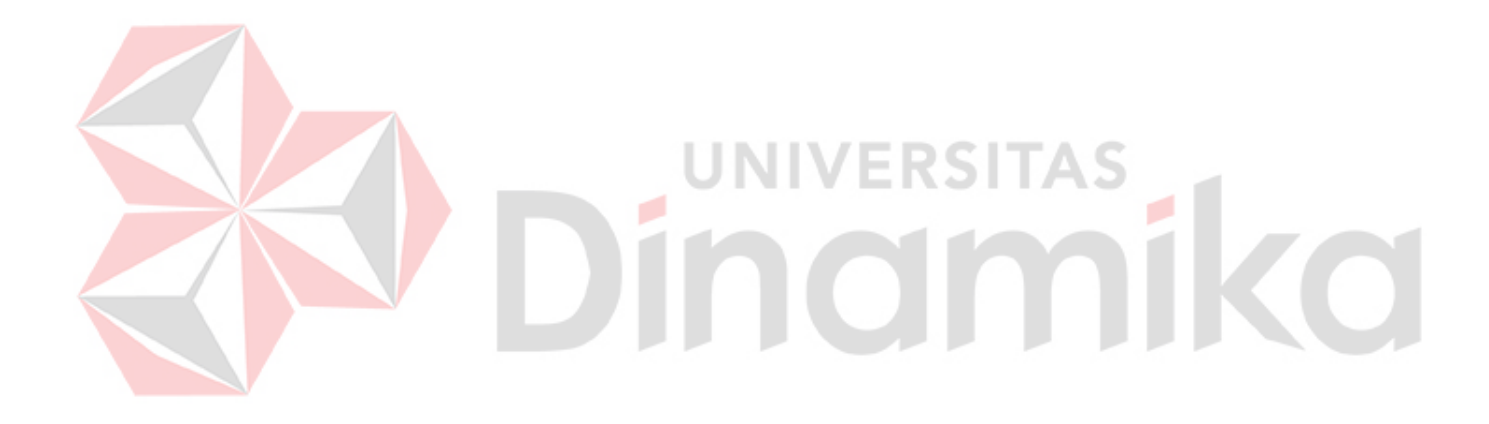

### **DAFTAR PUSTAKA**

Aminudin. (2015). *Cara efektif belajar framework laravel.* Yogjakarta: LOKOMEDIA.

Faisal, M. R. (2017, Februari 12). Visual Studio Code & MySQL. *rezafaisal.net*, p. 1.

Hikmah, A. B., Deddy, S., & Tuti, A. (2020). *Cara Cepat Membangun Website Dari Nol Studi Kasus: Web Dealer Motor.* Yogjakarta: Andi.

Kustiyahningsih, Y., & Anamisa, D. R. (2011). *Pemrograman basis data berbasis WEB menggunakan PHP & MySQL.* Yogjakarta: Graha Ilmu.

Ladjamudin, A.-B. B. (2006). *Analisis dan Desain Sistem Informasi.* Yogjakarta: Graha Ilmu.

Pressman, R. S. (2001). *Software Engineering: A Practitioner's.* New York: McGraw-Hill Book Company.

Purbadian, Y. (2016). *Trik cepat membangun aplikasi berbasis Web dengan framework codelgniter.* Yogjakarta: Andi.

Rahmawati, R. (2018). *SISTEM PELAPORAN KINERJA PEGAWAI BERBASIS WEB PADA*. *uin.aliuddin*, 11-80.

Simarmata. (2010). *Rekayasa perangkat lunak.* Yogjakarta: Andi.

Sukamto, & Shalahuddin. (2013). *Analisa dan Desain Sistem Informasi.* Yogjakarta: Andi Offset.

Sutarman. (2007). *Membangun aplikasi Web dengan PHP & MySQL.* Yogjakarta: Graha Ilmu.

Yakub. (2012). *Pengantar Sistem Informasi.* Yogjakarta: Graha Ilmu.